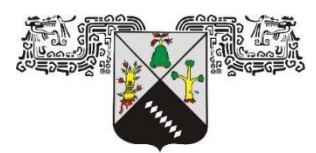

## **UNIVERSIDAD AUTÓNOMA DEL ESTADO DE MORELOS.**

**FACULTAD DE CIENCIAS QUÍMICAS E INGENIERÍA.**

**DESARROLLO DEL CONTROL DE TEMPERATURA PARA UN INTERCAMBIADOR DE CALOR EXPERIMENTAL**

# **TESIS PROFESIONAL**

**QUE PARA OBTENER EL GRADO DE: INGENIERO MECÁNICO.**

**PRESENTA:**

**MANUEL ALEJANDRO CHÁVEZ RAMIREZ**

**ASESOR: DR. ERICK OMAR CASTAÑEDA MAGADÁN**

**Miembros del comité revisor:**

**Dra. Laura Lilia Castro Gómez**

**Dr. Gustavo Urquiza Beltrán**

**Dr. José Alfredo Ariza Espinoza**

**Mtra. Mayra Zezatti Flores**

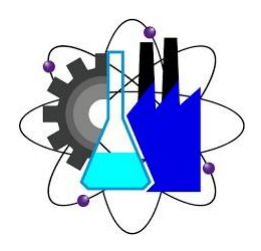

**CUERNAVACA, MORELOS.**

#### **Agradecimientos.**

Muchas gracias a mi padre Jesús Manuel Chavez Giles y a mi madre María de la luz Ramírez Mendoza por todo el apoyo que me han brindado a lo largo de mi vida. Sin su ayuda, no hubiera podido llegar hasta aquí. Especialmente, quiero darles las gracias por todo lo que hicieron para que pudiera terminar mi carrera profesional. Todo su esfuerzo ha valido la pena, y estoy muy orgullosa de poder presentarles mi tesis como resultado final.

Agradezco a la Dra. Laura Lilia Castro Gómez, por haberme permitido ser parte de su equipo de trabajo y así continuar con mi desarrollo académico y brindarme todo su apoyo en este trabajo de investigación. Gracias Dra.

Agradezco al Dr. Erick Omar Castañeda Magadan, por siempre guiarme y apoyarme en este trabajo de investigación. Agradezco tus consejos, correcciones y por supuesto, tu tiempo dedicado a este trabajo.

Gracias a mi jurado quienes se tomaron el tiempo en revisar este trabajo de grado y darme retroalimentación. Gracias por su tiempo dedicado a la revisión de este trabajo.

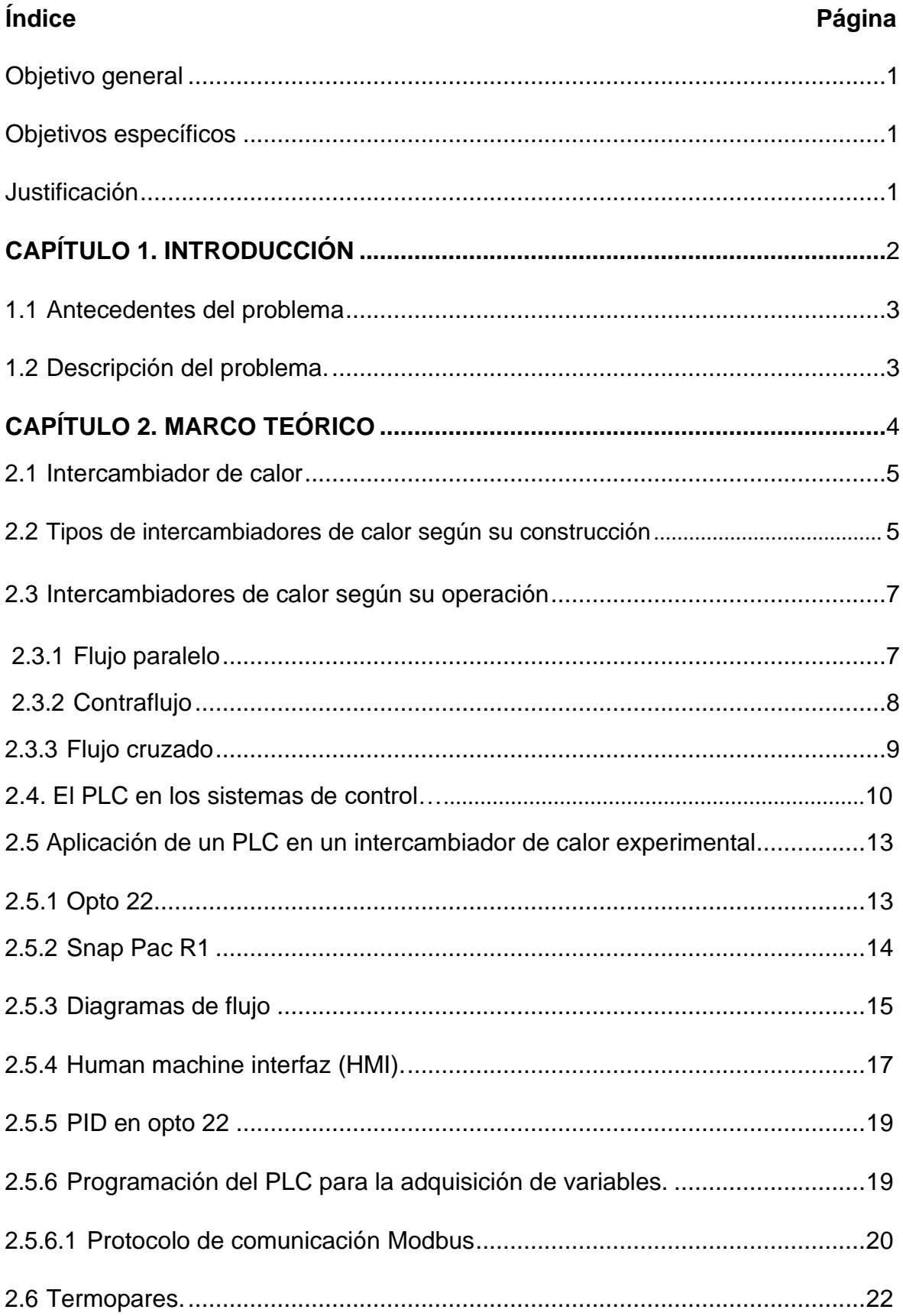

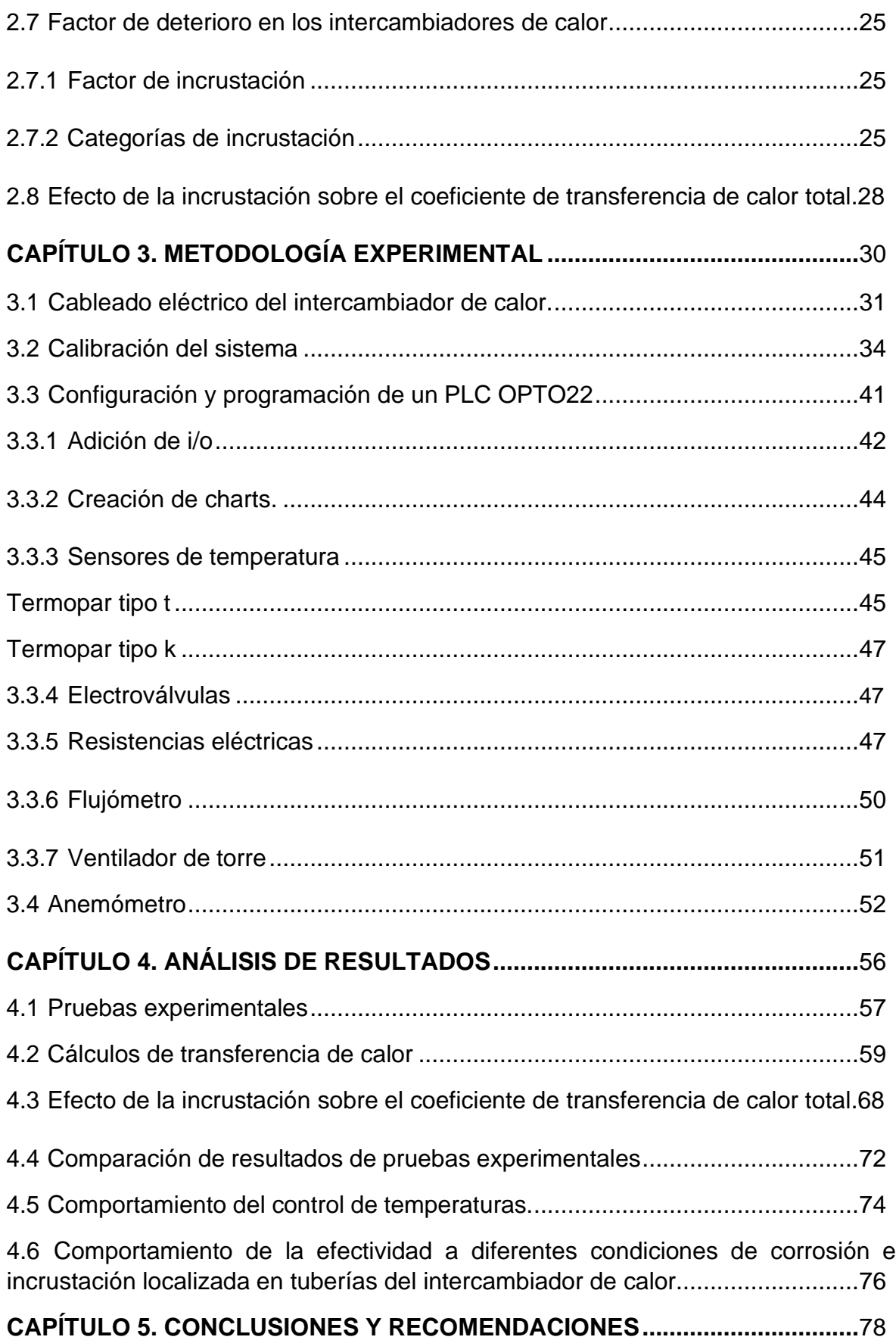

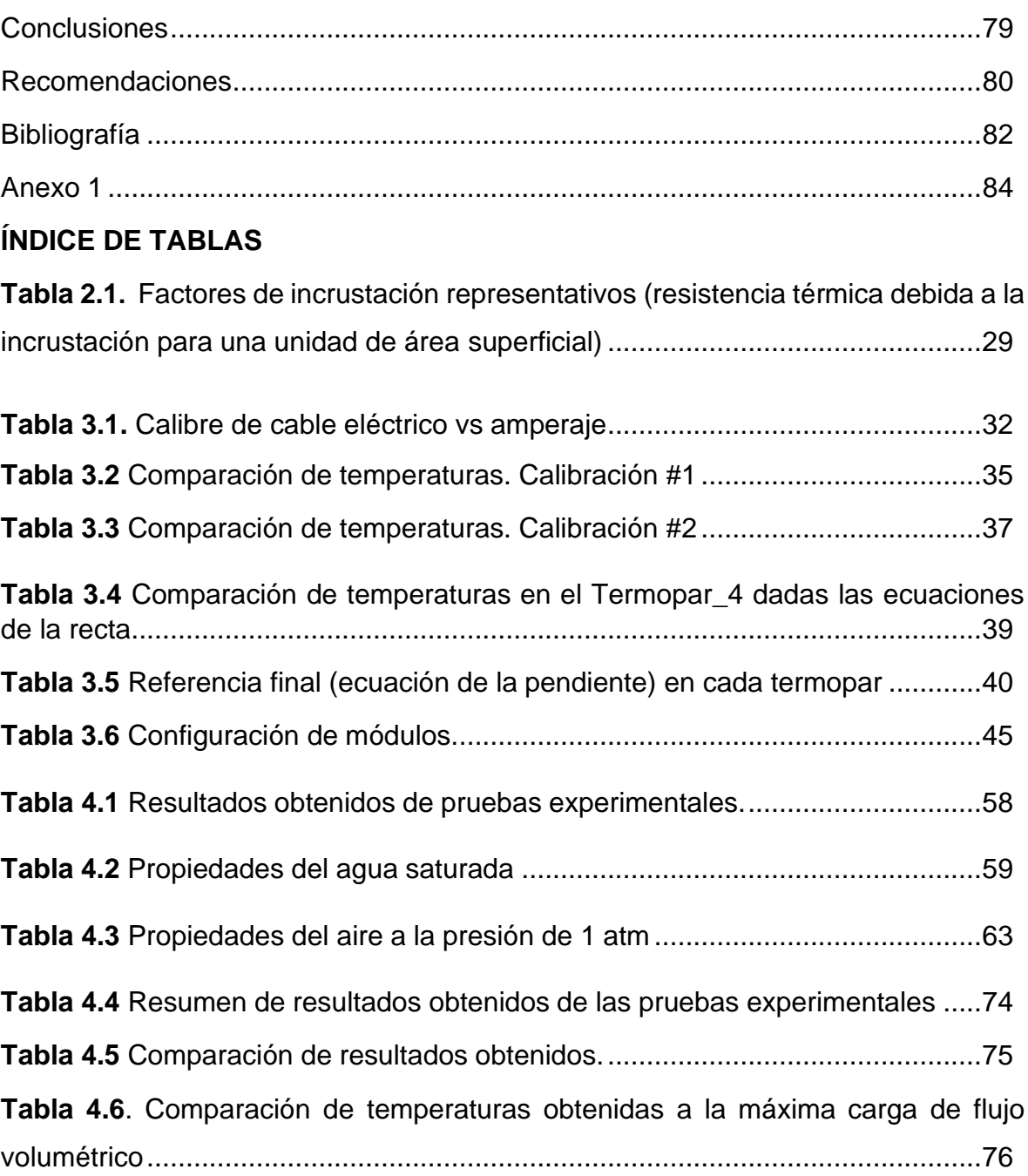

### **ÍNDICE DE FIGURAS**

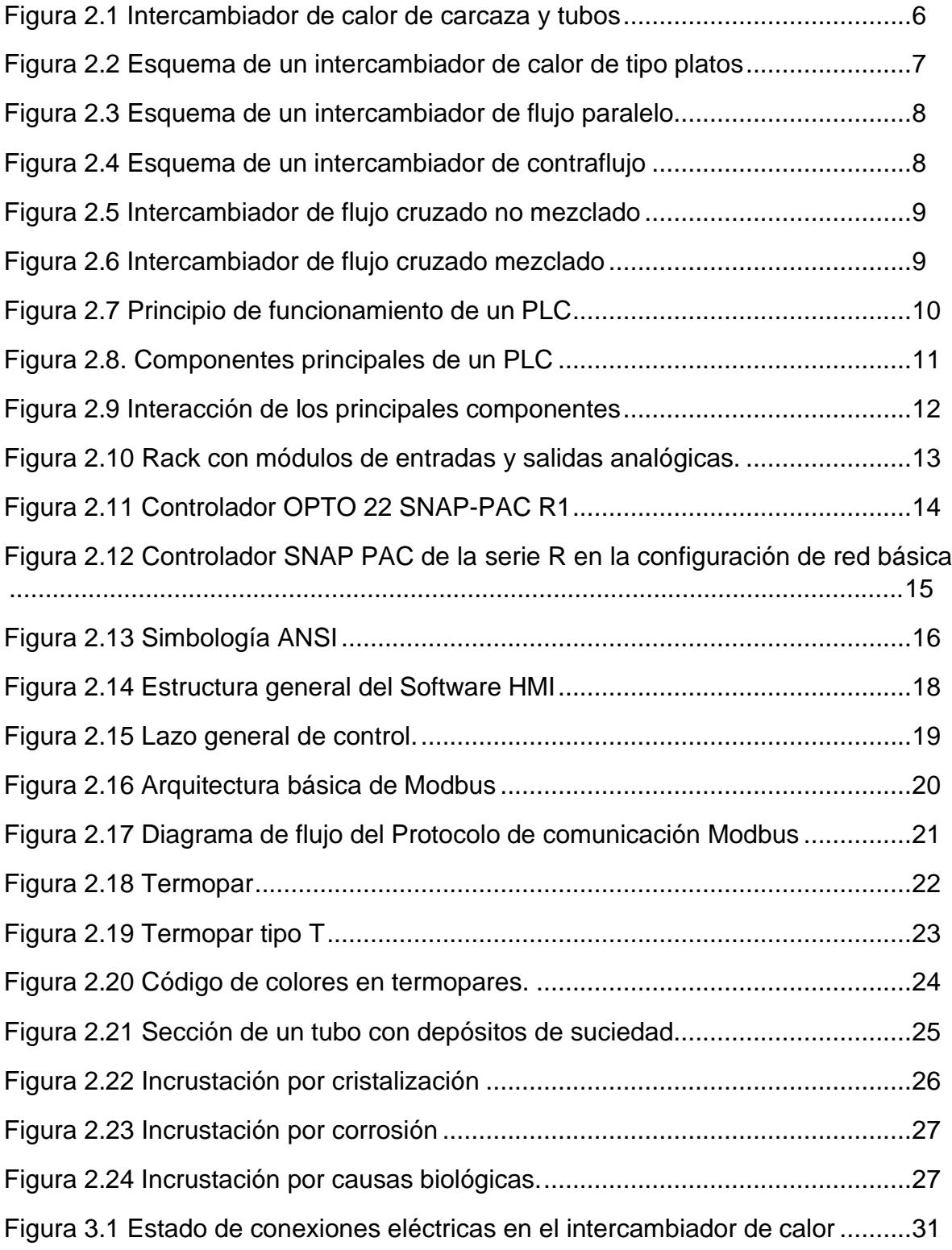

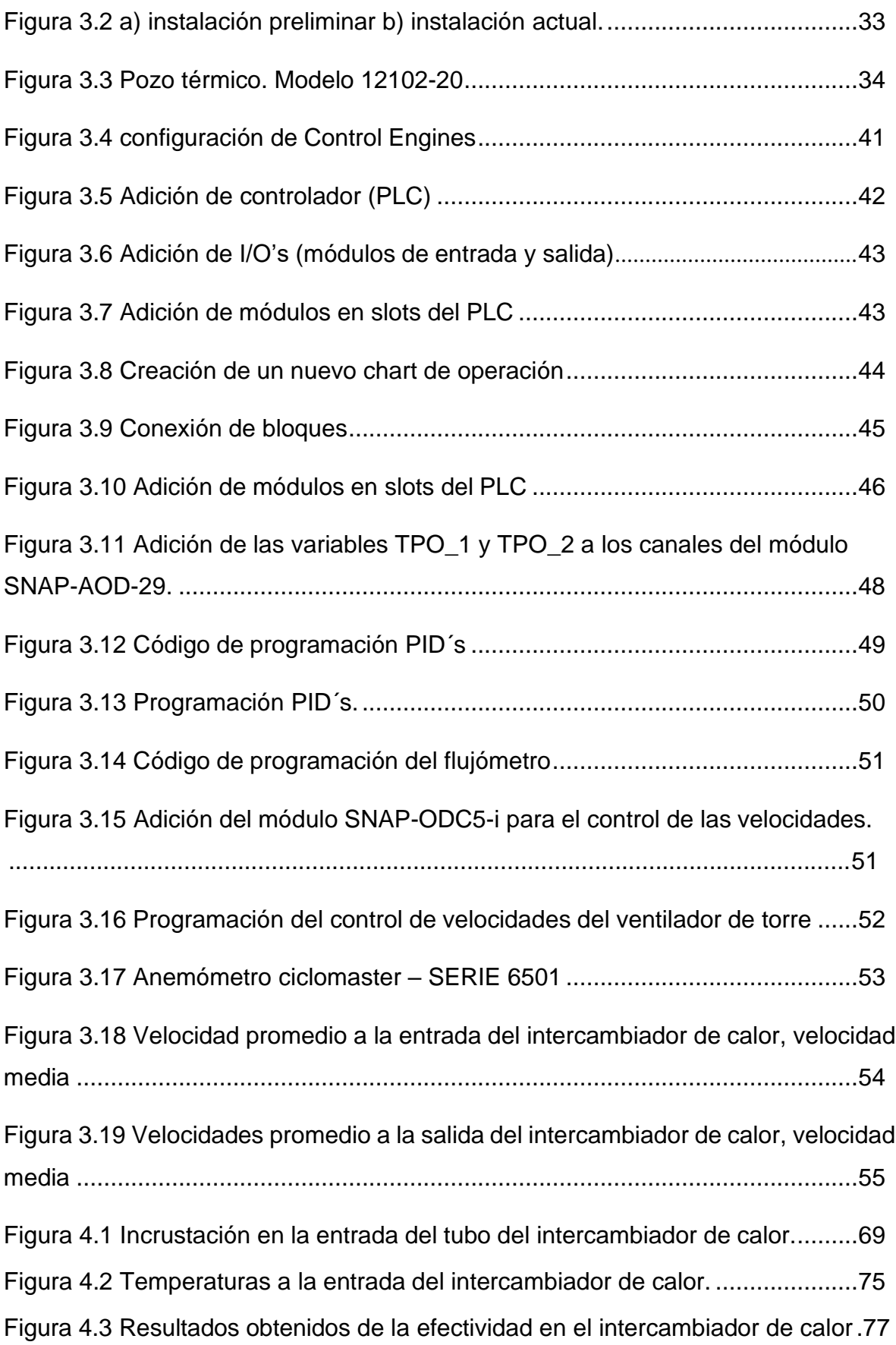

### **ÍNDICE DE GRAFICAS.**

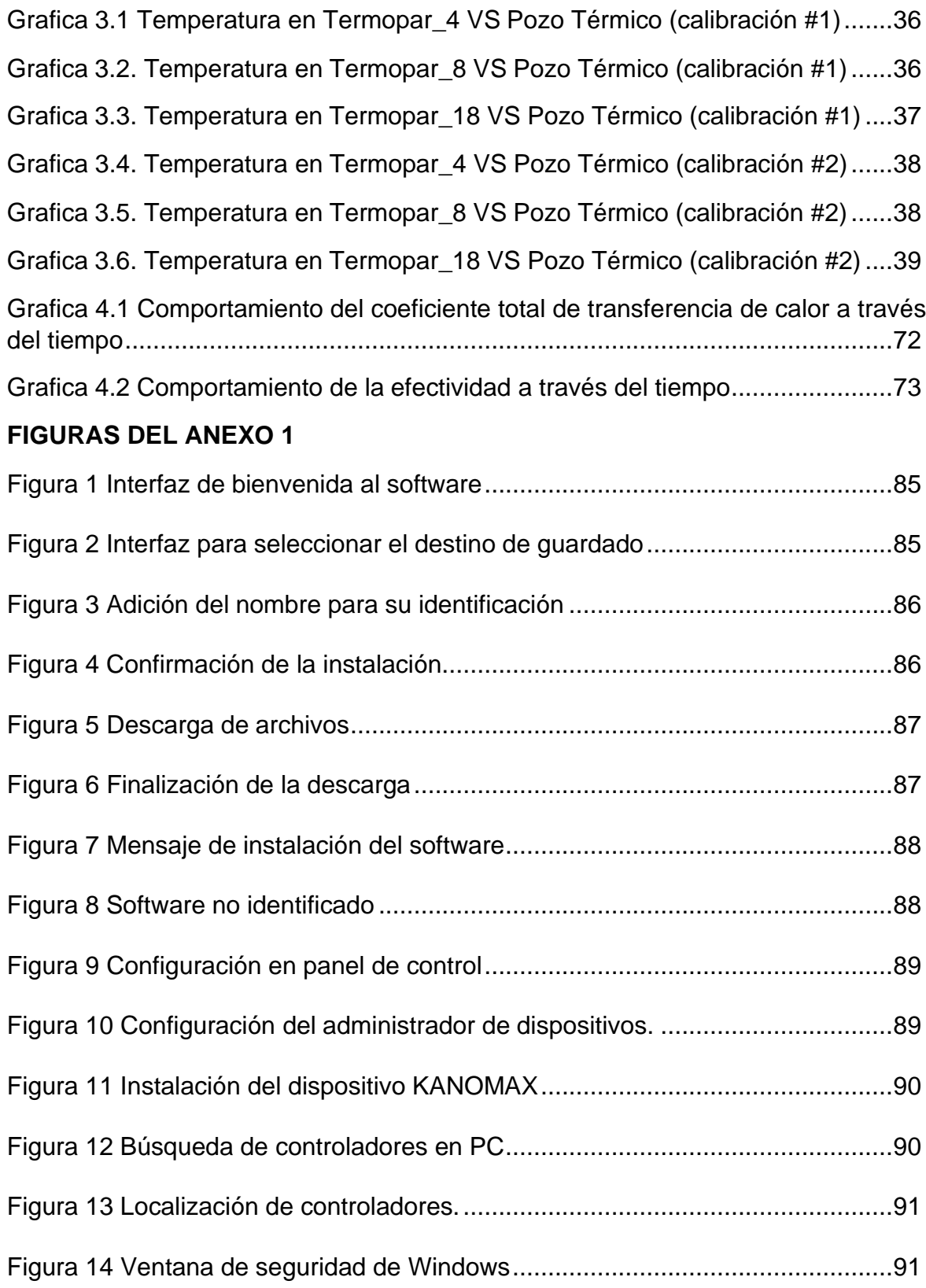

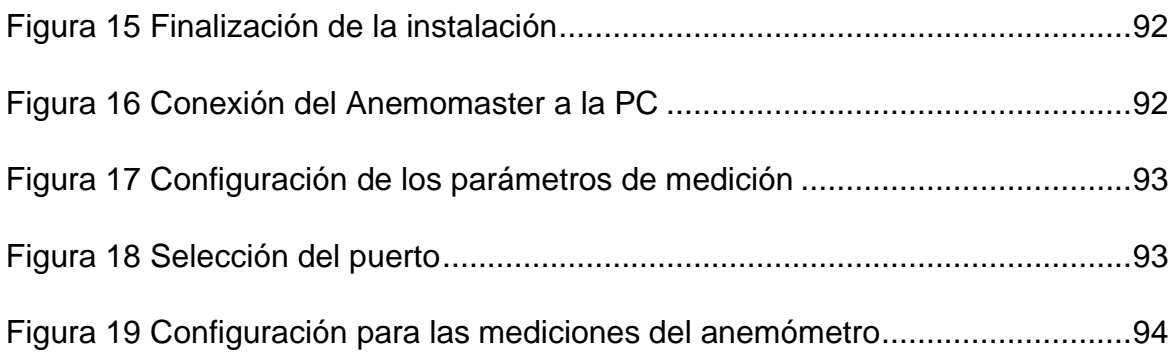

## **SIMBOLOGÍA**

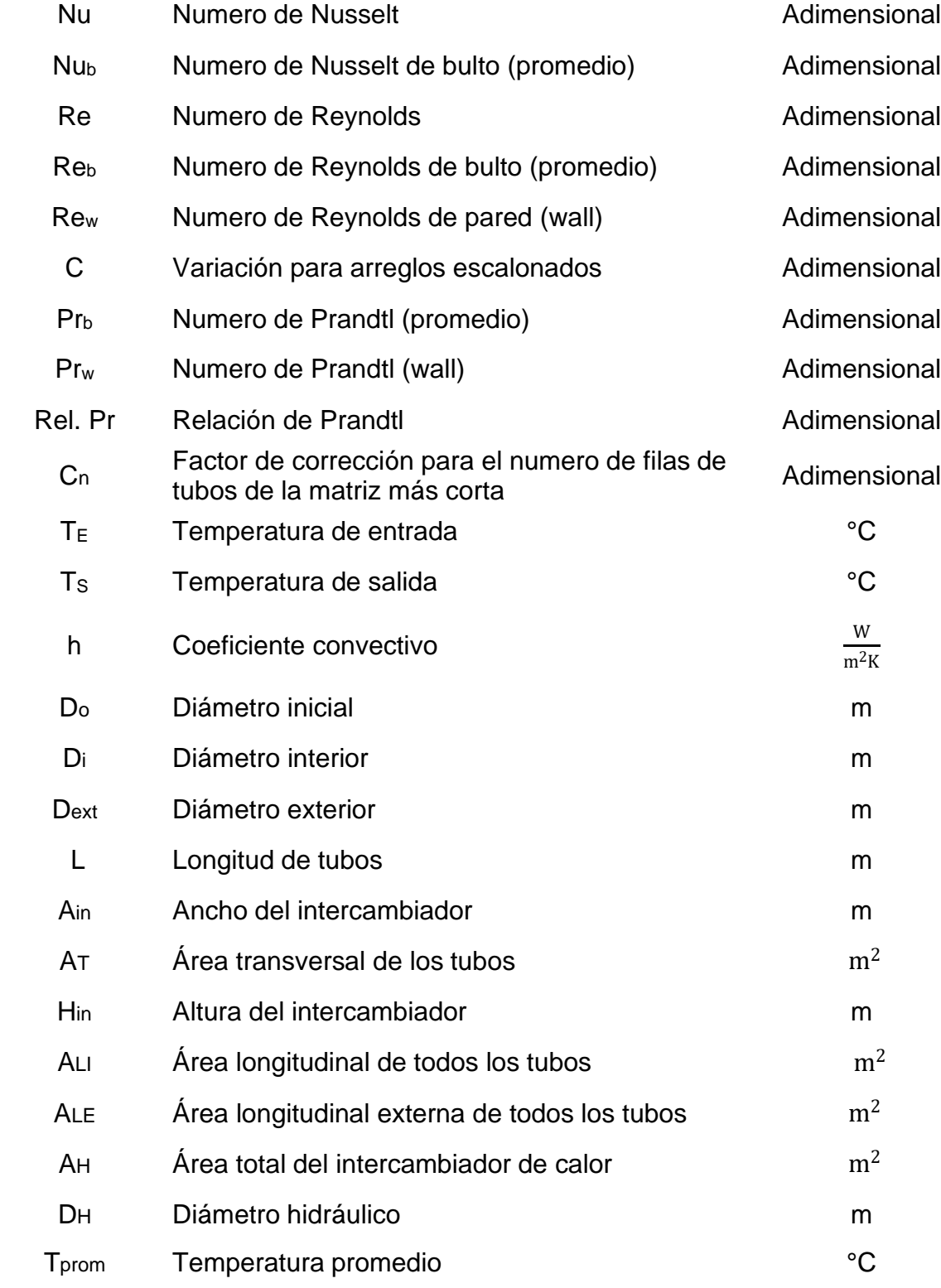

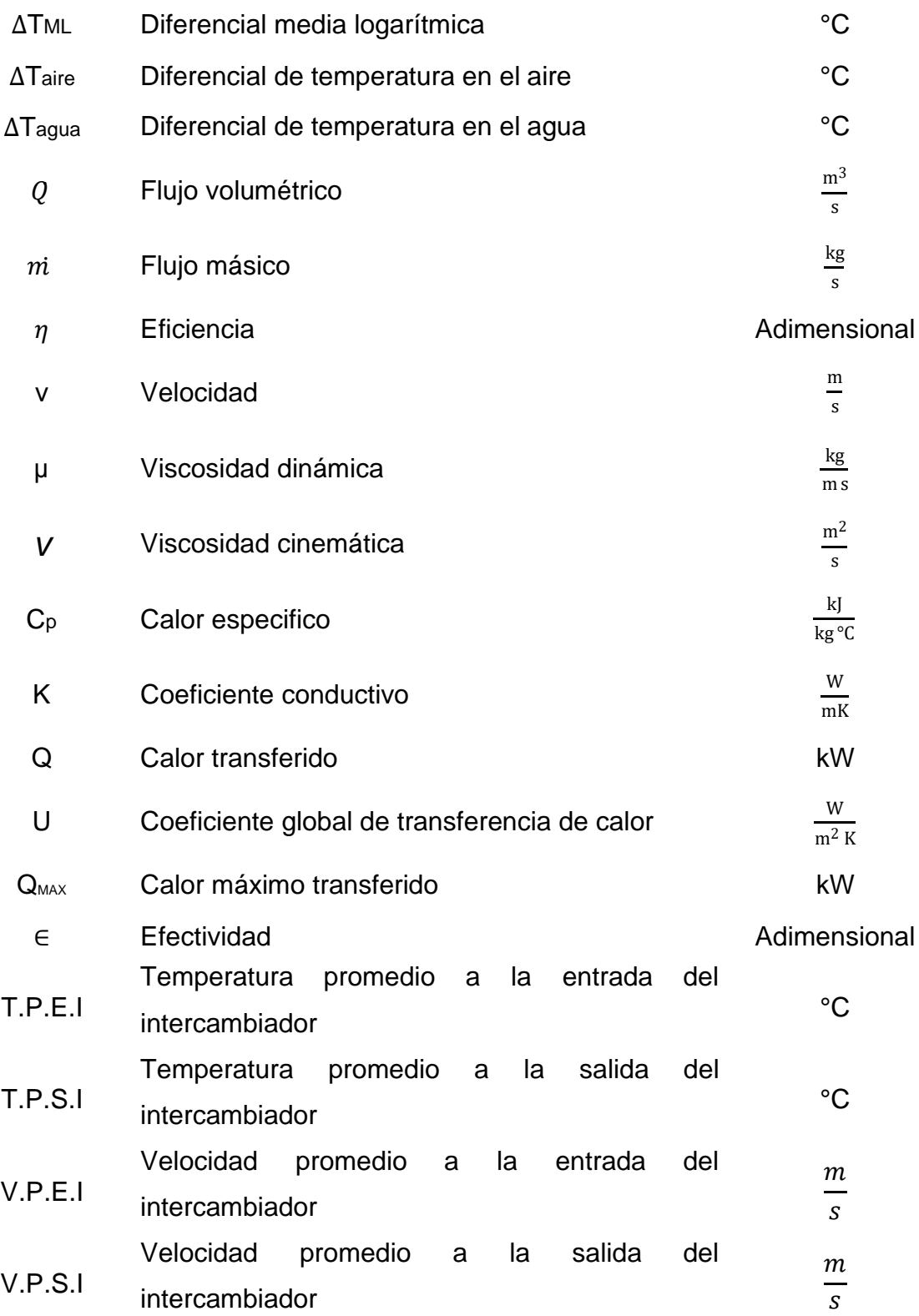

#### <span id="page-12-0"></span>**Objetivo general.**

Desarrollar el control de temperaturas para un intercambiador de calor experimental existente en el laboratorio de Termohidráulica del Centro de Investigación en Ingeniería y Ciencias Aplicadas (CIICAp)

#### <span id="page-12-1"></span>**Objetivos específicos.**

- 1. Desarrollar el control de temperatura en un intercambiador de calor experimental a través de una tarjeta SNAP AOD-29 (módulo TPO).
- 2. Generar la programación e interfaz gráfica para el control de temperatura en un intercambiador de calor experimental.
- 3. Realizar pruebas experimentales para la evaluación del equipo experimental aplicando el nuevo control de temperatura.
- 4. Calcular la transferencia de energía y efectividad del intercambiador de calor a distintas condiciones de operación
- 5. Comparar los resultados de transferencia de energía y efectividad obtenidos con respecto a resultados preliminares.

#### <span id="page-12-2"></span>**Justificación.**

El presente trabajo es el resultado de una recomendación de la investigación de Maestría titulada "Control e Instrumentación de un Intercambiador de Calor Experimental. Castañeda, E. (2017)." Donde se desarrolló el control y adquisición de temperatura que se registra en los procesos de experimentación en un intercambiador de calor por medio de un PLC, obteniendo la transferencia de calor que se desarrolla en el equipo experimental, así como su respectiva efectividad. En consecuencia, se retomó una recomendación citada por el autor en dicho trabajo, además, un segundo criterio es tomado en cuenta para la mejora del estudio: *"es necesario realizar al menos más de dos pruebas con distinto caudal, con la finalidad de observar y asegurar la repetitividad de los resultados en cada caso"* [4].

# <span id="page-13-0"></span>CAPÍTULO 1. INTRODUCCIÓN.

1.1 Antecedentes del problema.

Los intercambiadores de calor están presentes en la mayoría de los sistemas térmicos de las industrias.

La necesidad de la industria por conservar y recuperar la energía en procesos o desarrollar nuevas fuentes de energía ha impulsado recientes tecnologías para la fabricación de los intercambiadores de calor, así como el incremento de nuevos materiales y perfiles de los componentes, esto con el fin de cubrir un extenso intervalo de condiciones de operación y dar soluciones a los problemas que se presentan en los intercambiadores de calor.

Dentro de una central hidroeléctrica la aplicación de intercambiadores de calor tipo radiador es para enfriar una corriente de aire caliente que sale de los generadores eléctricos. El aire circula entre los polos del rotor y el devanado del estator, posteriormente pasa a través de los intercambiadores disminuyendo su temperatura, debido a que en el mismo instante se hace pasar flujo de agua fría a través de estos. La corriente de aire frio recircula a los generadores, mantiene la temperatura de operación y continua con el proceso de generación de energía eléctrica [3].

1.2 Descripción del problema.

Los generadores de las centrales hidroeléctricas no solo producen energía eléctrica, sino también energía térmica, esto debido a la fricción en los cojinetes y en las resistencias de los conductores dentro de los bobinados del estator. La energía térmica se debe transferir mediante los intercambiadores para proteger los devanados del estator, el núcleo, el inducido y los cojinetes de daños o degradación, manteniendo una temperatura de operación adecuada para el generador [10].

# <span id="page-15-0"></span>CAPÍTULO 2. MARCO TEÓRICO.

#### <span id="page-16-0"></span>*2.1* **Intercambiador de calor***.*

Los intercambiadores de calor son equipos que facilitan el intercambio de energía entre dos o más fluidos que se encuentren a diferentes temperaturas sin mezclarse entre sí.

En un intercambiador de calor, se suele comprender convección en cada fluido y conducción a través de la pared que los separa [3].

Entre las principales razones por las que se utilizan los intercambiadores de calor se encuentran las siguientes características [10]:

- 1. Calentamiento de un fluido frio mediante un fluido con mayor temperatura.
- 2. Disminuir la temperatura de un fluido caliente mediante un fluido con menor temperatura.
- 3. Llevar al punto de ebullición a un fluido mediante un fluido con mayor temperatura.
- 4. Condensar un fluido en estado gaseoso por medio de un fluido frio.

#### <span id="page-16-1"></span>**2.2 Tipos de intercambiadores de calor según su construcción.**

Estos equipos pueden presentar diferentes variedades de tamaños y formas, sus distintas aplicaciones de transferencia de calor requieren diferentes tipos de componentes y configuraciones del equipo para dicha transferencia.

#### Carcaza y tubo.

La construcción más básica y común de los intercambiadores de calor es el de tipo tubo y carcaza (véase figura 2.1). Este tipo de intercambiador consiste en un conjunto de tubos en un contenedor llamado carcaza. El flujo de fluido dentro de los tubos se denomina comúnmente flujo interno y aquel que fluye en el exterior de los tubos se conoce como fluido de carcaza o fluido externo. En los extremos de los tubos, el fluido interno es separado del fluido externo de la carcasa por la(s) placa(s) del tubo.

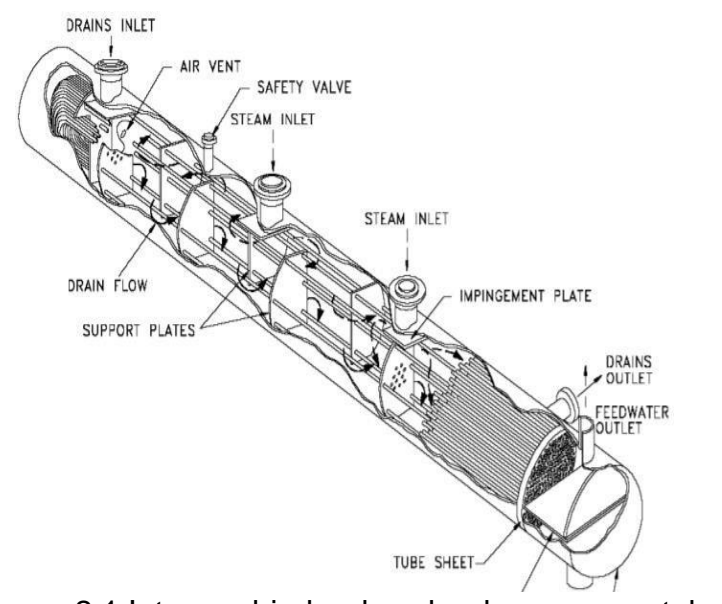

Figura 2.1 Intercambiador de calor de carcaza y tubos [10]

En este tipo de intercambiador, los tubos se sujetan o se sueldan a una placa para proporcionar un sello adecuado. En sistemas donde los dos fluidos presentan una gran diferencia entre sus presiones, el líquido con mayor presión se hace circular típicamente a través de los tubos y el líquido con una presión más baja se circula del lado de la cáscara. Esto es debido a los costos en materiales, los tubos del intercambiador de calor se pueden fabricar para soportar presiones más altas que la cáscara del cambiador con un costo mucho más bajo.

#### **Platos**

El intercambiador de calor de tipo plato, consiste en placas en lugar de tubos para separar a los dos fluidos, caliente y frío. Los líquidos calientes y fríos se alternan entre cada uno de las placas y los deflectores dirigen el flujo del líquido entre las placas. Ya que cada una de las placas tiene un área superficial muy grande, las placas proveen un área extremadamente grande de transferencia de térmica a cada uno de los líquidos.

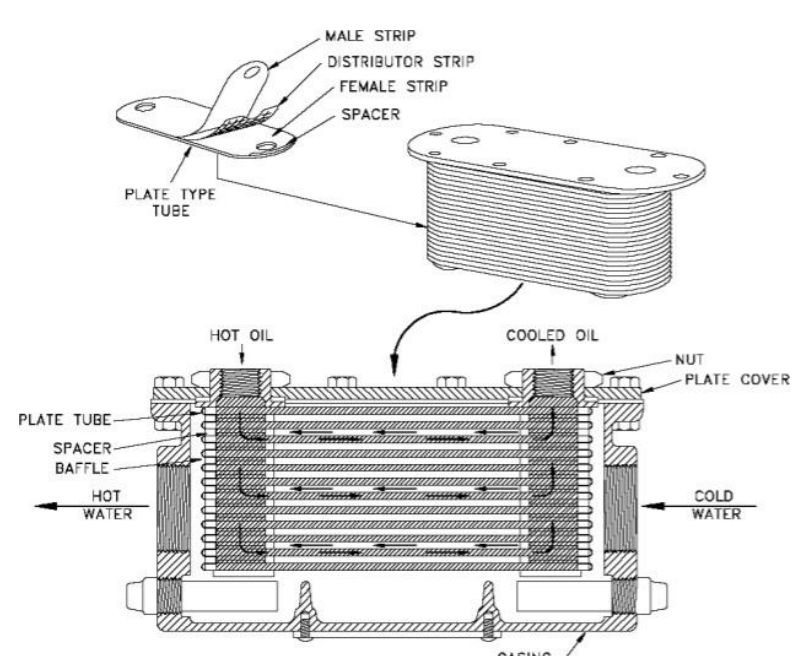

Figura 2.2 Esquema de un intercambiador de calor de tipo platos [10]

Por lo tanto, un intercambiador de placa es capaz de transferir mucho más calor con respecto a un intercambiador de carcaza y tubos con volumen semejante, esto es debido a que las placas proporcionan una mayor área que la de los tubos. El intercambiador de calor de plato, debido a la alta eficacia en la transferencia de calor, es mucho más pequeño que el de carcaza y tubos para la misma capacidad de intercambio de calor [10].

#### <span id="page-18-0"></span>**2.3 Intercambiadores de calor según su operación.**

#### <span id="page-18-1"></span>**2.3.1 Flujo paralelo.**

Existe un flujo paralelo cuando el flujo interno o de los tubos y el flujo externo o de la carcasa fluyen en la misma dirección. En este caso, los dos fluidos entran al intercambiador por el mismo extremo presentando una diferencia de temperatura significativa. Como el calor es transferido del fluido con mayor temperatura hacia el fluido de menor temperatura, la temperatura de los fluidos se aproxima una de la otra, es decir que uno disminuye su temperatura y el otro la incrementa tratando de alcanzar el equilibrio térmico entre fluidos. Cabe destacar que el fluido con menor temperatura nunca alcanza la temperatura del fluido más caliente [10].

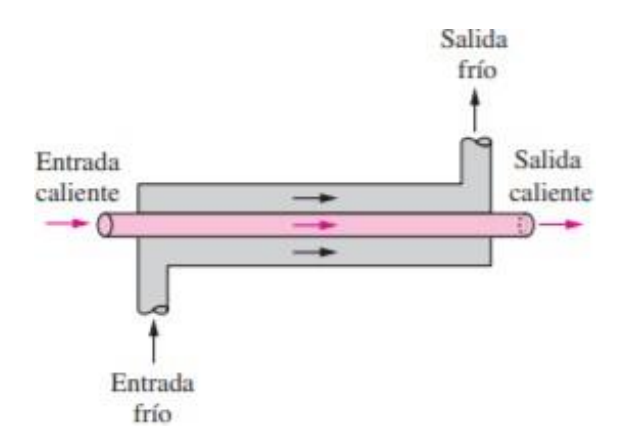

Figura 2.3 Esquema de un intercambiador de flujo paralelo [5]

#### <span id="page-19-0"></span>**2.3.2 Contraflujo**.

En intercambiadores de calor de contraflujo, los dos fluidos fluyen en la misma dirección, pero en sentido opuesto. Cada uno de los fluidos entra al intercambiador por diferentes extremos

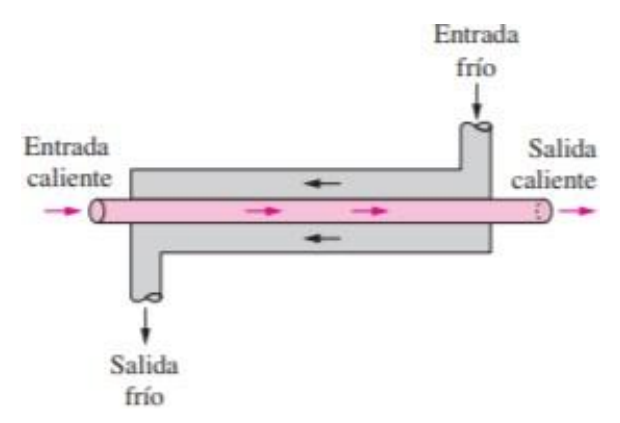

Figura 2.4 Esquema de un intercambiador de contraflujo [5]

#### <span id="page-20-0"></span>**2.3.3 Flujo cruzado.**

En los intercambiadores compactos los dos fluidos suelen moverse de manera perpendicular entre sí; esta configuración de flujo es conocida como flujo cruzado. En la figura 2.5, el flujo cruzado es no mezclado en virtud de que las aletas de placa fuerzan al fluido a moverse por un espaciamiento particular entre ellas e impiden su movimiento en la dirección transversal (es decir, paralelo a los tubos).

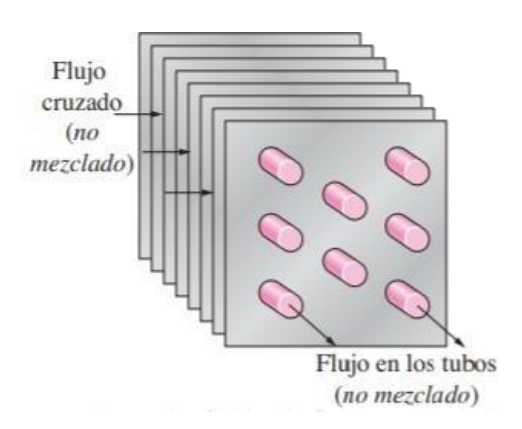

Figura 2.5 Intercambiador de flujo cruzado [5]

En la figura 2.6 se ilustra la mezcla del fluido externo debido a que el fluido cuenta con libertad de movimiento en dirección transversal. Un ejemplo de este tipo de intercambiadores es el radiador de un automóvil, donde los fluidos son no mezclados, sin embargo, los direccionamientos sí.

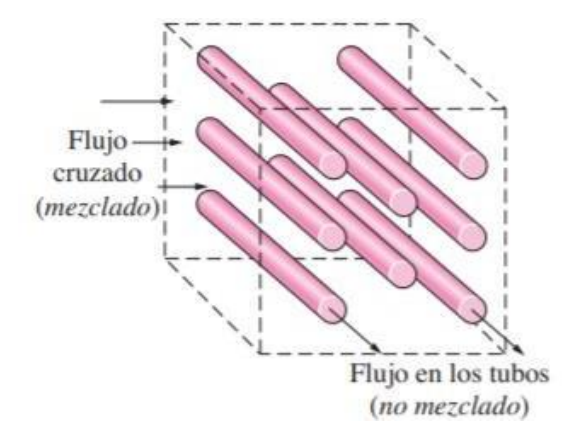

Figura 2.6 Intercambiador de flujo cruzado mezclado [5]

El intercambiador seleccionado para el estudio actual es de tipo radiador, flujo cruzado y de un solo paso.

#### <span id="page-21-0"></span>**2.4 El PLC en los sistemas de control.**

#### **¿Qué es un PLC?**

Un controlador lógico programable (PLC por sus siglas en ingles) es un controlador basado en un microprocesador que utiliza una memoria programable para almacenar instrucciones y funciones aritméticas como la lógica, la secuencia, temporización y recuento, con el fin de controlar maquinas y procesos, el PLC está diseñado para ser manejado por ingenieros con conocimientos de informática y lenguajes de programación.

Un PLC permite controlar un proceso o realizar una secuencia de acciones de manera automática a partir de un programa definido por el usuario.

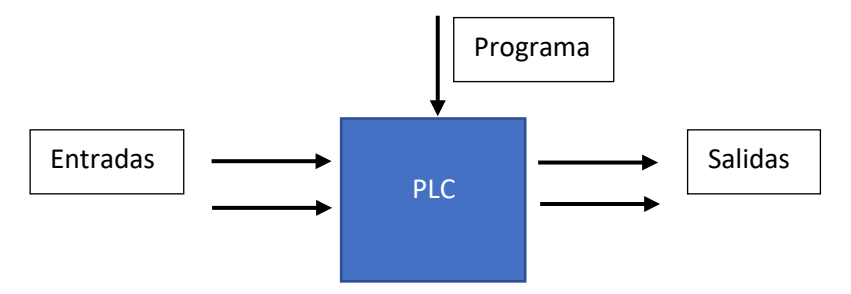

Figura 2.7 Principio de funcionamiento de un PLC

A continuación, en la figura 2.8, se muestran los 3 componentes importantes que forman un PLC. Estos 3 componentes incluyen: los sistemas de entradas/salidas, el cual proporciona la interfaz para sensores y dispositivos de actuadores. La unidad central de procesamiento, el cual procesa el programa para hacer decisiones de control, y la fuente de alimentación de sistema, el cual suministra la energía a la unidad de procesamiento central y a los sistemas de entradas/salidas

| Fuente de<br>alimentación<br>del sistema                                 | Unidad central<br>de<br>procesamiento                    | Sistemas de<br>entrada/salida |                                 |                                  |                                                                                                    |  |
|--------------------------------------------------------------------------|----------------------------------------------------------|-------------------------------|---------------------------------|----------------------------------|----------------------------------------------------------------------------------------------------|--|
|                                                                          | œ                                                        | $20 - 3$<br>NPUT MODULE       | <b>B</b><br><b>INPUT MODULE</b> | <b>V</b><br><b>OUTPUT MODULE</b> | $5 - 1$<br><b>OUTPUT MODULE</b>                                                                             |  |
| <b>DC PWR</b><br>1.5A 125V<br>SLOW BLOW<br>꽢<br>$\mathbf{u}$<br>N<br>CHO | <b>ALL THE</b><br>LOW I<br>COM OK 88<br><b>UG OK BEE</b> | 17 <b>MM</b>                  | $\boldsymbol{U}$                | 17 ■                             | 200<br>$\overline{\phantom{0}}$<br>5.00<br>. .<br>o i<br>6 <b>m</b><br>$\boldsymbol{\sigma}$ $\blacksquare$ |  |

Figura 2.8. Componentes principales de un PLC [19]

#### **Estructura interna de un PLC**

• Unidad central de procesamiento (CPU)

La unidad central de procesamiento (CPU, por sus siglas en ingles), es el cerebro del PLC. Realiza todas las decisiones relativas al control de una maquina o proceso. Como se muestra en la figura 2.9, el CPU consta de un procesador y su memoria. Durante la operación, el CPU recibe la información de varios dispositivos (sensores), el cual ejecuta decisiones lógicas basadas en el programa almacenado en la memoria y controla los dispositivos de salida de acuerdo con los resultados de la lógica programada. Este proceso de lectura de las entradas, ejecución del programa y control de salidas se conoce como escaneo cíclico [19].

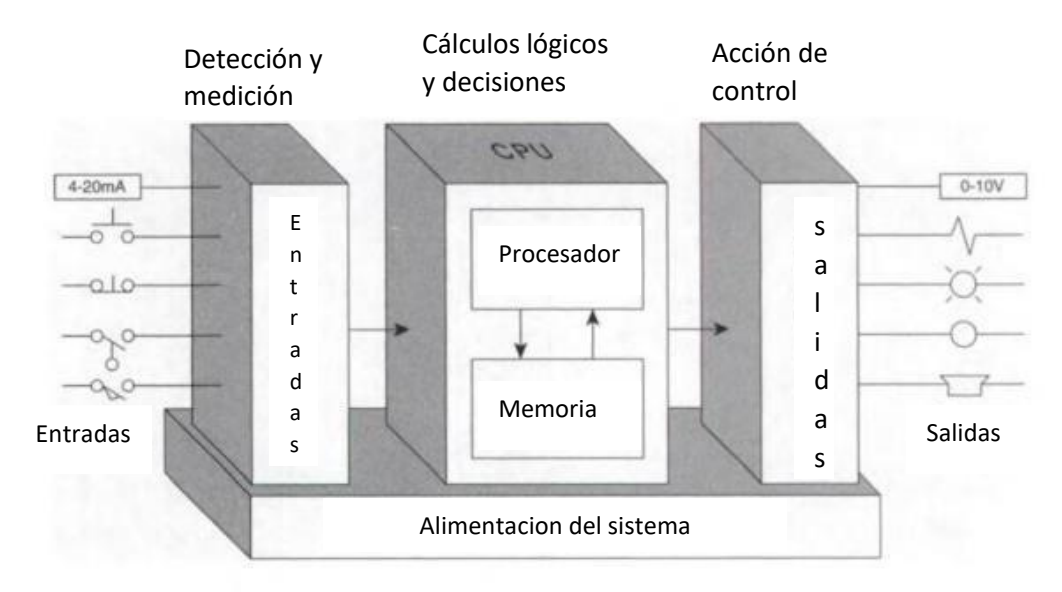

Figura 2.9 Interacción de los principales componentes [19]

• Sistema entrada/salida (I/O)

El sistema input/output (I/O), es aquella sección del PLC a la que se conectan los dispositivos de sensores y actuadores, y a través del CPU se supervisa y controla una maquina o proceso. Su función es adaptar las señales de los captadores para que puedan ser reconocidas por la CPU en el caso de las entradas, o activar un elemento de potencia ante una orden de la CPU en el caso de las salidas

Debido a que no todas las señales de campo son iguales, existen interfaces de I/O para los tipos de señales eléctricas más comunes. Los canales de entrada o salida se pueden clasificar de la siguiente manera:

*Digitales*: también llamadas on/off o discretas, pueden tomar sólo dos estados, 0 y 1

*Analógicos*: pueden tomar una cantidad de estados dentro de un cierto rango de tensión o corriente.

*Especiales*: son variantes de los anteriores que se emplean en aplicaciones específicas, como por ejemplo el conteo de alta velocidad, etc

La fuente de alimentación del sistema

El tercer componente importante del sistema del PLC es la fuente de alimentación, el cual proporciona bajos niveles de voltaje (DC) requeridos para controlar los circuitos electrónicos de los otros componentes del PLC. Convierte los voltajes de línea de alto nivel a bajos niveles requeridos para el CPU y los módulos I/O. Un punto importante es que la energía suministrada al PLC esta diseñada solo para suministrar energía a las operaciones internas de los módulos I/O y al CPU [19].

#### <span id="page-24-0"></span>**2.5 Aplicación de un PLC en un intercambiador de calor experimental**

#### <span id="page-24-1"></span>**2.5.1 Opto 22**

Opto 22 SNAP PAC es un sistema integrado por un Controlador Lógico Programable (PLC) o "brain" (unidad de procesamiento CPU), el cual es posible programar en un lenguaje basado en diagramas de flujo (Charts, de acuerdo con el fabricante OPTO22), cuenta con interconectividad Ethernet y posee conectividad con una serie de protocolos estándares.

El SNAP PAC Opto 22 puede ser instalado en un riel din y soporta una configuración de módulos análogos, digitales. La figura 2.10, muestra un rack en donde se podrán instalar los módulos de entrada y salida.

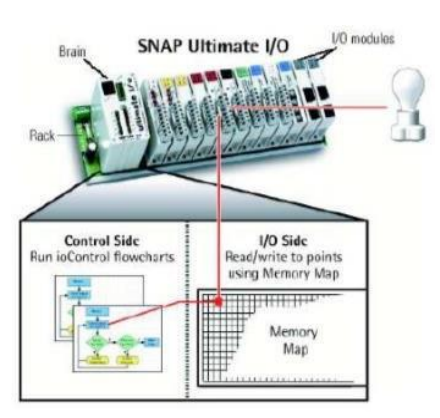

Figura 2.10 Rack con módulos de entradas y salidas analógicas [20].

<span id="page-25-0"></span>El SNAP-PAC-R1 es un controlador de automatización programable montado en rack analógico/digital con dos puertos Ethernet y funciones digitales de alta velocidad. El controlador programable de automatización SNAP-PAC-R1 provee control, comunicación, y procesamiento de I/O en un paquete compacto montado en un rack.

El PAC CONTROL de la serie R, brinda un control y comunicación adecuado en tiempo real para cumplir las necesidades de control industrial, monitoreo y adquisición de datos [18]. Al ser un sistema robusto puede ser aplicado en múltiples ámbitos tanto industriales como con propósitos de investigación. En la figura 2.11, se muestra el controlador que recibirá las entradas de los instrumentos de medición y la programación del usuario.

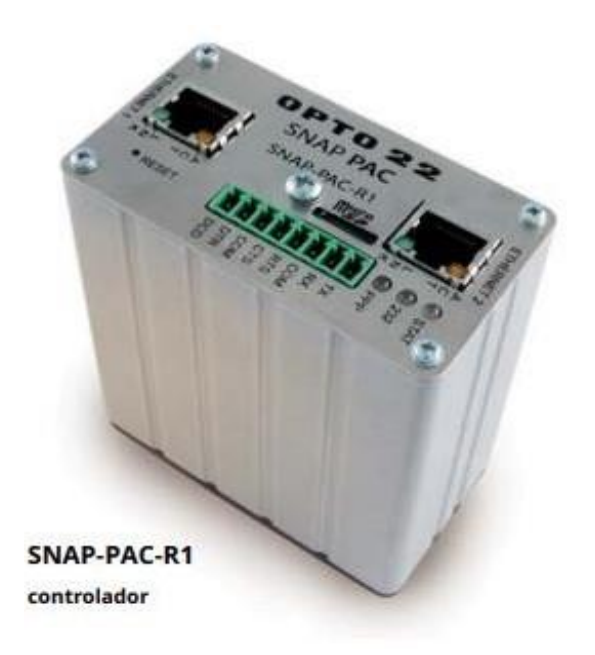

Figura 2.11 Controlador OPTO 22 SNAP-PAC R1 [20].

#### **Programación y Protocolos**

El SNAP-PAC-R1 es programado utilizando PAC control Basic, una herramienta basada en diagramas de flujo para desarrollar aplicaciones de control o estrategias. El controlador tiene 16 MB de RAM y puede ejecutar hasta 16 diagramas de flujo de PAC Control simultáneamente realizando interfaces completamente equipadas para el operador utilizando un software adicional incluido, PAC, Display (HMI´s). Aunado al control, el SNAP-PAC-R1 provee comunicación basada en protocolos de Internet (IP), así como comunicaciones simultáneas usando distintos protocolos, incluyendo TCP/IP (Transmission Control Protocol/ Internet Protocol), Modbus, para manejo de redes, SMTP (Simple Mail Transfer Protocol) para correo electrónico, y OptoMMP [18]. La figura 2.12, muestra la configuración entre los receptores y módulos.

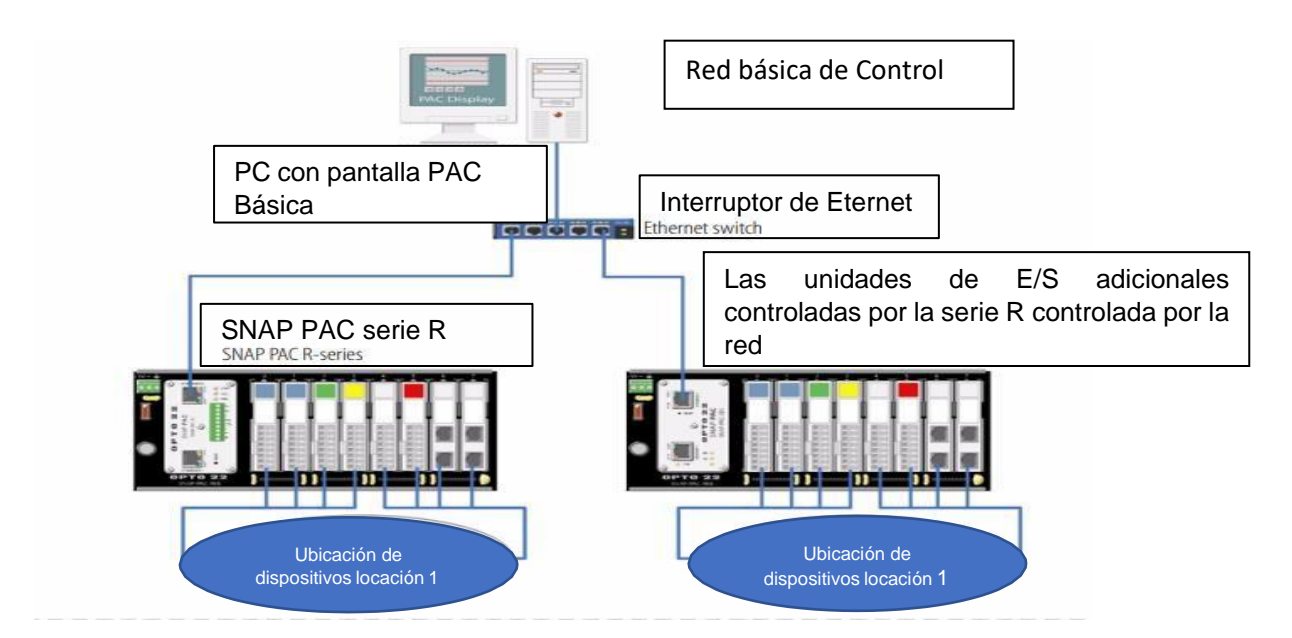

<span id="page-26-0"></span>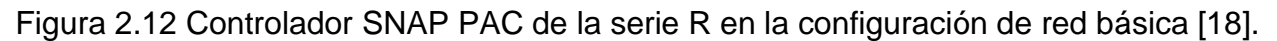

#### *2.5.3* **Diagramas de flujo***.*

Los diagramas de flujo también conocidos como flujogramas, son una representación gráfica mediante la cual se representan las distintas operaciones que componen un procedimiento o parte de él, estableciendo su secuencia cronológica. Es decir, son una mezcla de bloques que expresan secuencialmente los pasos de un proceso, de forma tal que este se comprenda fácilmente. Se les

llama diagramas de flujo debido a que los símbolos utilizados se conectan por medio de vectores para indicar la secuencia de la operación, en pocas palabras son las representaciones simbólicas de los procedimientos lógicos.

El Instituto Nacional de Normalización Estadounidense (ANSI por sus siglas en inglés) es una organización privada sin fines lucrativos que administra y coordina la normalización voluntaria y las actividades relacionadas a la evaluación de conformidad en los Estados Unidos. El ANSI ha desarrollado una simbología para que sea empleada en los diagramas orientados al procesamiento electrónico de datos (EDP) con el propósito de representar los flujos de información, de la cual se han adoptado ampliamente algunos símbolos para la elaboración de los diagramas de flujo dentro del trabajo, ver figura 2.13.

| <b>Símbolo</b> | <b>Significado</b>           | ¿Para que se utiliza?                                                                                                    |
|----------------|------------------------------|----------------------------------------------------------------------------------------------------|
|                | <b>Inicio</b> / Fin          | Indica el inicio y el final del<br>diagrama de flujo.                                                                                                    |
|                | <b>Operación / Actividad</b> | Símbolo de proceso, representa la<br>realización de una operación o<br>actividad<br>relativas<br>a<br>un<br>procedimiento.                                                    |
|                | <b>Documento</b>             | Representa cualquier tipo<br>de<br>documento que entra, se utilice,<br>aenere<br>salga<br>del<br>Se<br>$\Omega$<br>procedimiento.                                             |
|                | <b>Datos</b>                 | Indica la salida y entrada de<br>datos.                                                                                                    |
|                | Almacenamiento / Archivo     | Indica el depósito permanente de<br>un documento o información<br>dentro de un archivo.                                                                                       |
| Si/No<br>Si/No | <b>Decisión</b>              | Indica un punto dentro del flujo en<br>que son posibles varios caminos<br>alternativos.                                                                                       |
|                | Líneas de flujo              | Conecta los símbolos señalando el<br>orden en que se deben realizar<br>las distintas operaciones.                                                                             |
|                | <b>Conector</b>              | Conector<br>dentro<br>de<br>página.<br>Representa la continuidad del<br>diagrama dentro de la misma<br>página. Enlaza dos pasos no<br>consecutivos en una misma<br>página.    |
|                | Conector de página           | Representa la continuidad del<br>diagrama<br>otra<br>página.<br>en<br>Representa una conexión o enlace<br>con otra hoja diferente en la que<br>continua el diagrama de fluio. |

Figura 2.13 Simbología ANSI [21].

#### **Estructura del diagrama de flujo**.

- Debe de indicarse claramente dónde inicia y dónde termina el diagrama.
- Las líneas deben ser verticales u horizontales, nunca diagonales.
- No cruzar las líneas de flujo empleando los conectores adecuados sin hacer uso excesivo de ellos.
- No fraccionar el diagrama con el uso excesivo de conectores.
- Solo debe llegar una sola línea de flujo a un símbolo. Pero pueden llegar muchas líneas de flujo a otras líneas.
- Las líneas de flujo deben de entrar a un símbolo por la parte superior y/o izquierda y salir de él por la parte inferior y/o derecha.
- En el caso de que el diagrama sobrepase una página, enumerar y emplear los conectores correspondientes.
- Todo texto escrito dentro de un símbolo debe ser legible, preciso, evitando el uso de muchas palabras.
- Todos los símbolos tienen una línea de entrada y una de salida, a excepción del símbolo inicial y final.
- Solo los símbolos de decisión pueden y deben tener más de una línea de flujo de salida.
- Cada casilla de actividad debe indicar un responsable de ejecución de dicha actividad.
- Cada flecha representa el flujo de una información.

#### **2.5.4 Human Machine Interface (HMI).**

Un sistema (Human Machine Interface ((HMI) es una interfaz Hombre - Maquina que permite al operador realizar la operación de control un determinado proceso a través de una pantalla táctil por ejemplo [15].

Un HMI tiene como objeto de estudio el diseño, la evaluación y la implementación de sistemas interactivos de computación para el uso humano, así como los principales fenómenos que los rodean.

Debido a que se trata de un campo muy amplio, han surgido áreas más especializadas, entre las cuales se encuentran Diseño de Interacción o de Interfaces de Usuario, Arquitectura de información y usabilidad. El Diseño de Interacción se refiere a la creación de la interfaz de usuario y de los procesos de interacción. La Arquitectura de Información apunta a la organización y estructura de la información brindada mediante el software [14].

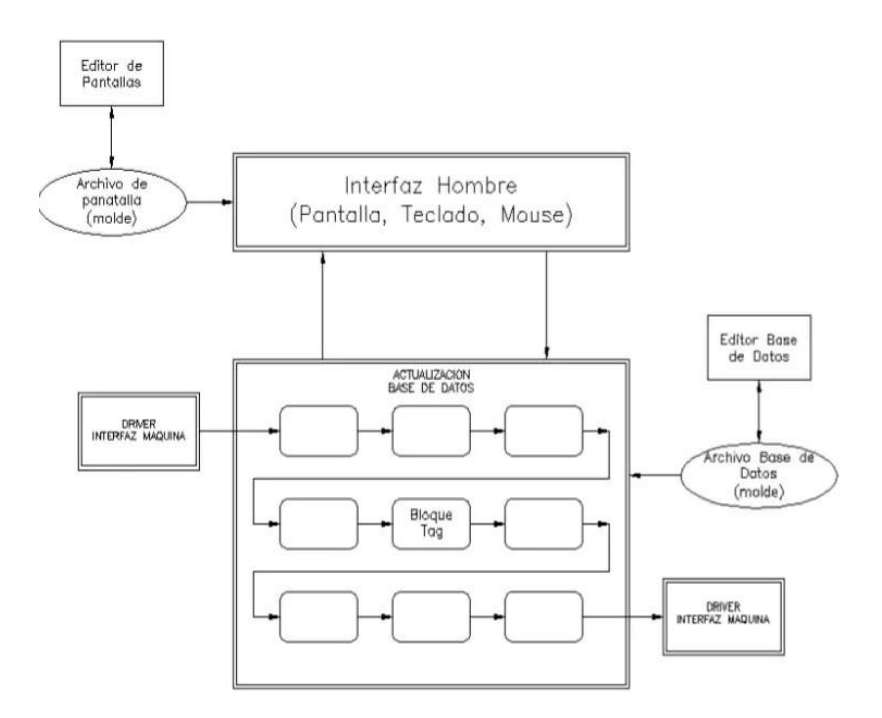

Figura 2.14 Estructura general del Software HMI [22].

Sugerencias para el diseño de interfaces.

1. Proporcionar al usuario indicaciones sobre el proceso que está siguiendo.

2. Consistencia dentro del propio producto y de un producto a otro. La consistencia se aplica a la presentación (lo que es igual debe aparecer igual: color del texto estático), el comportamiento (un objeto se comporta igual en todas partes) y la interacción (los atajos y operaciones con el ratón se mantienen)

3. Coherencia en los resultados de las interacciones: misma respuesta ante la misma acción. Los elementos estándar del interfaz deben comportarse siempre de la misma forma (las barras de menús despliegan menús al seleccionarse).

4. Apariencia estética (iconos, fuentes, colores, distribución de pantallas).

5. Fomentar la libre exploración de la interfaz, sin miedo a consecuencias negativas.

#### <span id="page-30-0"></span>**2.5.5 PID en OPTO 22.**

Un controlador PID (Proporcional, Integral y Derivativo) supervisa una variable de proceso (valor o variable medida), compara la variable del proceso con un punto de consigna (Setpoint, valor o variable esperado), y calcula una salida para corregir cualquier diferencia (error) entre la consigna y la variable del proceso. Las fórmulas matemáticas que hacen esto varían, pero todos los sistemas PID comparten conceptos fundamentales [2].

El PDI es parte de un sistema de control realimentado, como se presenta en la figura 2.15, cuyo propósito es hacer que el error en estado estacionario, entre la señal de referencia y la señal de salida del proceso sea cero de manera asintótica en el tiempo, lo que se logra mediante el uso de la acción integral. Además, el controlador tiene la capacidad de anticipar de predecir el cambio sobre la salida de proceso a causa de la acción derivativa. Los controladores PID son suficientes para resolver el problema de control de muchas aplicaciones en la industria, (En general, procesos que pueden ser descritos por dinámicas de primer y segundo orden) [12].

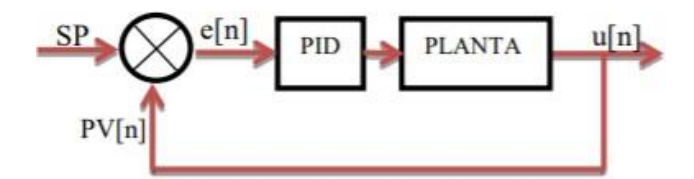

Figura 2.15 Lazo general de control.

#### <span id="page-30-1"></span>**2.5.6 Programación del PLC para la adquisición de variables.**

Para poder tener una comunicación interna entre el PLC, HMI y PC, se asignaron 3 direccionamientos a cada uno de estos, esto con la finalidad de poder identificar los componentes entre si. Para el caso del PLC el direccionamiento asignado fue 100.100.100.11. Para el HMI 100.100.100.6 y PC 100.100.100.5.

Para que estos 3 componentes puedan compartir la información, se asignó una red (submask) con un direccionamiento de 255.255.255.0.

#### <span id="page-31-0"></span>**2.5.6.1 Protocolo de comunicación MODBUS.**

Otra manera de enlazar el HMI con los diversos elementos del intercambiador de calor es mediante el protocolo Modbus.

El primer bus de campo, efectivamente abierto, utilizado ampliamente fue el MODBUS de Gould Modicon desarrollado en 1979, que sólo disponía de los niveles 1 (fisico) y 2 (enlace). Comunica instrumentos inteligentes y sensores, puede monitorizar instrumentos de campo mediante PC´s y es ideal en aplicaciones de transmisión de señales de proceso por radio. El protocolo MODBUS TCP/IP desarrollado por Schneider Automation facilita la interoperabilidad entre los aparatos que utilizan los códigos de funciones MODBUS [7].

El protocolo MODBUS/TCP-IP es una variable de MODBUS para protocolos de comunicaciones industriales sencillas para equipos de automatización y control. MODBUS utiliza mensajes bajo un modelo de "intranet" o de "internet" en el cual varios dispositivos estarán comunicados entre sí. [6]

El sistema SCADA es una herramienta de automatización y control industrial utilizada en los procesos productivos que puede controlar, supervisar, recopilar datos, analizar datos y generar informes a distancia mediante una aplicación informática. Su principal función es la de evaluar los datos con el propósito de subsanar posibles errores [17].

A continuación, la figura 2.16 muestra la arquitectura de comunicación modbus.

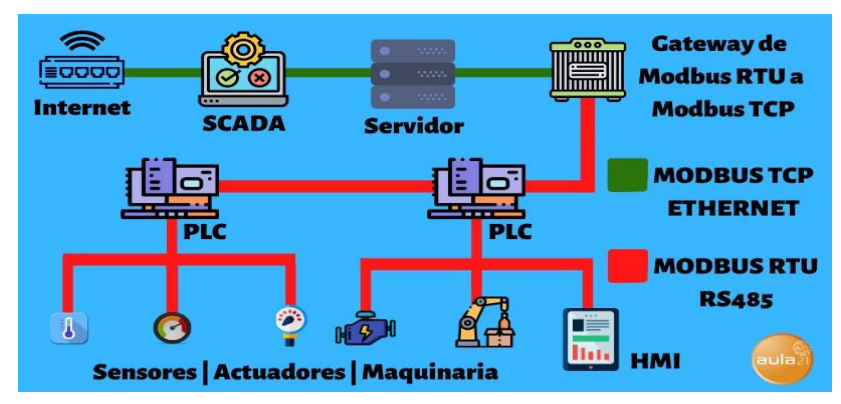

Figura 2.16 Arquitectura básica de Modbus [17].

Dentro del Pac Control Basic 9.4 (ver figura 2.17), se presenta el protocolo de comunicación Modbus, mediante un Chart compuesto por bloques de acción y Script.

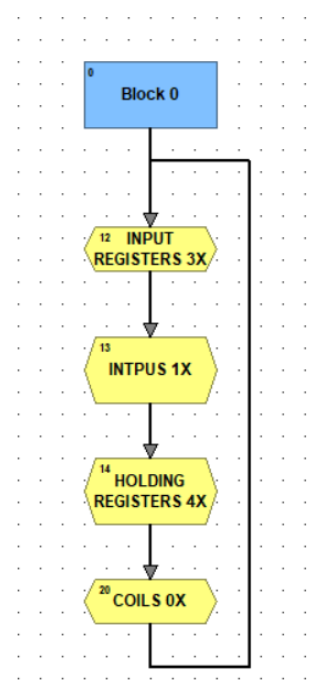

Figura 2.17 Diagrama de flujo del Protocolo de comunicación Modbus [20].

Cada bloque está conectado por vectores, las cuales muestran el flujo del proceso.

#### <span id="page-33-0"></span>**2.6 Termopares.**

Un termopar es un dispositivo cuya aplicación es la medición de la temperatura. Bajo el trabajo de Thomas Seebeck, encontró que pequeñas corrientes eléctricas fluyen en un circuito cerrado que consiste en dos materiales conductores cuando existe una diferencia de temperatura en la junta de los materiales.

Un termopar consiste en la conversión de energía térmica en energía eléctrica. La energía eléctrica resultante es función de la diferencia de temperatura, por lo tanto, puede utilizarse como un instrumento de medición [5].

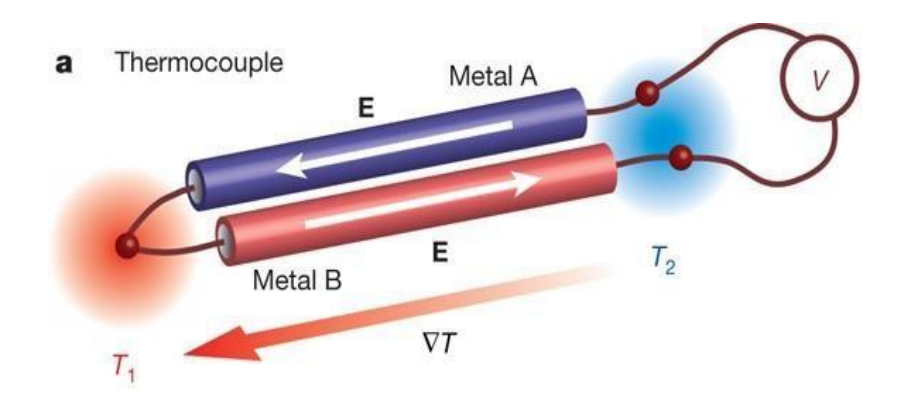

Figura 2.18 Termopar [5]

Las principales características de un termopar son [5]:

• Proporcionar una fuerza electromotriz durante un largo periodo de tiempo.

• Ser resistente a las condiciones del medio en el que se va a utilizar, es decir, no perder sus características eléctricas ni mecánicas.

• Presentar una buena relación fuerza electromotriz/temperatura

Cada termopar se clasifica por códigos de colores, la selección de un termopar está en función del intervalo de temperatura, la sensibilidad y exactitud requeridos. Se dividen en dos tipos:

#### Metales base.

Se utilizan metales como cobre, hierro y sus aleaciones. Son baratos, operan en un intervalo menor de temperatura y tienen respuesta magnética y no magnética. Algunos ejemplos de este tipo son termopares tipo E, J, K, N, T.

#### Metales nobles.

En este caso se utilizan metales como platino y sus aleaciones, principalmente rodio. Son más costosos pues operan a mayores temperaturas y no tienen respuesta magnética. Algunos ejemplos son termopares tipo B, R, S.

A continuación, se describen los termopares usados para este trabajo de investigación.

Termopar tipo T.

Usualmente llamado Cobre-Constantán. Este termopar posee un intervalo de temperatura está entre -200 y 350°C, fuera de este intervalo la oxidación del conductor de cobre aumenta rápidamente. Debido a la alta conductividad térmica del conductor de cobre, es bastante útil en aplicaciones alimentarias, medioambientales y de refrigeración

Figura 2.19 Termopar tipo T

Termopar tipo K.

El termopar tipo K es el sensor más utilizado para la instrumentación en sistemas de alta temperatura. Las aleaciones presentes en este tipo de termopar favorecen las mediciones, calibres y materiales apropiados den temperaturas de hasta 1250 ºC.

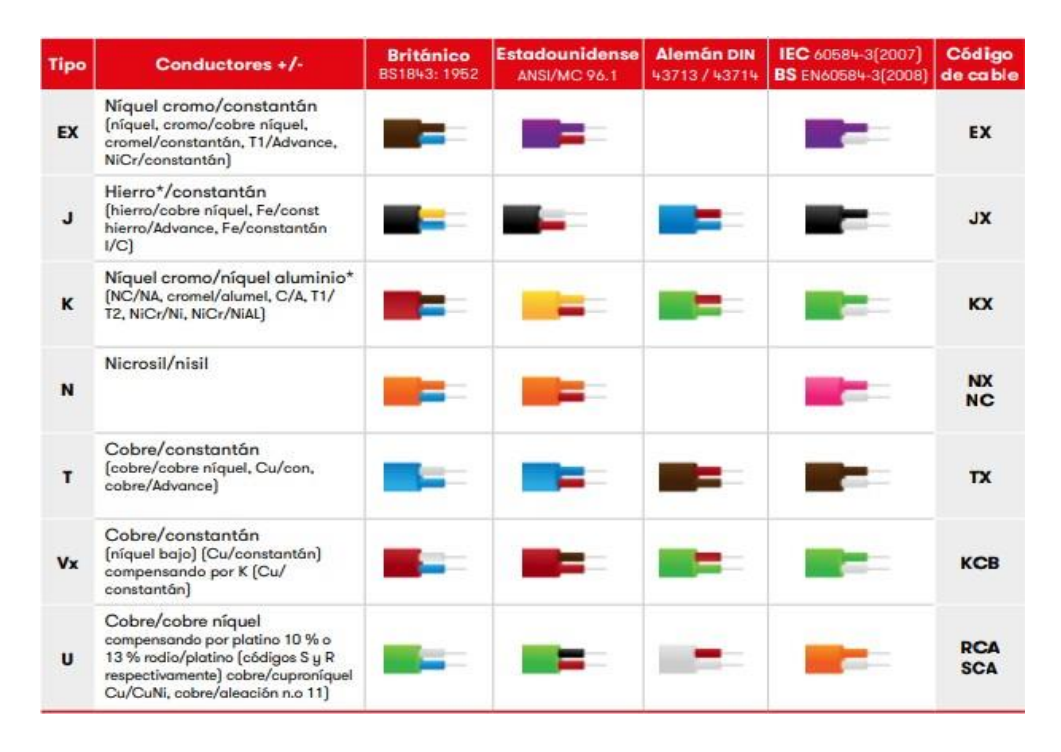

Figura 2.20 Código de colores en termopares.
#### **2.7 Factor de deterioro en los intercambiadores de calor**

### **2.7.1 Factor de incrustación.**

El rendimiento de los intercambiadores de calor suele deteriorarse con el paso del tiempo como resultado de la acumulación de depósitos sobre las superficies de transferencia de calor. La capa de depósitos representa una resistencia adicional para esta transferencia de energía y hace que disminuya la razón de esta en un intercambiador. El efecto neto de estas acumulaciones sobre la transferencia de calor se representa por un factor de incrustación  $R_f$ , el cual es una medida de la resistencia térmica introducida por la incrustación. El tipo más común de incrustación es la precipitación de depósitos solidos que se encuentran en un fluido que pasa o está en contacto con las superficies de transferencia de calor.

El factor de incrustación depende de la temperatura de operación y de la velocidad de los fluidos, así como de la duración del servicio. La incrustación se incrementa al aumentar la temperatura y disminuir la velocidad.

#### **2.7.2 Categorías de incrustación.**

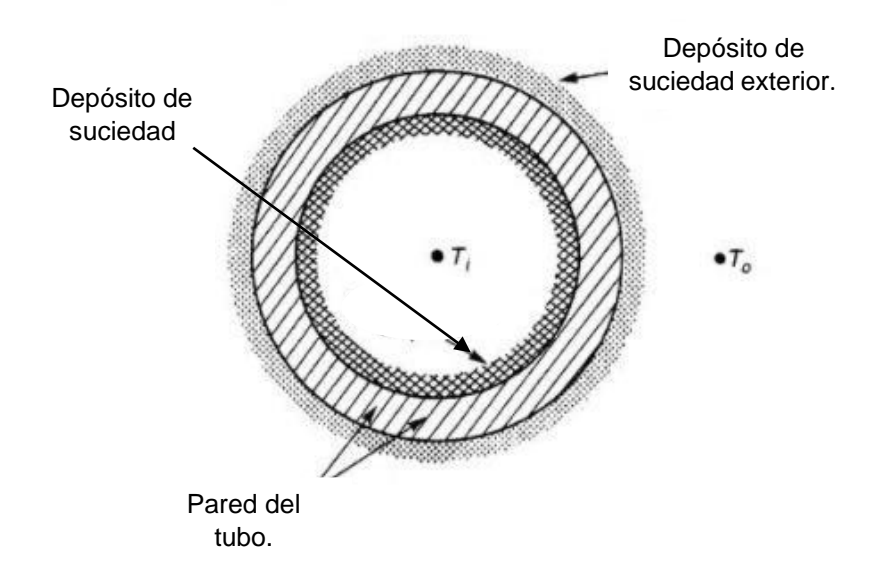

Figura 2.21 Sección de un tubo con depósitos de suciedad [11] La incrustación se puede clasificar de diferentes maneras. Estos pueden incluir por el tipo de transferencia de calor (conducción, convección y radiación), el tipo de

corriente del fluido (liquido, gas) o el tipo de aplicación (refrigeración, generación de energía)

a) Incrustación de partículas.

La incrustación por partículas puede definirse como la acumulación de partículas procedentes de los fluidos de trabajo del intercambiador (líquidos y/o suspensiones gaseosas) en la superficie de transferencia de calor. En la mayoría de los casos, este tipo de incrustación implica la deposición de productos de corrosión dispersos en los fluidos, partículas de arcilla y minerales en el agua de los ríos, sólidos en suspensión en el agua de refrigeración, etc.

b) Incrustación por cristalización.

La incrustación por cristalización es común cuando se utiliza agua no tratada, agua de mar, agua geotérmica, salmuera, soluciones acuosas de sosa cáustica y otras sales en los intercambiadores de calor. Los sistemas de agua de refrigeración a menudo son propensos a la deposición de cristales debido a la presencia de sales como carbonatos, silicatos, fosfatos de calcio y magnesio

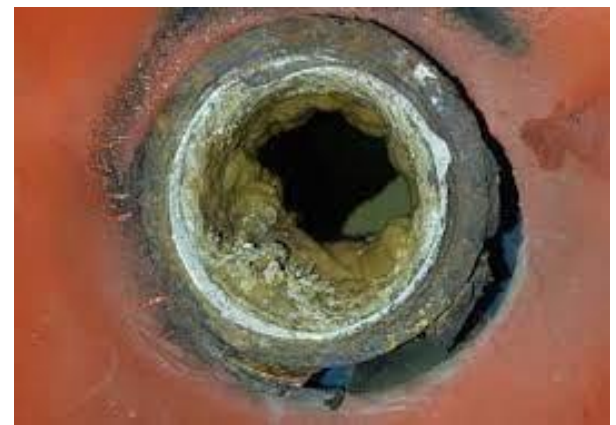

Figura 2.22 Incrustación por cristalización.

c) Incrustación por corrosión.

Una superficie de transferencia de calor expuesta a un fluido corrosivo puede reaccionar y producir productos de corrosión, esos productos de corrosión pueden dañar la superficie, por ejemplo, las impurezas en el combustible como los metales alcalinos, el azufre o el vanadio pueden causar corrosión en las calderas de gasóleo. La corrosión es particularmente grave en el lado del líquido. Los productos de corrosión también pueden ser barridos de la superficie donde se producen y son transportados a otras partes del sistema.

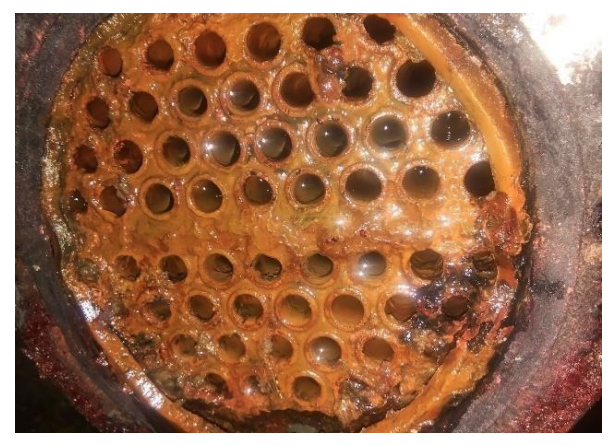

Figura 2.23 Incrustación por corrosión

c) Incrustaciones biológicas.

La aparición de macroorganismos y/o microorganismos y sus productos en la superficie de transferencia de calor. Suele denominarse "Biofouling", y suele ser un problema en las corrientes de agua. En general, la incrustación biológica puede dividirse en dos subtipos principales de incrustación: microbiano y macrobiano. En otros casos, los organismos como las algas marinas, las malas hierbas acuáticas y los percebes forman depósitos conocidos como incrustaciones macrobianas. Ambos tipos de bio-incrustaciones pueden ocurrir simultáneamente [11].

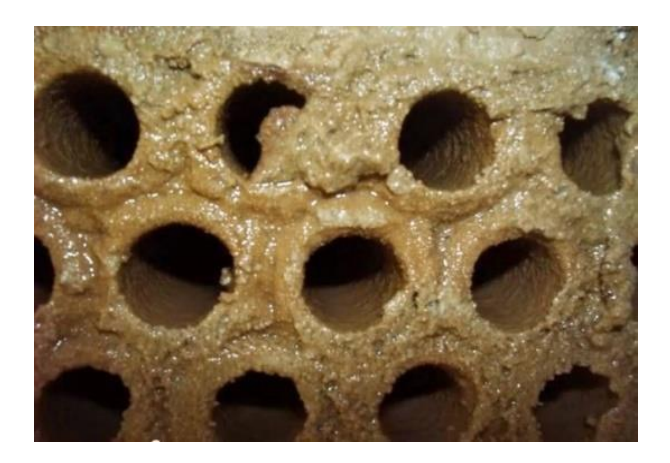

Figura 2.24 Incrustación por causas biológicas.

## **2.8 Efecto de la incrustación sobre el coeficiente de transferencia de calor total.**

La limpieza periódica de los intercambiadores y el tiempo de suspensión de actividades son inconvenientes adicionales asociados con la incrustación.

La relación del coeficiente total de transferencia de calor es aplicable solo si las superficies son limpias, es necesario modificarla en caso de tomar en cuenta los efectos de la incrustación sobre las superficies interior y exterior del tubo. Para un intercambiador de calor de casco y tubos, sin aletas, se puede expresar como se observa en la ecuación 1 [5]:

$$
\frac{1}{UA_s} = \frac{1}{U_i A_i} = \frac{1}{U_0 A_0} = R = \frac{1}{h_i A_i} + \frac{R_{f,i}}{A_i} + \frac{Ln(\frac{D_0}{D_i})}{2\pi k L} + \frac{R_{f,0}}{A_0} + \frac{1}{h_0 A_0}
$$
(1)

Donde:

 $R_{f, i}$ : factor de incrustación en la superficie interna del tubo  $[\frac{{^{m^2}}\overset{_\circ}{\nu}}{_{W}}]$  $R_{f,o}$  : factor de incrustación en la superficie externa del tubo  $[\frac{{m^2} {\widetilde c}}{{W}}]$   $\,$  :  $U$  : coeficiente global de transferencia de calor  $[\frac{W}{m^2\degree C}]$  $A_i$ : área de la superficie interior  $[m^2]$  $A<sub>0</sub>$ : área de la superficie exterior  $[m<sup>2</sup>]$  $h$  : coeficiente convectivo interno  $\lceil\frac{W}{m}\rceil$  $\int m^2 C$  $h$  : coeficiente convectivo externo $\lceil \begin{array}{cc} W \end{array} \rceil$  $\frac{1}{m^2 C}$ 

La tabla 2.1 muestra valores representativos de factores de incrustación.

Tabla 2.1. Factores de incrustación representativos (resistencia térmica debido a la incrustación para una unidad de área superficial) (Cengel Y., 2011)

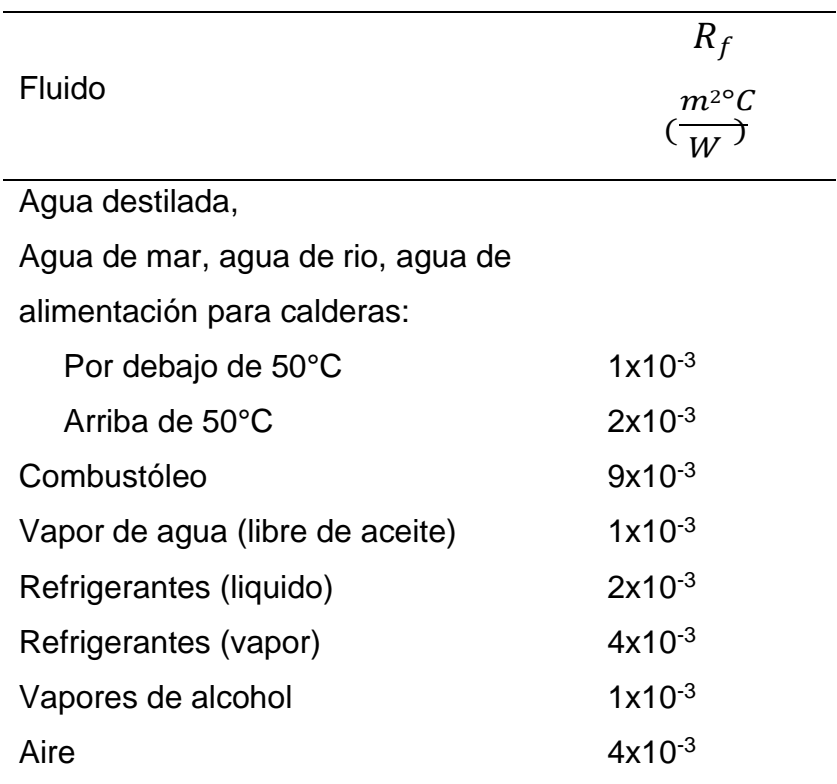

# CAPÍTULO 3. METODOLOGÍA EXPERIMENTAL.

### **3.1 Cableado eléctrico del intercambiador de calor.**

.

Durante una inspección física del equipo, en particular la sección de fuerza (energía eléctrica) se evaluó el cableado eléctrico que provee energía a un arreglo de resistencias instaladas en el intercambiador de calor. Se procedió a realizar el remplazo de todos los cables que alimentan a las resistencias, debido a que se encontraban deteriorados. El diámetro de los cables con los que se suministraba la corriente eléctrica a las resistencias era calibre 14. Cabe destacar que las resistencias se trabajan con un voltaje de 127 VCA y una corriente de 30 A. De acuerdo con la tabla 3.1, se debe emplear un conductor calibre 10 para soportar la corriente demandada, evitando un sobre calentamiento en el cableado eléctrico.

A continuación, se muestra una figura del estado de los cables eléctricos con los que operaba el equipo.

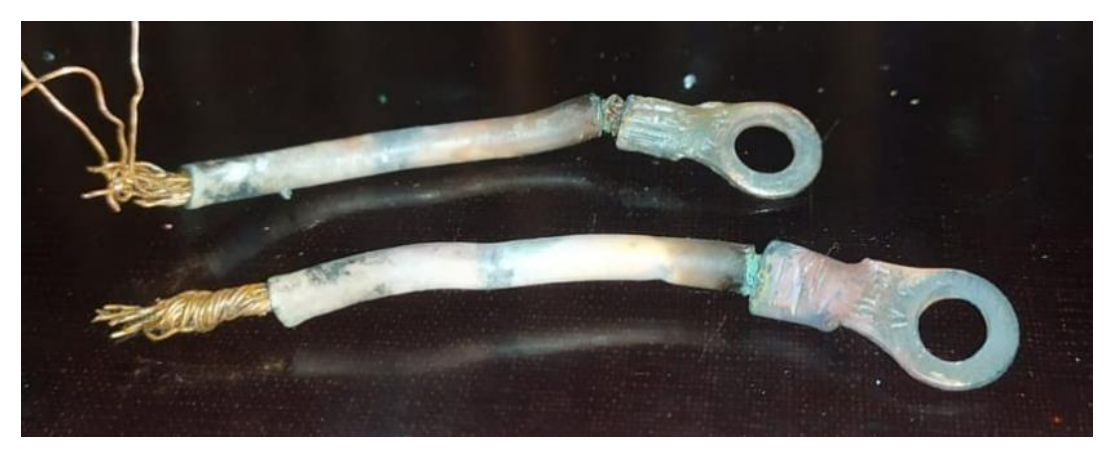

Figura 3.1 Estado de conexiones eléctricas en el intercambiador de calor.

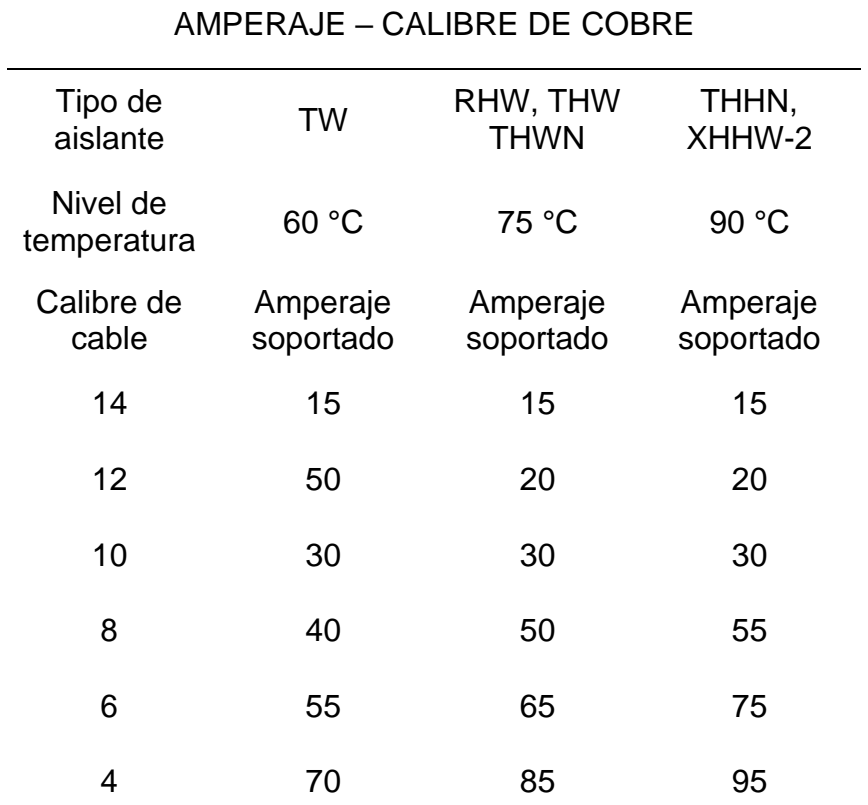

Tabla 3.1. Calibre de cable eléctrico vs amperaje.

En las siguientes figuras, se presenta una comparativa, mostrando el cambio del cableado eléctrico, usando el calibre de cable adecuado para poder soportar la corriente eléctrica demandada por el equipo.

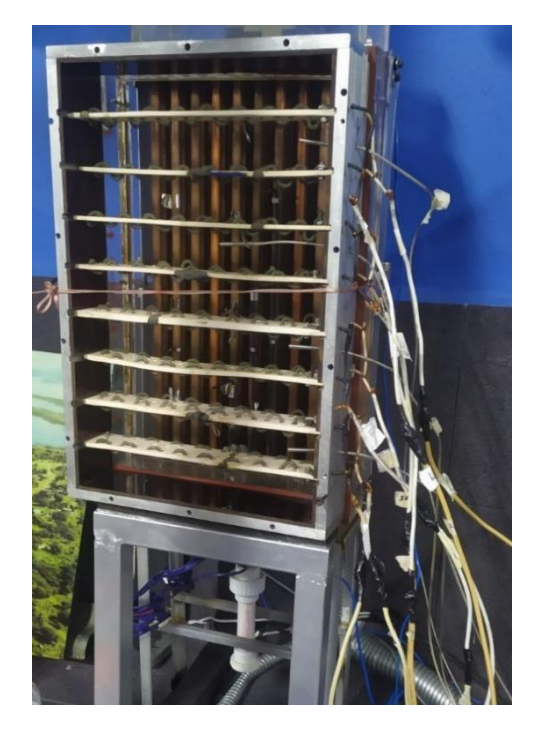

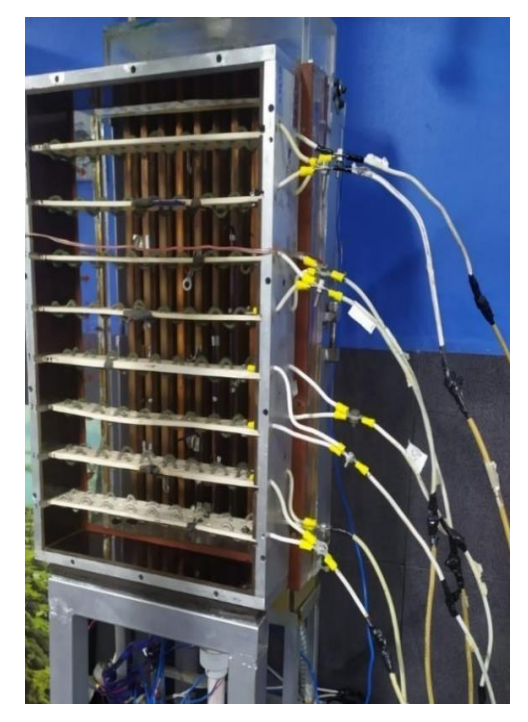

a) Instalación anterior b) Instalación actual **Figura 3.2** Cableado de alimentación a resistencias

## **3.2 Calibración del sistema de adquisición de temperatura.**

La calibración es el conjunto de operaciones que se establecen bajo condiciones específicas, la relación de los valores indicados entre un instrumento indicado y el valor de referencia o proveniente de un estándar. Esto quiere decir que calibrar significa comparar, bajo condiciones estándar de operación.

Para poder obtener una mejor precisión en la adquisición de las temperaturas es necesario calibrar los termopares, esto mediante el uso de equipos térmicos.

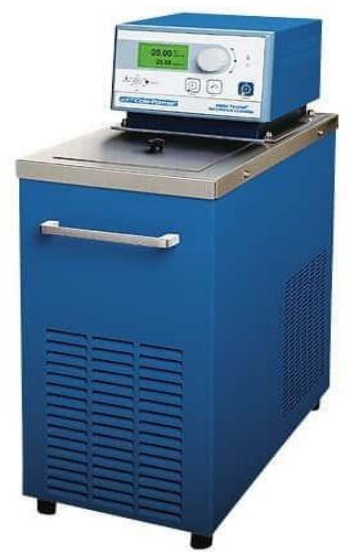

Figura 3.3 Pozo térmico. Modelo 12102-20

Para iniciar con la calibración es necesario establecer intervalos de operación (temperatura inicial y final), comúnmente, son los mismos con los que trabaja el sistema a evaluar.

Para llevar a cabo una calibración utilizando un pozo térmico, es necesario colocar los sensores de temperatura (termopares) en un medio constante y uniforme (agua o aceite), donde los sensores su sumergen en el fluido que presente las propiedades termodinámicas adecuadas para la calibración del sistema, en el caso presente el fluido de trabajo para la calibración es agua. La selección del fluido depende de la temperatura de operación y de la compatibilidad de aquellos objetos que serán sumergidos en el pozo térmico. El valor recomendado para el agua se encuentra en un intervalo de 0ºC a 80ºC.

Para iniciar el ajuste del sistema, se estableció un intervalo de temperaturas comprendido entre los 15ºC hasta 65ºC, con incrementos de 5ºC. Una vez alcanzada la temperatura deseada en cada uno de los incrementos (pasos), se procede a guardar los datos, durante un tiempo de 5 minutos. Una vez alcanzando la temperatura máxima, se realiza el descenso de temperatura en el pozo térmico, con el fin de generar un promedio de estas, obteniendo la ecuación de la pendiente para cada uno de los sensores correspondientes en el sistema de adquisición.

Para demostrar la calibración del sistema, se seleccionaron de forma aleatoria 3 termopares, los resultados se muestran en la tabla 3.2.

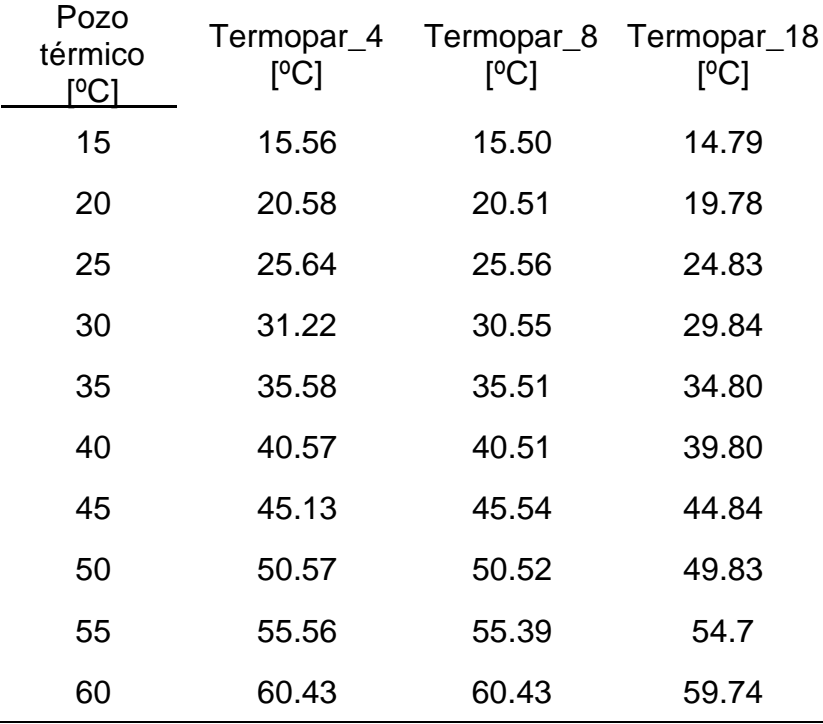

Tabla 3.2 Comparación de temperaturas promedio obtenidas en la Calibración #1.

Una vez obtenidos los promedios de temperatura, se generó un gráfico para comparar los valores obtenidos por los termopares con respecto al pozo térmico, así como para obtener la ecuación de la recta.

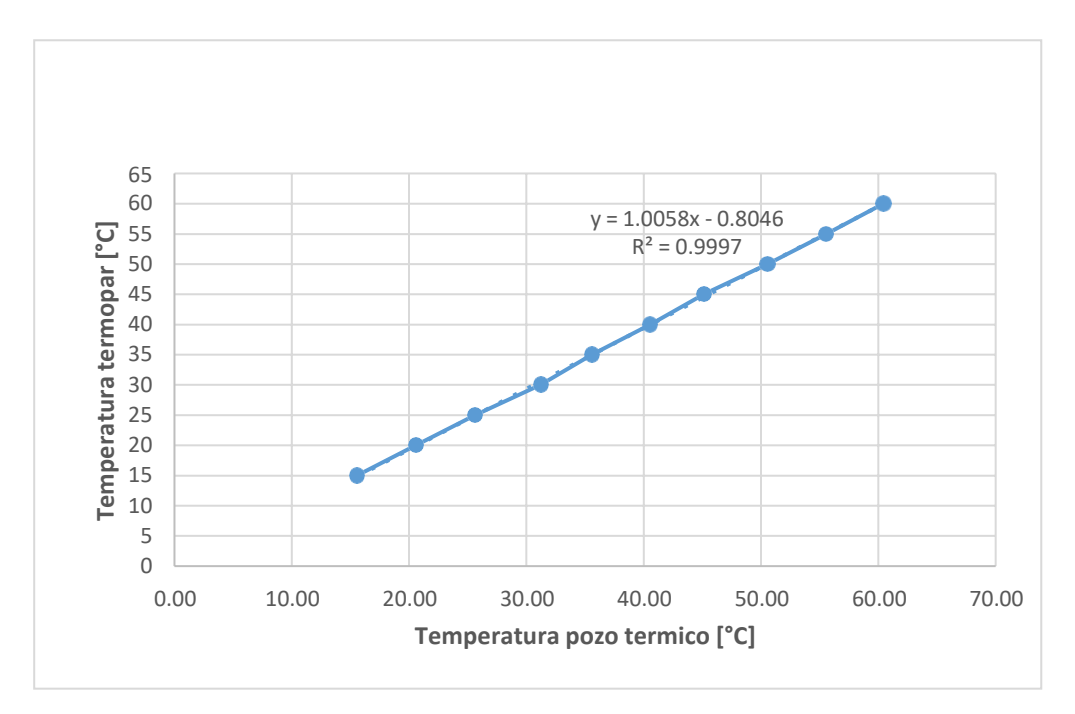

Grafica 3.1 Temperatura en Termopar\_4 VS Pozo Térmico (calibración #1)

.

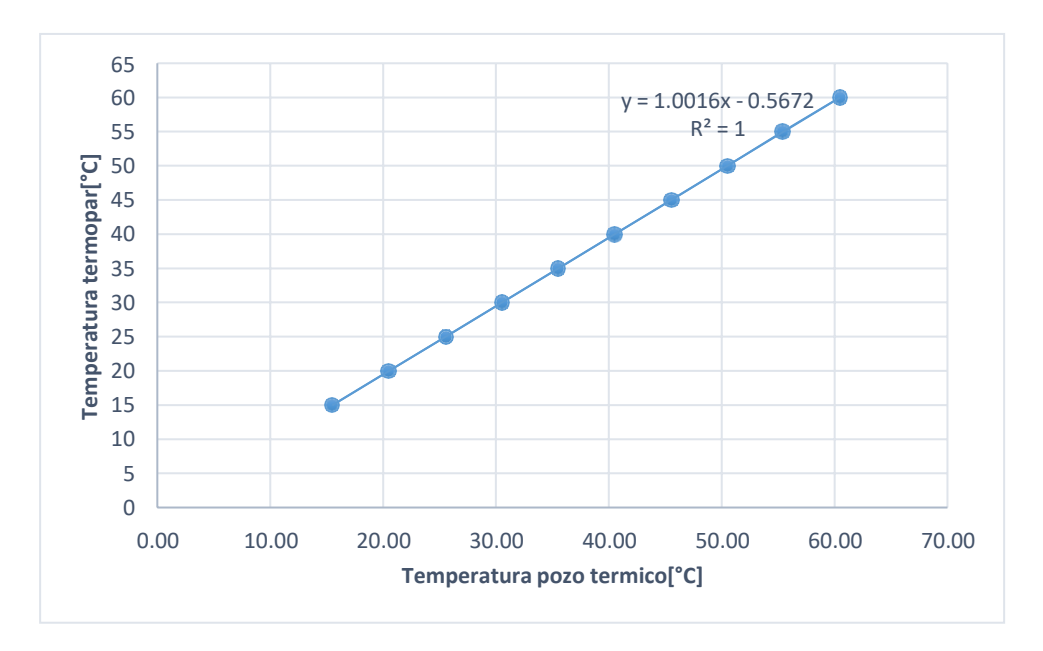

Grafica 3.2. Temperatura en Termopar\_8 VS Pozo Térmico (calibración #1)

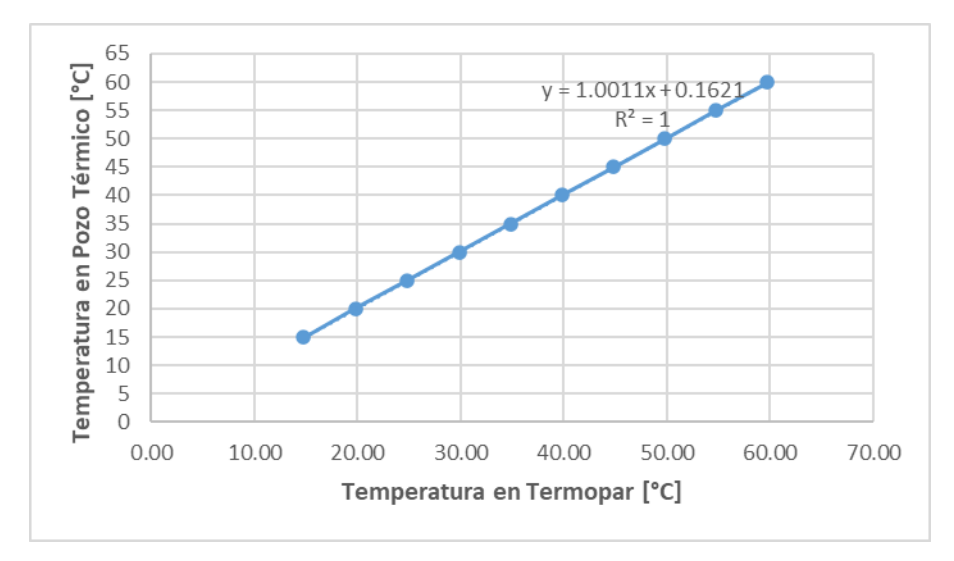

Grafica 3.3. Temperatura en Termopar\_18 VS Pozo Térmico (calibración #1) Para efectuar una segunda calibración, se realizó el mismo procedimiento antes mencionado, empleando la ecuación de la recta generada para cada uno de los sensores respectivos, para considerar la mejora en la exactitud y precisión del sistema con el primer ajuste. Los resultados se muestran en la Tabla 3.3 y en los gráficos 3.4 – 3.6

| Pozo<br>térmico<br>$^{\circ}$ Cl | [°C]  | [°C]  | Termopar_4 Termopar_8 Termopar_18<br>[°C] |
|----------------------------------|-------|-------|-------------------------------------------|
| 15                               | 15.11 | 15.01 | 14.96                                     |
| 20                               | 20.20 | 19.98 | 19.96                                     |
| 25                               | 25.31 | 25.06 | 25.01                                     |
| 30                               | 30.29 | 30.03 | 30.03                                     |
| 35                               | 35.18 | 35.00 | 34.98                                     |
| 40                               | 39.71 | 40.00 | 39.96                                     |
| 45                               | 44.83 | 45.05 | 44.99                                     |
| 50                               | 49.94 | 50.01 | 50.00                                     |
| 55                               | 55.09 | 55.00 | 54.96                                     |
| 60                               | 59.67 | 60.01 | 59.97                                     |

Tabla 3.3 Comparación de temperaturas. Calibración #2

Se generaron las gráficas y ecuaciones.

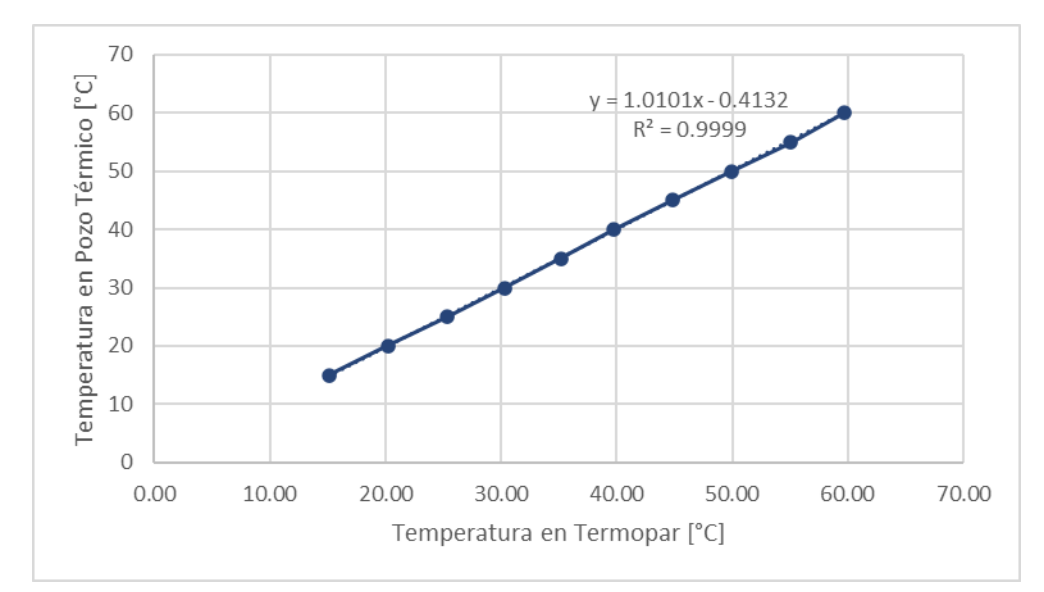

Grafica 3.4. Temperatura en Termopar\_4 VS Pozo Térmico (calibración #2)

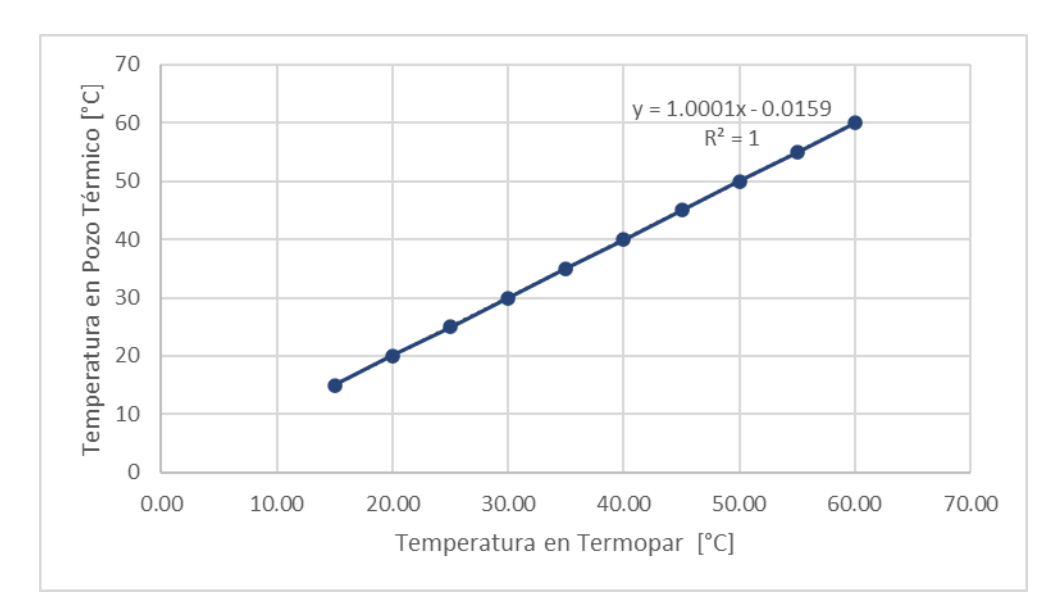

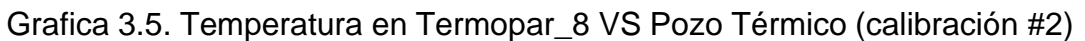

Para comprobar el ajuste del sistema, se propusieron temperaturas ficticias con el fin de comparar los resultados obtenidos.

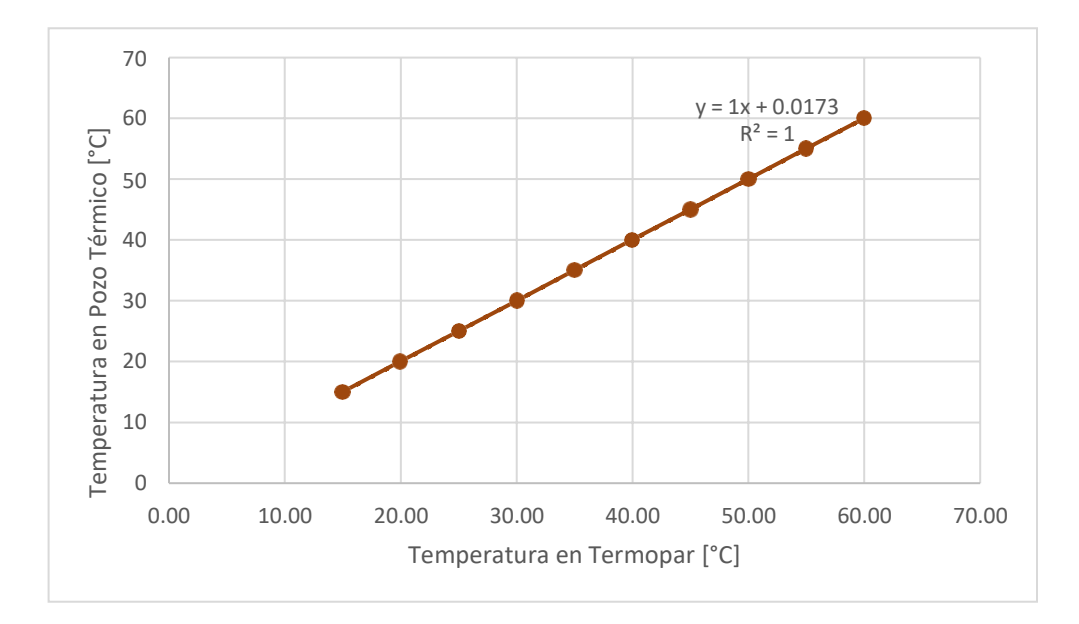

Grafica 3.6. Temperatura en Termopar\_18 VS Pozo Térmico (calibración #2)

Tabla 3.4 Comparación de temperaturas en el Termopar\_4 dadas las ecuaciones de la recta.

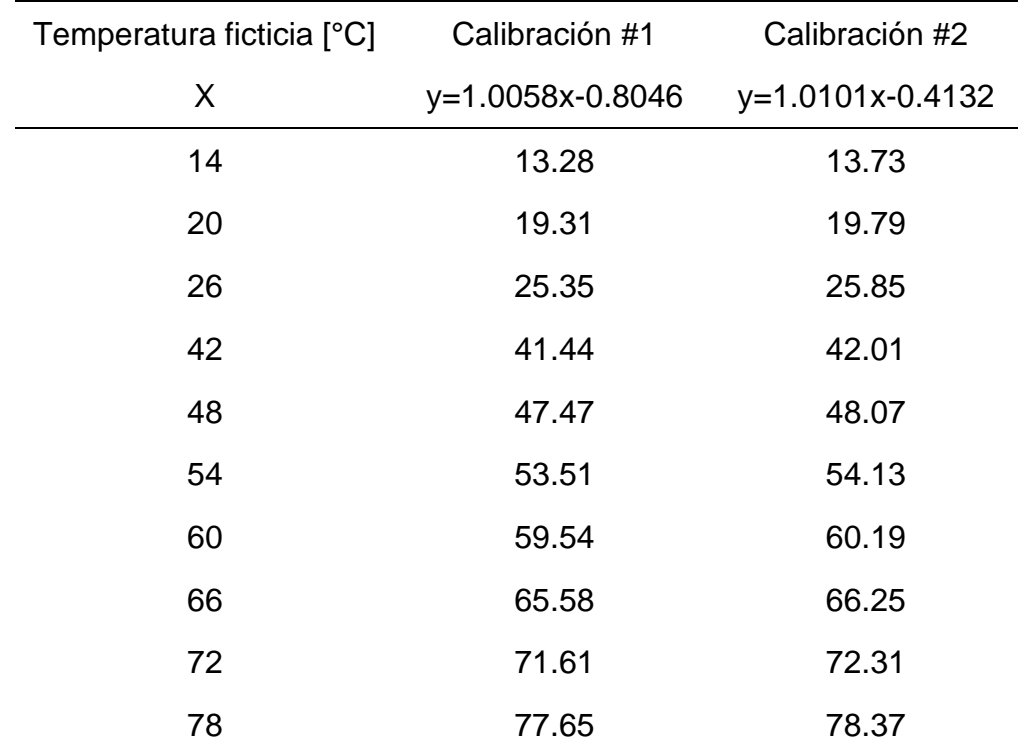

A continuación, se muestran las ecuaciones finales que se emplearon para la programación en la lectura de las temperaturas de los termopares.

| Número de Termopar | Ecuación final      |
|--------------------|---------------------|
| 1                  | $0.9971x + 0.536$   |
| $\overline{2}$     | $0.9986 x + 0.5495$ |
| 3                  | $0.9978x + 0.5765$  |
| $\overline{4}$     | $1.0101x - 0.4132$  |
| 5                  | 1.0004x - 0.2779    |
| 6                  | 1.0014x - 0.1684    |
| $\overline{7}$     | 0.9994x - 0.1295    |
| 8                  | $1.0001x - 0.0159$  |
| 9                  | 1.0003x - 0.0049    |
| 10                 | $1.0005x + 0.0902$  |
| 11                 | $1.0003x + 0.0029$  |
| 12                 | $0.9987x + 0.1019$  |
| 13                 | $0.9994x + 0.0278$  |
| 14                 | $0.9991x + 0.0555$  |
| 15                 | $0.9996x + 0.0265$  |
| 16                 | $0.9995x + 0.0303$  |
| 17                 | $0.9998x + 0.0869$  |
| 18                 | $1.0000x + 0.0173$  |
|                    |                     |

Tabla 3.5 Referenciación final (ecuación de la pendiente) en cada termopar.

### **3.3. Configuración y programación de un PLC OPTO22.**

Para empezar a configurar el PLC, es necesario crear una carpeta, designándole un nombre, dicha carpeta alojara los archivos que se crearan durante el trabajo. Dando inicio con la configuración, es necesario activar la carpeta denominada "Control Engines" ubicada en el árbol de operaciones. En esta carpeta se dará de alta el PLC. Para comenzar a dar de alta el PLC, se selecciona la carpeta, y aparecerá una ventana, en esta ventana se da un clic en la sección de "add" y se asigna un nombre al PLC. Para el apartado de la dirección IP, se ingresa la IP del PLC la cual es 100.100.100.11, y se acepta la configuración.

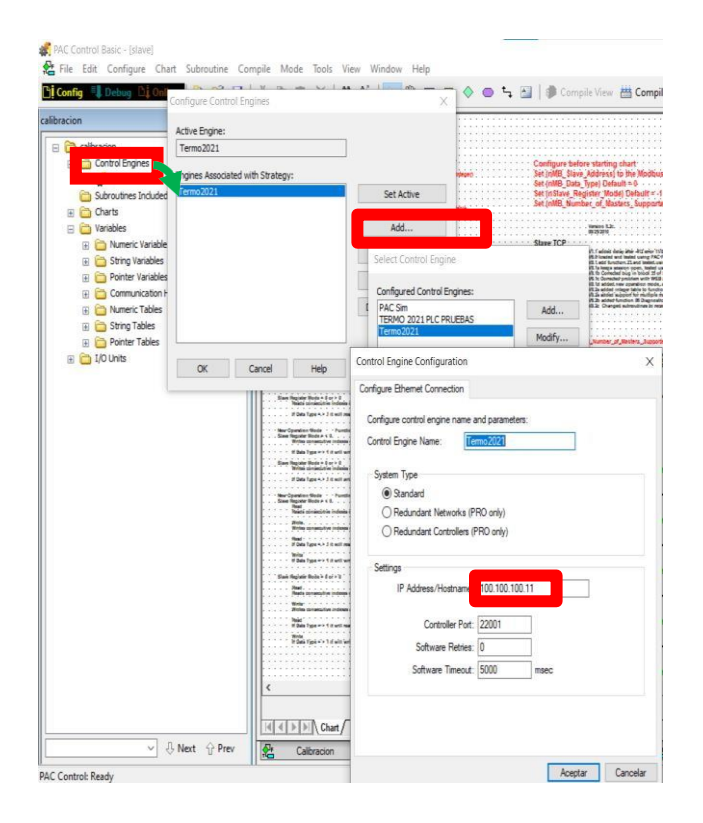

Figura 3.4 configuración de Control Engines

#### **3.3.1 Adición de I/O.**

En el PAC Control, el término unidades I/O (I/O Units, en inglés) se refiere a las entradas y salidas de tipo analógico o digital configurables de acuerdo al usuario.

Para configurar una nueva unidad I/O. es necesario realizar un clic secundario en la sección de "I/O Units", donde aparecerán opciones, eligiendo la opción "Add". Posteriormente se abrirá una nueva ventana, en la cual se le asignará un nombre al "brain" y una dirección IP tipo local. Al finalizar la configuración del brain, se crearán dos carpetas, "Points" y "PID´s"

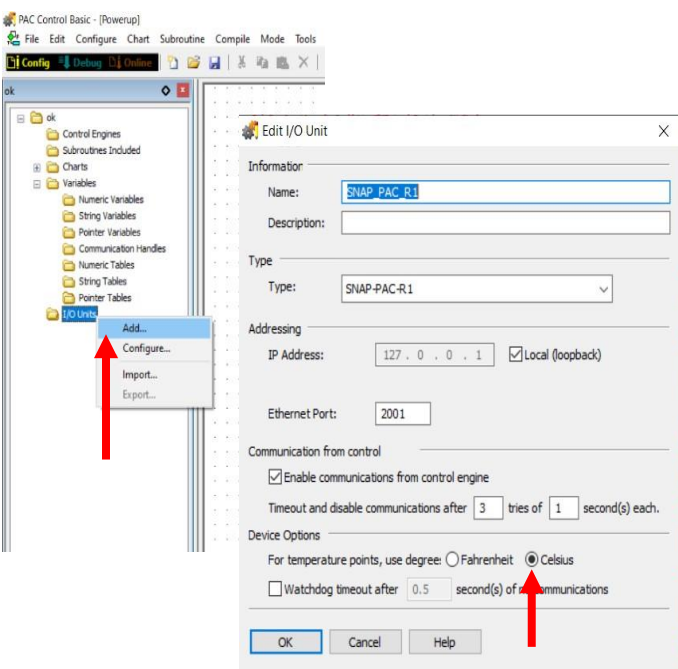

Figura 3.5 Adición de controlador PLC

Es importante configurar las unidades de temperatura con las que se requiere trabajar, ya que, al elegir otra escala, se obtendrán unidades en un sistema distinto al empleado en el estudio (SI). Para el presente caso de estudio se configuró en sistema internacional (SI), es decir °C.

#### **Adición de Points.**

Abierta la ventana de configuración, se despliega la carpeta de "I/O Units" (ubicado en el árbol de operaciones), donde se encuentra el PLC y tipo de PLC configurado previamente, por medio de este, se accede a la configuración de "I/O Points", donde se observan las ranuras o slots disponibles para el alta o carga de los módulos de interés (Figura 3.6 – 3.7), tomando en cuenta los módulos de tipo analógicos y digitales.

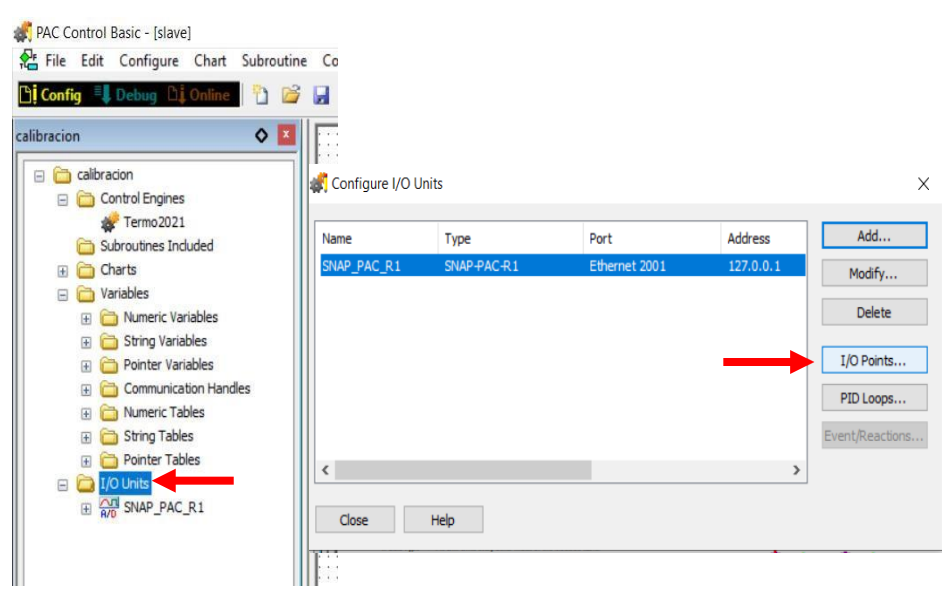

Figura 3.6 Adición de I/O's (módulos de entrada y salida)

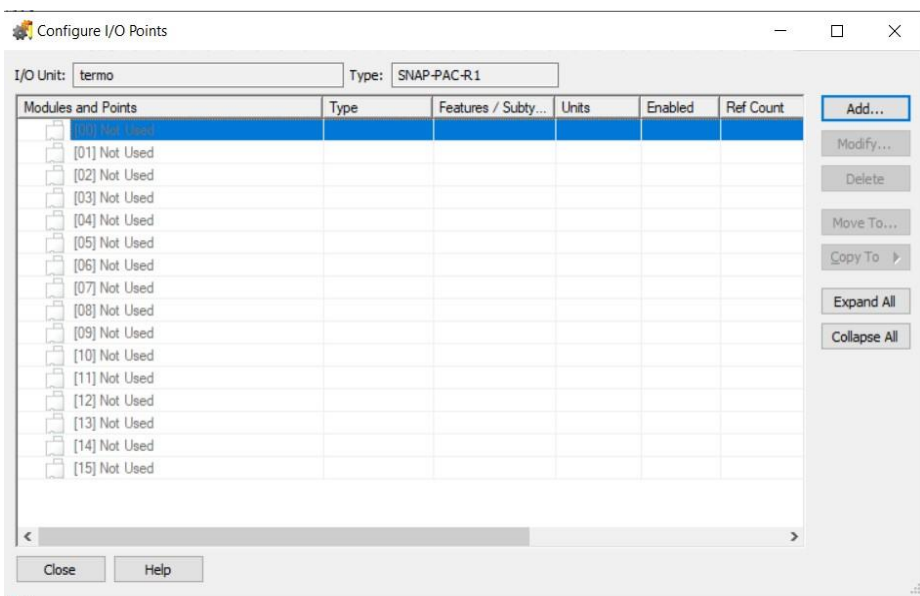

Figura 3.7 Slots disponibles para la configuración de points.

### **3.3.2 Creación de Charts.**

Una estrategia es el archivo obtenido por defecto para crear una programación de control de un PLC.

Abierta la estrategia y en modo configuración, se realiza un clic secundario a la carpeta Charts, y se selecciona "New".

Aparece el cuadro de dialogo para añadir un chart. A continuación, se asigna un nombre a la estrategia.

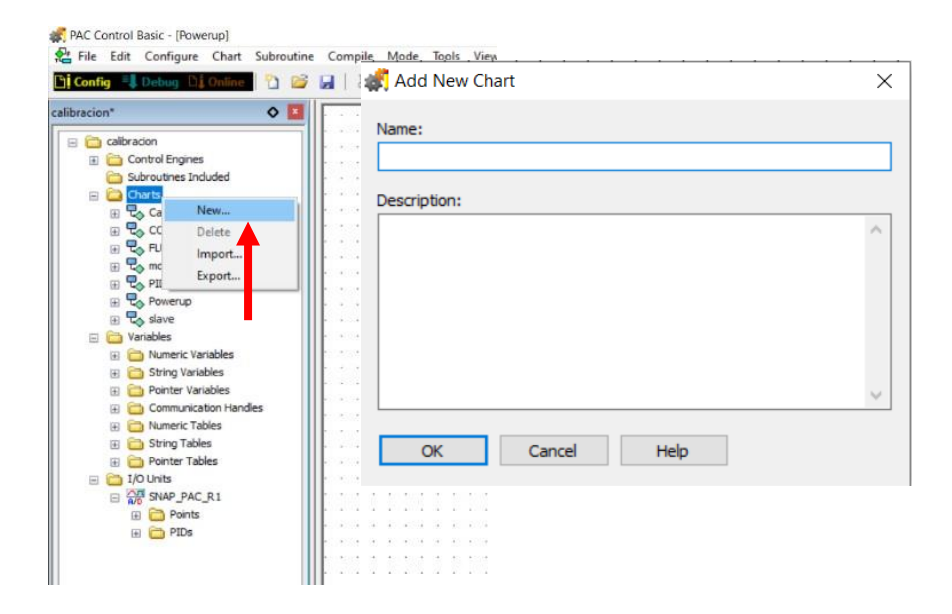

Figura 3.8 Creación de un nuevo chart de operación

El nuevo chart creado aparece en el Árbol de estrategias, dentro de la carpeta "Charts," mostrando un bloque inicial (bloque 0) a partir de este bloque que se ejecuta la o las programaciones generadas.

Para conectar un bloque de acción con el siguiente bloque de una secuencia de programa, se procede a hacer clic en la herramienta Conectar y se realiza la conexión entre los bloques.

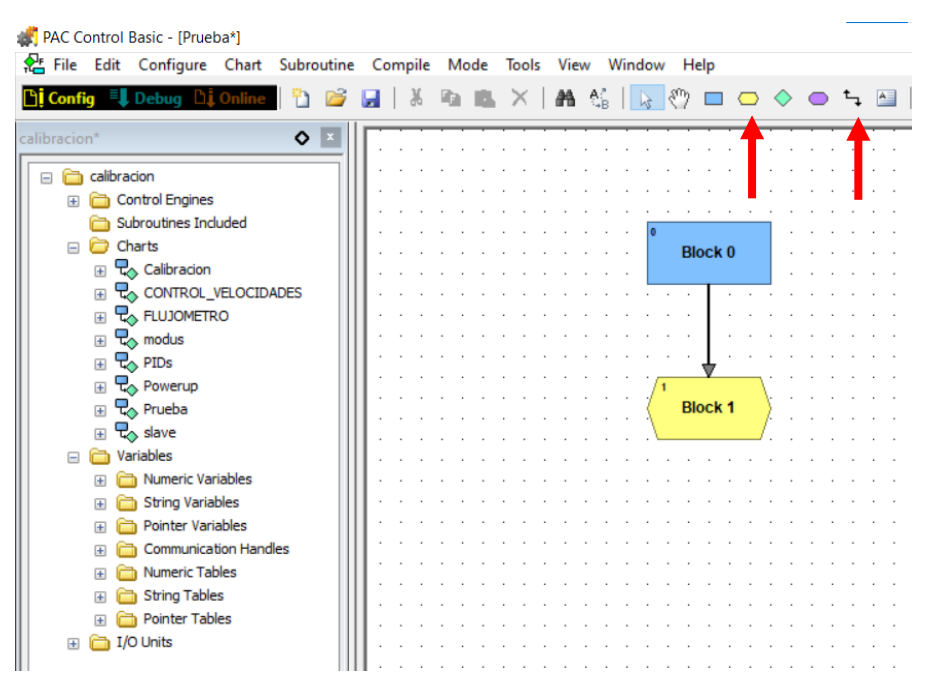

Figura 3.9 conexión de bloques

Antes de realizar la configuración de los módulos adecuados para el control del PLC es necesario conocer el tipo de señales con las que el PLC trabajara, es decir, señales de tipo analógicas o digitales. En la tabla 3.6 se muestra la clasificación.

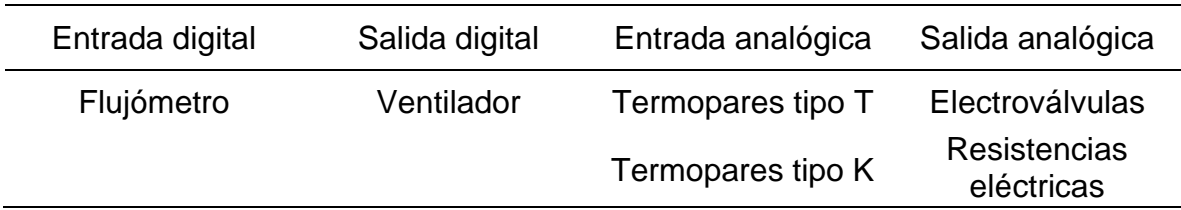

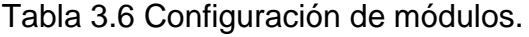

### **3.3.3 Sensores de temperatura.**

#### *Termopar tipo T*

Para la adquisición de la temperatura, se instaló un total de 18 termopares tipo T, 9 a la entrada del intercambiador de calor y el resto a la salida. Cada termopar fue situado en puntos estratégicos para evaluar la temperatura en el equipo, esto con el fin de tener un monitoreo en la distribución del calor en las secciones de entrada y salida del intercambiador correspondientemente.

El módulo utilizado para el monitoreo de las temperaturas es un SNAP-AITM-8. Este módulo proporciona ocho canales de entrada, la configuración de cada canal reconoce termopares de tipo B, C, D, E, G, J, K, N, R, S o T.

Se usaron 3 módulos para la configuración de los termopares. En cada módulo se habilitaron los 8 canales disponibles, cada canal se configuró con un nombre específico para su fácil identificación y adquisición.

Los módulos se ubicaron en los slots [09], [10], [11] del rack físico y en la programación (Figura 3.10)

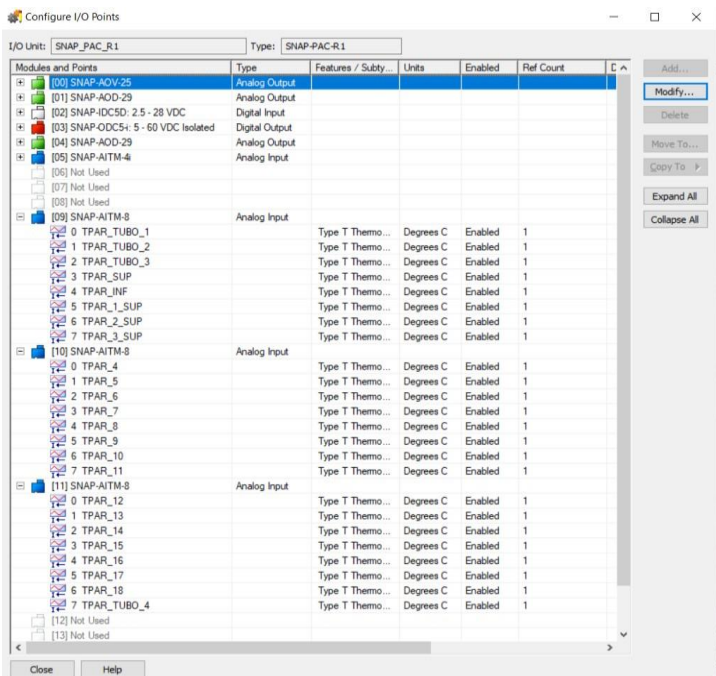

Figura 3.10 Adición de módulos en slots del PLC

### *Termopar tipo K.*

Para obtener un monitoreo de temperatura en el arreglo de resistencias eléctricas, se adiciono un módulo de entrada analógica SNAP-AITM-4i Este módulo proporciona cuatro canales de entrada y puede configurarse para termopares de tipo B, C, D, E, G, J, K, N, R, S o T. Debido a la cantidad de termopares tipo K que se usaron para el monitoreo de la temperatura en la resistencia (4 termopares), se empleó este módulo.

Este módulo se ubicó en el slot [05] del rack del PLC.

### **3.3.4 Electroválvulas**.

Para el control del caudal del agua se usaron dos electroválvulas y una tarjeta SNAP-AOV-25, de 2 canales analógicos de salida (voltaje). Las electroválvulas se encuentran instaladas a la entrada y salida del intercambiador de calor respectivamente.

Este módulo suministra un intervalo de voltaje de 0-10 VDC como señal de salida a un servomotor acoplado a la válvula para realizar la apertura y cierre de las que desee el usuario. Dicho modulo se instaló en el slot [00] del rack del PLC.

### **3.3.5 Resistencias eléctricas.**

El método para el control de las temperaturas en las resistencias eléctricas es mediante un algoritmo PID en las resistencias eléctricas, para esto es necesario dar de alta el módulo correspondiente en el PLC. Dicho módulo es un SNAP-AOD-29, que de acuerdo con la tabla 3.7 es una tarjeta de analógica de salida digital. Este módulo proporciona dos canales de salida TPO (Time Proportional Output).

Las salidas se utilizan para controlar cargas de voltaje suministradas a solenoides, bobinas de relé, etc. Cada canal TPO puede conmutar 0.5 A de corriente de carga que va de 5VCD a 60VCD, en un periodo de 0.25 s. a 64.25 s.

El slot usado para dar de alta el módulo fue el [01], donde se dieron de alta las variables TPO 1 y TPO 2. Véase la figura 3.11.

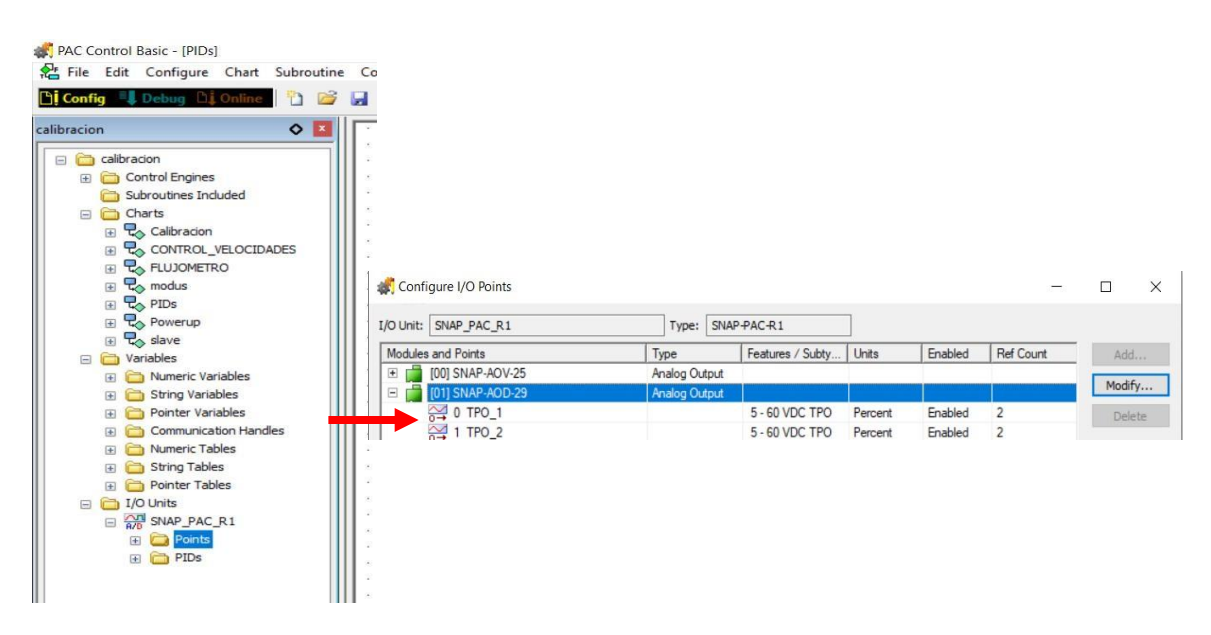

Figura 3.11 Adición de las variables TPO\_1 y TPO\_2 a los canales del módulo SNAP-AOD-29.

Para realizar la configuración de control del algoritmo PID en el PLC es necesario crear un nuevo chart denominado "PID´s", donde se realizaron los pasos de la sección 3.4 "adición de charts", aunado a esto, el chart debe ser configurado en el Powerup del chart principal (ubicado en el árbol de estrategias). Esta programación fue obtenida mediante los manuales de usuario. Dentro de esta programación se observan distintas variables internas para su funcionamiento, dichas variables se dieron de alta para que el programa pudiera leer los valores:

- SetPidMode: Códigos de fabricante
- Modopid 1: Asigna el modo del PID manual o automático (esto dependerá de la configuración del usuario). Esta variable trabaja de forma independiente Setpoint\_1: Asigna el valor que se pretende obtener.
- Ganancia\_1: Asigna la variable proporcional
- Tune\_derivativo\_1: Asigna la variable derivativa
- Tune integral 1: Asigna la variable derivativa

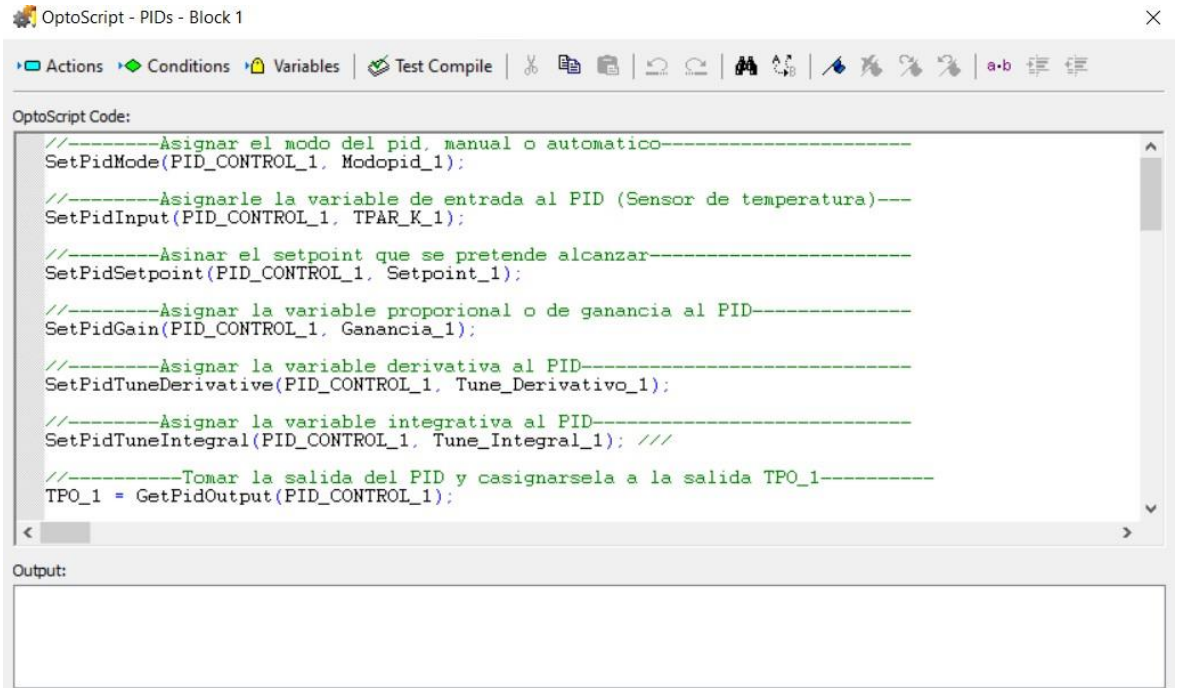

Figura 3.12 Código de programación de PID´s

Para poder realizar la configuración del TPO, se selecciona la carpeta PID, una nueva ventana aparecerá donde se mostrará los PID disponibles que se pueden configurar, con un límite máximo de 95 distintos PID´s. Para este caso de estudio se configuraron 4 PID´s donde se le asignó un nombre para poder identificarlos puntualmente, definiendo un punto de entrada (termopar tipo K) para monitorear la temperatura. Para la configuración que se encuentra en la parte inferior de la ventana, se empleó un algoritmo de tipo ISA (algoritmo estándar), un modo automático, una ganancia de -1, un valor integral de 0.01 y un derivativo de 0.

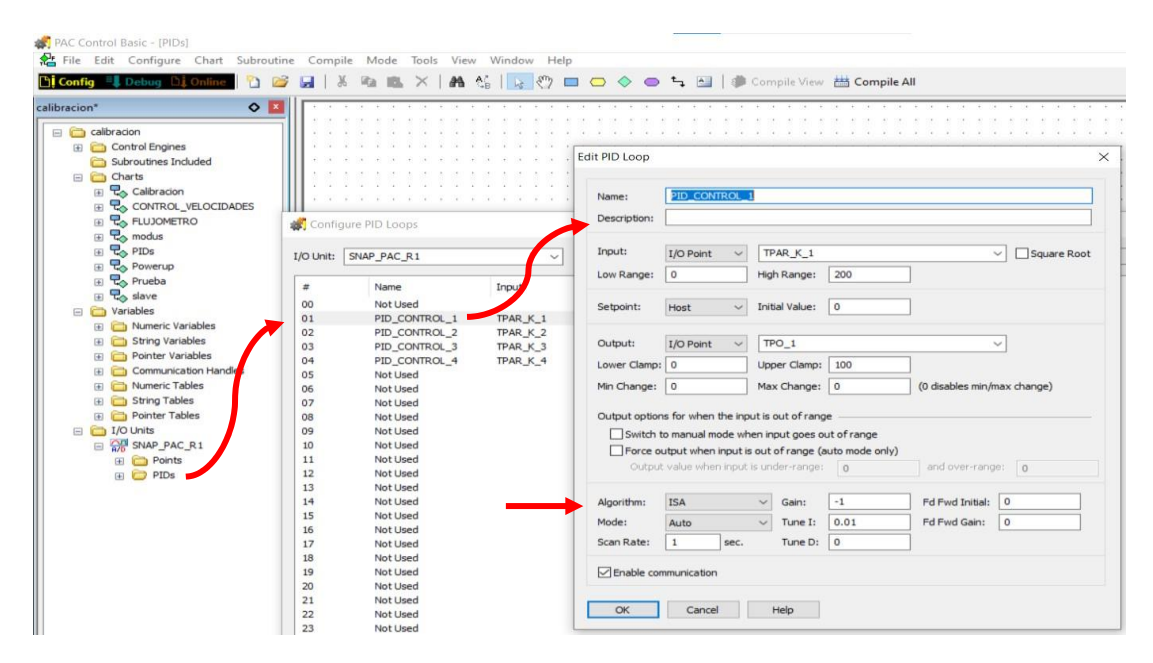

Figura 3.13 Programación PIDs.

## **3.3.6 Flujómetro.**

Para obtener la cantidad de caudal que pasa por el intercambiador de calor, se instaló el módulo SNAP-IDC5D, el cual se rige mediante pulsos eléctricos, este módulo se ubica en el slot [02].

Para la programación del flujómetro se creó un chart denominado "FLUJOMETRO", dentro del OptoScript, se generó el código donde se crearon diversas variables matemáticas, una de las variables rige el cálculo de la cantidad de flujo que pasa por el sistema, esta ecuación es:  $Q = (H_Z \cdot 0.5536) + 5.1462$  [L/min]

Debido a que se obtiene valores de litros (L) por minuto es necesario convertirlas a unidades de metros cúbicos por segundo, esto con el objetivo de poder trabajar con unidades dentro del sistema métrico.

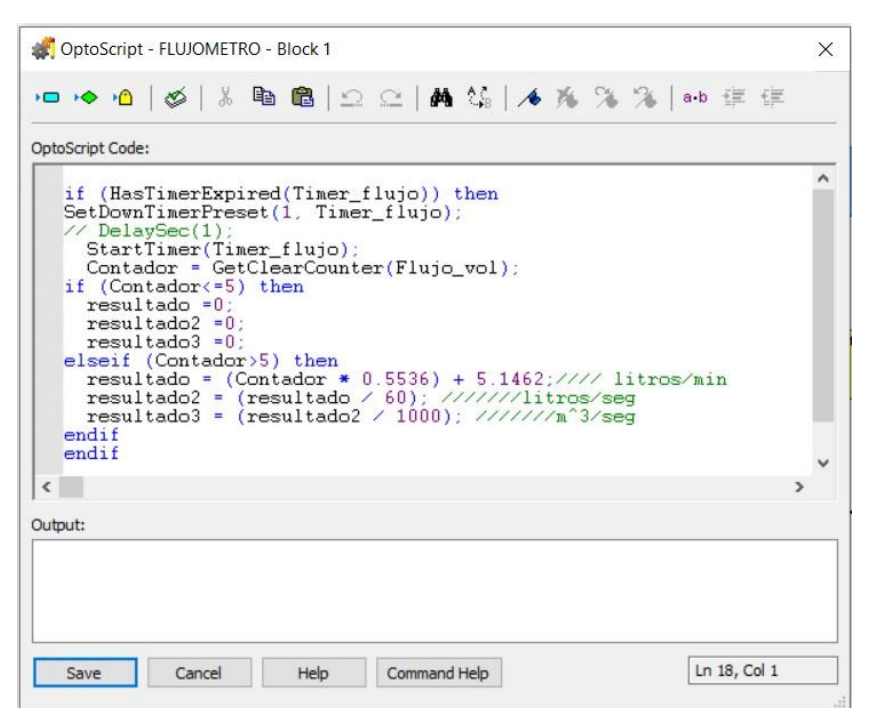

Figura 3.14 Código de programación del flujómetro

## **3.3.7 Ventilador de torre.**

Para el funcionamiento del ventilador de torre, se instaló un módulo SNAP-ODC5 el cual proporciona cuatro canales aislados de salida digital de 5-60 VDC, cada uno de conmuta una carga de DC independiente.

La adición de este módulo se realizó en el slot [03] del brain del PLC. Donde se definieron las 3 variables correspondientes a las velocidades del ventilador.

| Configure I/O Points                                   |                      |                  |       |         |       | $\times$         |
|--------------------------------------------------------|----------------------|------------------|-------|---------|-------|------------------|
| I/O Unit:<br>SNAP PAC R1                               | Type:                | SNAP-PAC-R1      |       |         |       |                  |
| Modules and Points                                     | Type                 | Features / Subty | Units | Enabled | Ref 0 | Add              |
| ED [00] SNAP-AOV-25                                    | <b>Analog Output</b> |                  |       |         |       |                  |
| [01] SNAP-AOD-29<br>$\Box$                             | Analog Output        |                  |       |         |       | Modify           |
| [02] SNAP-IDC5D: 2.5 - 28 VDC<br>王门                    | Digital Input        |                  |       |         |       | Delete           |
| [03] SNAP-ODC5-i: 5 - 60 VDC Isolated<br>$\boxminus$ 1 | Digital Output       |                  |       |         |       |                  |
| H 0 VENTILADOR_BAJA                                    |                      | None             |       | Enabled | 4     | Move To          |
| ) 1 VENTILADOR_MEDIA                                   |                      | None             |       | Enabled | 4     |                  |
| PU 2 VENTILADOR_ALTA                                   |                      | None             |       | Enabled | 4     | Copy To <b>M</b> |
| $U^{\text{III}}$ 3 Not Used                            |                      |                  |       |         |       |                  |

Figura 3.15 Adición del módulo SNAP-ODC5 para el control de las velocidades.

Posterior a la adición del módulo, se creó un chart llamado "CONTROL\_VELOCIDADES", en este chart se colocaron bloques de acción y script para la programación.

```
OptoScript Code:
 if (ventila_dor_baja == 1) then<br>TurnOn(VENTILADOR_BAJA);
TurnOff(VENTILADOR_MEDIA);
ntMB_Coils_0X[110]=0; //// BOTON DE MEDI.<br>TurnOff(VENTILADOR_ALTA);<br>ntMB_Coils_0X[120]=0; //// BOTON DE ALTA
                              BOTON DE MEDIA
//else
//TurnOff(VENTILADOR BAJA);
endif
      ////////////////////////////////VELOCIDAD MEDIA//////////////////////////////////
if (ventila_dor_media == 1) then<br>TurnOn(VENTILADOR_MEDIA);
TurnOff(VENTILADOR_BAJA);
                          //// BOTON DE BAJA
ntMB_Coils_0X[100]=0; ///<br>TurnOff(VENTILADOR ALTA):
ntMB_Coils_0X[120]=0; //// BOTON DE ALTA
1/e se
//TurnOff(VENTILADOR MEDIA);
endif
  if (ventila_dor_alta == 1) then<br>TurnOn(VENTILADOR_ALTA);
TurnOff(VENTILADOR_MEDIA)
ntMB_Coils_0X[110]=0; //// BOTON DE MEDIA<br>TurnOff(VENTILADOR_BAJA);<br>TurnOff(VENTILADOR_BAJA);
ntMB_Coils_0X[100]=0; //// BOTON DE BAJA
 //else
//TurnOff(VENTILADOR_ALTA);
endif
```
Figura 3.16 Programación del control de velocidades del ventilador de torre.

## **3.4 Anemómetro.**

### ANEMÓMETRO CLIMOMASTER – SERIE 6501

El anemómetro Climomaster es un anemómetro portátil de hilo caliente de grado de investigación, que lo convierte en un medidor de velocidad de aire más preciso. Con este equipo se midió la velocidad del flujo del aire a la entrada del intercambiador de calor, con la finalidad de saber, el perfil de ésta en el canal de alimentación al intercambiador. Para consultar su instalación y configuración ver el "Anexo 1."

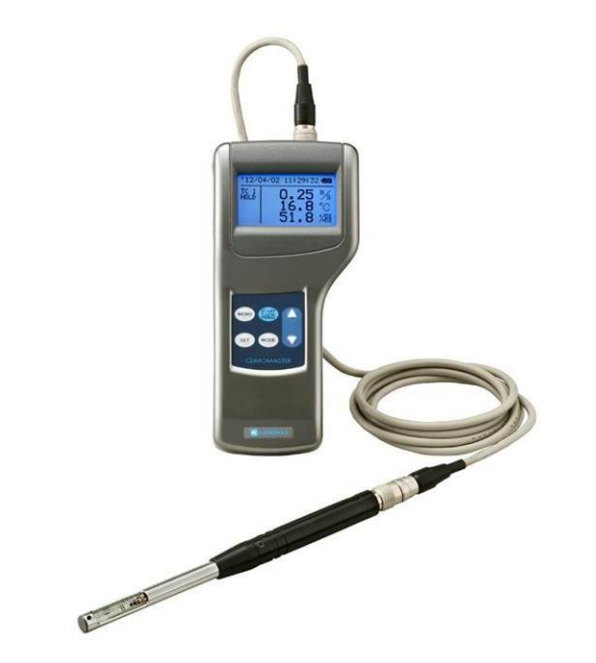

Figura 3.17 Anemómetro ciclomaster – SERIE 6501

Se tomaron mediciones de velocidad del aire en puntos específicos del equipo siendo la parte superior, media e inferior (ver figura 3.18) durante 3 minutos, obteniendo un total de 540 muestras, 180 muestras por cada sección de la entrada. Para recrear las condiciones de velocidad utilizadas en el trabajo de tesis de acuerdo con Castañeda [2], se trabajó con la velocidad media en el ventilador de torre.

En la siguiente figura se muestran las velocidades promedio a la entrada del intercambiador.

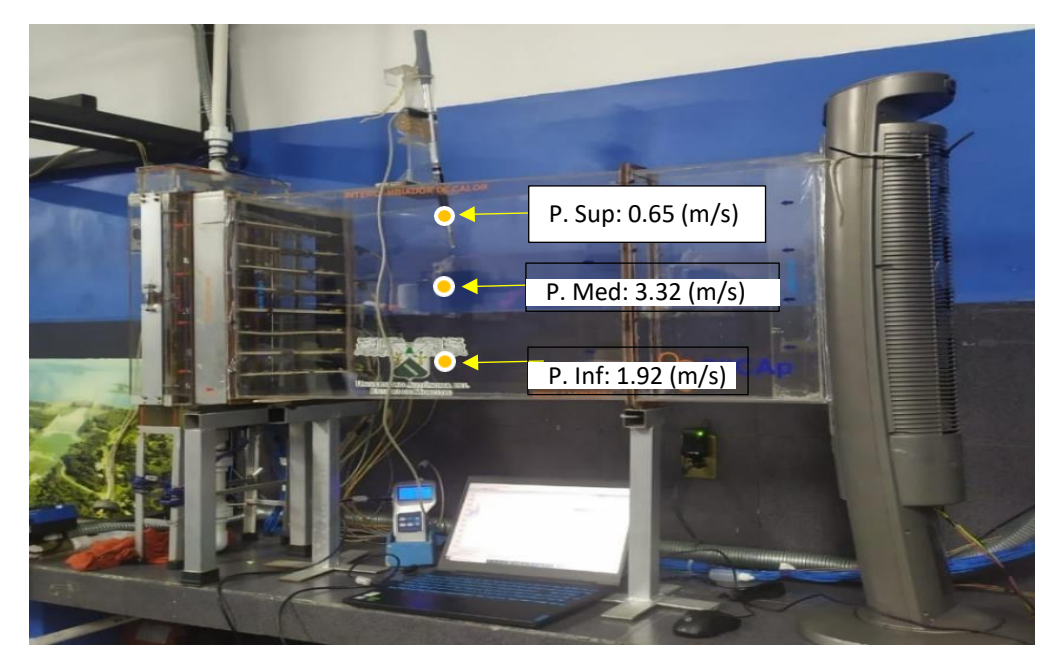

3.18 Velocidad promedio a la entrada del intercambiador de calor, velocidad media.

Posterior a la primera prueba, se realizó otra medición la salida del equipo, esto para asegurar una distribución uniforme en el aire en el intercambiador. Se tomaron 9 puntos para la medición, con la finalidad de obtener una homogeneidad a la salida del equipo (Figura 3.19).

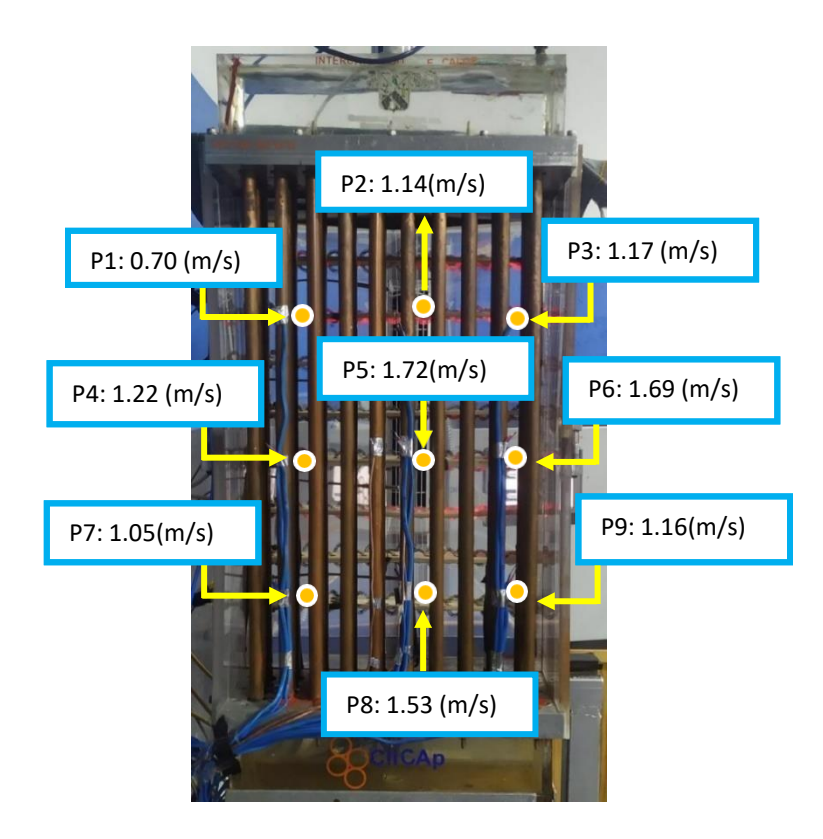

3.19 Velocidades promedio a la salida del intercambiador de calor, velocidad media

.

## CAPÍTULO 4. ANÁLISIS DE RESULTADOS

#### **4.1 Pruebas Experimentales.**

Para iniciar las pruebas experimentales se replicaron las condiciones del trabajo de Castañeda [2]

El primer paso es guardar los datos de temperatura medidos por los termopares tipo T, esto con la finalidad de adquirir variables para los cálculos analíticos, es importante guardar dicha variable durante toda la prueba. Posteriormente, se ingresa aire mediante el ventilador, a una velocidad media, durante 5 minutos. Se ingresa el flujo del agua mediante las electroválvulas y se espera a que se regule el caudal, se toma un tiempo de 5 minutos. Se activan las resistencias eléctricas a una temperatura de 60°C, se espera que el setpoint uniformice la temperatura. Se salvan los datos obtenidos por los termopares tipo K, y se finaliza la prueba. El tiempo de cada prueba fue de aproximadamente 2 horas, esto dependerá de factores como la temperatura ambiente, la temperatura del reservorio superior, la uniformidad de temperatura en las resistencias la cual debe ser a 60°C.

Para cada carga de flujo volumétrico se realizaron 3 pruebas experimentales con el objetivo de obtener un promedio y conocer el comportamiento del equipo a diferentes condiciones de operación generando un total de 24 pruebas. En la tabla 4.1 se muestra el resumen de los resultados obtenidos.

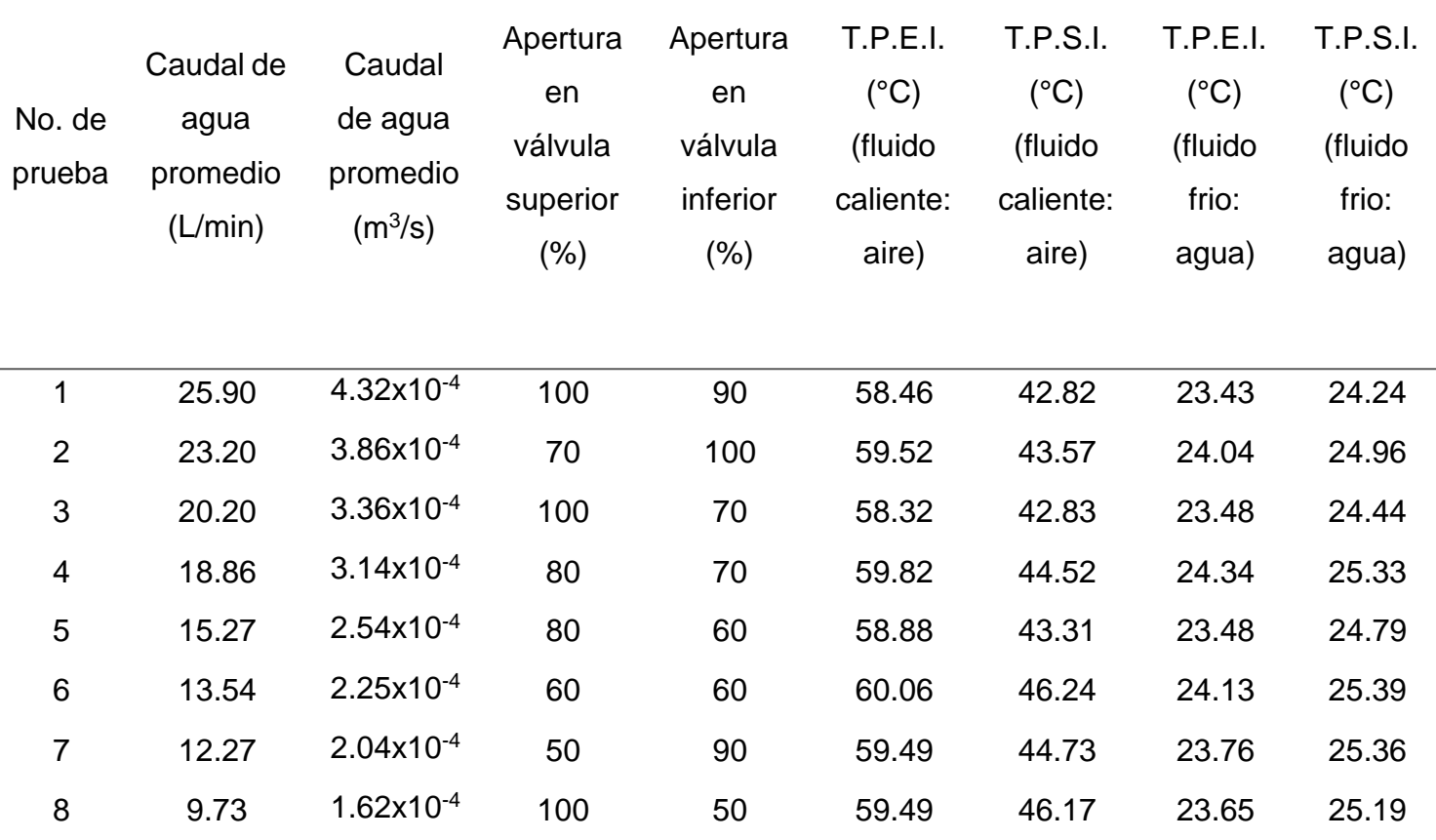

Tabla 4.1 Resultados obtenidos de pruebas experimentales.

Donde:

T.P.E.I. = Temperatura Promedio a la Entrada del Intercambiador.

T.P.S.I. = Temperatura Promedio a la Salida del Intercambiador.

#### **4.2 Cálculos de transferencia de calor.**

Para obtener la efectividad desarrollada por el intercambiador de calor bajo distintas condiciones de operación, es necesario realizar inicialmente los cálculos de transferencia de energía para el fluido frio (agua); posteriormente para el fluido caliente (aire). Los cálculos están basados en las variables de temperatura y caudal.

#### **Fluido frio (agua).**

Tomando en cuenta los parámetros de la temperatura (de entrada y de salida) y del caudal, se determina un promedio de las temperaturas con la siguiente ecuación:

$$
T_{\text{prom}} = \frac{T_{\text{E}} + T_{\text{S}}}{2} \tag{4.1}
$$

Se sustituyeron los valores a partir de la ecuación 4.1, obteniendo la temperatura promedio.

$$
T_{\text{prom}} = \frac{T_E + T_S}{2} = \frac{23.73 \text{ °C} + 24.54 \text{ °C}}{2} = 24.14 \text{ °C}
$$

Debido a que el valor de la temperatura promedio no se encuentra en tablas termodinámicas, se procede a interpolar. Para obtener las propiedades termodinámicas de la temperatura promedio del agua, se consultó de las tablas de las propiedades del agua saturada, [3].

| Temperatura         | ۵                              | Cp       | κ                | u                          | P <sub>r</sub> |
|---------------------|--------------------------------|----------|------------------|----------------------------|----------------|
| $T$ [ $^{\circ}$ C] | $\left[\mathrm{kg/m^3}\right]$ | [J/kg°C] | $[W/m^{\circ}C]$ | [kg/m s]                   | I-L            |
| 20                  | 998                            | 4180     | 0.598            | 1.002 $x$ 10 <sup>-3</sup> | 7.01           |
| 24.14               | 997.17                         | 4180     | 0.605            | 9.100x10 <sup>4</sup>      | 6.28           |
| 25                  | 997                            | 4180     | 0.607            | $0.891 \times 10^{-3}$     | 6.14           |

Tabla 4.2 Propiedades del agua saturada

Nota: la viscosidad cinemática  $v$  se puede calcular a partir de su definición  $v = \mu/\rho$ 

Después de haber obtenido las variables termodinámicas, se calculó la diferencia media logarítmica ∆ T<sub>ML</sub> (Ecuación 4.2). La diferencia de temperatura media logarítmica es un método que permite conocer la cantidad de calor transferido entre fluidos que interactúan en un intercambiador de calor.

$$
\Delta T_{ML} = \frac{\Delta T_2 - \Delta T_1}{\ln(\frac{\Delta T}{\Delta T_1})} = \frac{(T_{Saire} - T_{Eagua}) - (T_{Eaire} - T_{Sagua})}{\ln(\frac{T_{Saire} - T_{Eagua}}{T_{Eaire} - T_{Sagua})}}
$$
(4.2)

Para mayor facilidad las variables  $\Delta T_1$  y  $\Delta T_2$  se calcularon de manera separada, donde  $\Delta T_1 = \Delta T_{\text{aire}}$  y  $\Delta T_2 = \Delta T_{\text{agua}}$ . Los subíndices S y E corresponden a Salida y Entrada del intercambiador de calor.

$$
\Delta T_1 = \Delta T \text{aire} = T_{E1} - T_{S2} = 58.02 \,^{\circ}\text{C} - 24.54 \,^{\circ}\text{C} = 33.48 \,^{\circ}\text{C}
$$
 (4.3)

$$
\Delta T_2 = \Delta T_{agua} = T_{S1} - T_{E2} = 42.55 \,^{\circ}\text{C} - 23.73 \,^{\circ}\text{C} = 18.81 \,^{\circ}\text{C}
$$
 (4.4)

$$
\Delta T_{\text{ML}}\!=\!\!\frac{\Delta T_2\!-\!\Delta T_1}{\ln(\!\frac{\Delta T_2}{\Delta T_1}\!)}=\frac{18.81\text{°C}\cdot 33.48\text{°C}}{\ln(\frac{18.81\text{°C}}{33.48\text{°C}}}\!=25.44\text{°C}
$$

Posteriormente, se sustituyó el valor del flujo volumétrico, el cual es el volumen del fluido que pasa por un área en un tiempo determinado, este valor se obtiene de la tabla 4.1, número de prueba 1. Se determino el flujo masico, que es la masa que pasa por un área dada en la unidad de tiempo

$$
m_{\text{agua}} = M_{v_{\text{agua}}} * \rho
$$
\n
$$
m_{\text{agua}} = 4.32 \times 10^{-4} \frac{\text{m}^3}{\text{s}} * 997.17 \frac{\text{kg}}{\text{m}^3} = 0.430 \frac{\text{kg}}{\text{s}}
$$
\n(4.5)

Se determina la velocidad con la que se desplaza el fluido, con este valor se podrá calcular el número de Reynolds:

$$
V_{agua} = \frac{m_{agua}}{\rho * A_T}
$$
 (4.6)

Donde  $Ar$  es el área transversal interna de la tubería empleada en el intercambiador de calor, el diámetro de la tubería es de ½ pulgada.
$$
V_{agua} = \frac{0.430 \frac{\text{kg}}{\text{s}}}{997.1718 \frac{\text{kg}}{\text{s}} * 8.992 \times 10^{-5} m^2} = 4.80 \frac{m}{m^3}
$$

Con la velocidad obtenida se calcula el número de Reynolds (Re), el cual representa la relación que existe entre las fuerzas de inercia y las fuerzas viscosas que actúan sobre un elemento de volumen de un fluido, permitiendo definir si el flujo es de tipo laminar o turbulento.

$$
Re_{\text{agua}} = \frac{V_{\text{agua}}^{*} D_{\text{int}}}{v_{\text{agua}}}
$$
\n
$$
Re_{\text{agua}} = \frac{4.80 \frac{m}{s} \times 0.0107 m}{9.126 \times 10^{-7} \frac{m^2}{s}} = 56,306.25
$$
\n(4.7)

El número de Reynolds con un valor mayor a 4000, muestra un comportamiento de tipo turbulento.

Con base al número de Reynolds obtenido, el cálculo del número de Nusselt (Ecuación 4.8) representa el mejoramiento de la transferencia de calor a través de una capa de fluido como resultado de la convección en relación con la conducción a través de la misma capa. Entre mayor sea el número de Nusselt, más eficiente es la convección.

Un número de Nusselt, Nu = 1 para una capa de fluido representa transferencia de calor a través de ésta por conducción pura. Esta ecuación representa una correlación empírica

$$
Nuagua = 0.023*Re0.8 * Pr0.4
$$

El número de Prandtl del fluido fue obtenido de la interpolación previamente presentada.

$$
Nu_{\text{agua}} = 0.023 * 56,306.254^{0.8} * 6.289^{0.4} = 303.122
$$

El coeficiente de transferencia de calor por convección, *h*, está dado directamente por la definición del número de Nusselt. Para este caso, se define la ecuación con

61

base a los coeficientes de transferencia de calor. El despeje de la variable se muestra en la Ecuación 4.9.

$$
h = \frac{Nu_{agua} * k}{D_{int}}
$$
(4.9)  

$$
h = \frac{303.122 * 0.5893 \frac{W}{m} \text{°C}}{0.0107 m} = 16,694.42 \frac{W}{m^{2} \text{°C}}
$$

Donde *k* es el coeficiente de conductividad térmica del material (cobre).

Por balances de energía se calcula el calor transferido en el agua.

$$
Q_{\text{agua}} = \dot{m}_{\text{agua}}{}^{*}Cp^{*}(T_{S_{\text{agua}}}-T_{E_{\text{agua}}}) \tag{4.10}
$$
\n
$$
Q_{\text{agua}} = 0.4306 \frac{\text{kg} \cdot \text{s}}{\text{s}} \cdot 4180 \frac{J}{\text{kg}^{\circ}C} \cdot (24.54^{\circ}C - 23.73^{\circ}C) = 1.45 \text{ kW}
$$

Donde Cp es el calor especifico,  $Ts$  y  $Ts$  son las temperaturas de entrada y salida correspondientemente del fluido frio (agua).

Para el cálculo de la eficiencia η en el agua se requiere del valor del "producto mínimo;" resultado de la multiplicación del flujo masico y el calor especifico.

Producto minimo 
$$
_{agua} = \dot{m} \,_{agua} * Cp
$$
 (4.11)

\nProducto minimo  $_{againa} = 0.43062 \, \frac{\text{kg}}{\text{s}} * 4180.3 \, \frac{J}{\text{kg}^{\circ} \text{C}} = 1.80 \, \text{kW}^{\circ} \text{C}$ 

Obtenido el producto mínimo, se procede al cálculo de la eficiencia mediante la siguiente ecuación:

$$
\eta_{agua} = \frac{Q_{agua}}{(m_{agua} * Cp) * (T_{Eaire} - T_{Eagua})}
$$
(4.12)  

$$
\eta_{agua} = \frac{1.44 \text{ kW}}{(1.80 \text{ kW °C}) * (58.02 °C - 23.73 °C)} = 0.0234 = 2.34\%
$$

Se calcula el coeficiente global de transferencia de calor:

$$
U_{agua} = \frac{Q_{agua}}{(A_{LI} * \Delta T_{ML})}
$$
(4.13)

$$
U_{agua} = \frac{1.44 \text{kW}}{(0.645 m^2 * 25.44 \text{ °C})} = 0.088 \frac{\text{kW}}{m^2 \text{ °C}}
$$

este valor se tendrá en cuenta para realizar comparativas con los cálculos del factor de incrustación y determinar cal cantidad de calor transferido.

#### **PRUEBA UNO: Fluido caliente AIRE**

Para realizar los cálculos de transferencia de calor con el fluido caliente (aire) se realizan los mismos cálculos. Obteniendo las variables termodinámicas, y promediando las temperaturas de entrada y de salida del fluido utilizando la ecuación 4.1.

$$
T_{\text{prom}} = \frac{T_{\text{E}} + T_{\text{S}}}{2} = \frac{58.02 \text{ °C} + 42.55 \text{ °C}}{2} = 50.28 \text{ °C}
$$

Consultando en la tabla de propiedades del aire a la presión de 1 atm, con una temperatura de 50.28°C, se obtienen los siguientes valores:

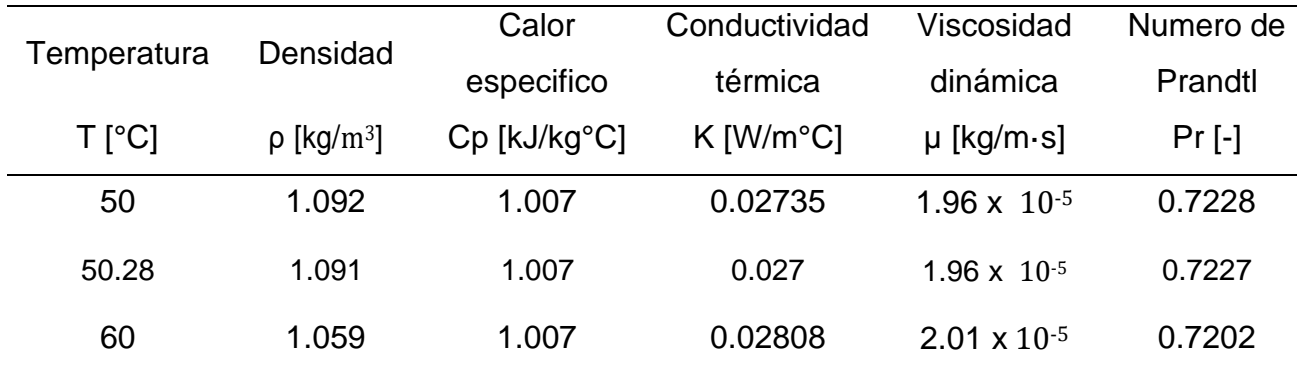

Tabla 4.3 Propiedades del aire a la presión de 1 atm

Nota: la viscosidad cinemática  $v$  se puede calcular a partir de su definición  $v = \mu/\rho$ 

Para el cálculo del flujo másico del fluido fue necesario obtener la velocidad del fluido, la cual fue obtenida por medio del anemómetro digital antes mencionado.

$$
m_{aire} = v_{aire} * \rho * AT
$$
(4.14)  

$$
m_{aire} = 1.97 \text{ m/s} * 1.091 \text{ kg/m}^3 * 8.99 \text{x} 10^{-5} m^2 = 1.94 \text{x} 10^{-5} \frac{\text{kg}}{\text{s}}
$$

Flujo volumétrico:

$$
M_{v_{\text{aire}} \frac{m}{\text{aire}} \rho}
$$
\n
$$
M_{v_{\text{aire}} \frac{1.94 \times 10^{-5} \text{ kg}}{\rho}}
$$
\n
$$
M_{v_{\text{aire}} \frac{1.94 \times 10^{-5} \text{ kg}}{1.091047 \text{ kg}} = 1.78 \times 10^{-4} \frac{m^3}{s}
$$
\n
$$
M_{v_{\text{aire}} \frac{1.94 \times 10^{-5} \text{ kg}}{1.091047 \text{ kg}} = 1.78 \times 10^{-4} \frac{m^3}{s}
$$
\n
$$
(4.15)
$$

Se calcula el diámetro hidráulico con base a las dimensiones de la entrada del intercambiador. El diámetro hidráulico, es un término comúnmente utilizado cuando se trabaja con fluidos en canales y tubos no circulares. Utilizando este término se puede estudiar el comportamiento del flujo de la misma forma como si fuera una tubería de sección circular

$$
D_H = \frac{4 \cdot L \cdot W}{2 \cdot (L + W)} \tag{4.16}
$$

Donde L es el ancho de la entrada y W el alto de la entrada.

$$
D_H = \frac{4 * 0.305 m * 0.48m}{2 \cdot (0.305 m + 0.48 m)} = 0.2298 m
$$

El diámetro hidráulico es utilizado para la obtención del número de Reynolds del aire.

$$
R_{e_b} = \frac{V_{aire} \cdot D_H}{v_1} \tag{4.17}
$$

$$
R_{e_b} = \frac{1.97m/s \cdot 0.22m}{1.80 \times 10^{-5} m^2/s} = 25,225.72
$$

Para el cálculo del número de Nusselt. Es necesario basarse en correlaciones empíricas de Zakauskas [11] por el arreglo o distribución de tubos y el número de Reynolds ( $10^3 < Re > 2x10^5$ ) ya calculado.

$$
Nu = 0.27 \cdot C \cdot Re^{0.63} * Pr \, 0.36 \cdot \underbrace{Pr_b}_{Pr_w} 0.25 \qquad (4.18)
$$

Donde  $C_n$  es un factor de correlación, donde si el intercambiador pose un numero de tubos mayor a 16, esta variable toma un valor igual a 1 [14].

Para poder realizar los cálculos de esta correlación del número de Nusselt, se debe determinar la relación del número de Prandlt (Relación de Pr). Dividiendo el número de Pr promedio  $(Pr_b)$  entre el número de Pr con respecto a temperatura de pared  $(Pr_w)$ .

$$
\text{Rel} \, Pr = \left(\frac{Pr_b}{Pr_w}\right) \tag{4.19}
$$

El número de Prandtl (Pr) de un fluido da la importancia relativa de la capa límite de momento respecto a la capa límite térmica en la transferencia de calor.

$$
Pr_{prom = \frac{\mu * Cp}{K}} \tag{4.20}
$$

Para determinar el número de Prandtl  $(Pr_b)$  se determina con las propiedades de la temperatura promedio del aire obtenido.

$$
Cp = 1007 \text{ J/kg}^{\circ}\text{C}
$$

 $K = 0.0273$  W/m<sup>o</sup>C

µ = 1.96 x 10−<sup>5</sup> kg/m·s

$$
Pr_{Tprom} = \frac{1.96 \times 10^{-5} \frac{\text{kg}}{\text{m s}} \times 1007 \text{ J/kg}^{\circ}\text{C}}{0.02737 \frac{\text{W}}{\text{m}^{\circ}\text{C}}} = 0.7226
$$

El número de Prandtl de pared  $(Pr_w)$ , representa el número de Prandtl estimado a la temperatura de pared [14]

Para el cálculo del número de Prandtl de pared  $(Pr_w)$ , se debe evaluar la media aritmética de las temperaturas de admisión y de salida del fluido.

Este valor se calculó a partir de las propiedades de la temperatura de pared del aire en contacto con del tubo, evaluado en la temperatura de la superficie de un tubo a 60°C. Obteniendo  $Pr_w = 0.709$ . [14]

Se procedió al cálculo de la Relación de Prandtl (Ecuación 4.18), para obtener el número de Nusselt.

$$
Rel\,Pr = \left(\frac{0.72}{0.71}\right) = 1.02
$$

Se sustituyeron los valores correspondientes a la Ecuación 4.18.

$$
Nu_{b,Aire} = 0.27 * 1 * (25,225.72)^{0.63} * (0.7226)^{0.36} * (1.020)^{0.25}
$$

$$
Nu_{b,Aire} = 143.16
$$

Se determina el coeficiente convectivo de transferencia de calor *h:*

$$
h_{aire} = \frac{Nu_{b,Aire} * K_{Aire}}{D_H}
$$
\n
$$
h_{aire} = \frac{143.16 * 0.02737 \frac{W}{m \cdot ^{\circ}C}}{0.229848 m} = 17.05 \frac{W}{m^{2 \cdot ^{\circ}C}}
$$
\n(4.21)

Se procede a calcular el calor transferido en el aire  $Q$ :

$$
Q_{Aire} = m_{\text{aire}} * Cp * (T_{E_{Aire}} - T_{S_{Aire}})
$$
(4.22)  

$$
Q_{Aire} = 1.94 \times 10^{-5} \frac{\text{kg}}{\text{s}} * 1007 \frac{\text{J}}{\text{kg}^{\circ}\text{C}} * (58.0244 \text{°C} - 42.5530 \text{°C})
$$

$$
Q_{Aire} = 3.0202 \times 10^{-3} \text{ kW}
$$

Para calcular la eficiencia  $\eta$ , primero se debe determinar el producto del flujo masico y el calor especifico:

Producto minimo<sub>Aire</sub> = m<sub>aire</sub> \* C<sub>PAire</sub>

\n
$$
Producto minimo_{Aire} = 1.94 \times 10^{-5} \frac{\text{kg}}{\text{s}} * 1007 \frac{\text{J}}{\text{kg}^{\circ}\text{C}}
$$
\nProducto minimo<sub>Aire</sub> = 1.952×10<sup>-4</sup>kW/ °C

Cálculo de la eficiencia  $\eta$ :

$$
\eta = \frac{\dot{Q}_{Aire}}{(m_{Aire} * Cp_{Aire}) * (T_{E_{Aire}} - T_{S_{Aire}})}
$$
(4.24)

$$
\eta = \frac{3.0202 \times 10^{-3} \text{ kW}}{(1.952 \times 10^{-4} \text{ kW}/^{\circ}\text{C}) \times (58.0244 \text{ °C} - 42.5530 \text{ °C})} = 0.4512 = 45.12\%
$$

Se procede a determinar el coeficiente global de transferencia de calor utilizando la siguiente ecuación:

$$
U_{Aire} = \frac{Q}{(A_{LI})^* \Delta T_{ML}} \tag{4.25}
$$

Donde  $A_{LI}$ , corresponde al área longitudinal interna.

$$
U_{Aire} = \frac{3.0202 \times 10^{-3} \text{ kW}}{0.6454 \text{ m}^2 \times 25.4469^{\circ} \text{C}}
$$

$$
U_{Aire} = 1.84x10^{-4} \frac{kW}{m^{2}{}^{o}C}
$$

Se determina la máxima transferencia de calor de calor  $Q_{MAX}$ , para el intercambiador de calor con un sistema en condiciones ideales de funcionamiento.

$$
Q_{MAX} = (m \cdot Cp_{minimo}) \cdot (T_{E_{Alice}} - T_{E_{agua}}) \tag{4.26}
$$

 $Q_{MAX} = (1.952x10^{-4}kW/°C)*(58.0244 °C - 23.7397 °C) = 6.6927x10^{-3}$  kW

Una vez obtenida la  $Q_{MAX}$ , se determina la efectividad del intercambiador, que es la razón de la transferencia de calor real entre la razón máxima posible de la transferencia de calor, que presenta las condiciones siguientes:

$$
\epsilon = \frac{Q}{Q_{MAX}} \qquad (0 \le \epsilon \le 1) \tag{4.27}
$$

$$
\epsilon = \frac{3.0202 \times 10^{-3} \text{ kW}}{6.6927 \times 10^{-3} \text{ kW}} = 0.4512 = 45.12\%
$$

67

# **4.3 Análisis de la incrustación sobre el coeficiente de transferencia de calor total.**

Tras un periodo de funcionamiento, las superficies de transferencia de calor de un intercambiador de calor pueden llegar a recubrirse con varios depósitos presentes en las corrientes, o las superficies pueden corroerse como resultado de la interacción entre los fluidos y el material empleado en la fabricación del intercambiador.

El intercambiador presente en el Laboratorio de Termohidráulica presento incrustaciones en la entrada de los tubos, provocando baja eficiencia en el equipo. A continuación, se muestra una serie de figuras del estado en el que se encontraban los tubos del equipo, donde el tipo de incrustación que se encontró fue de tipo incrustación por cristalización.

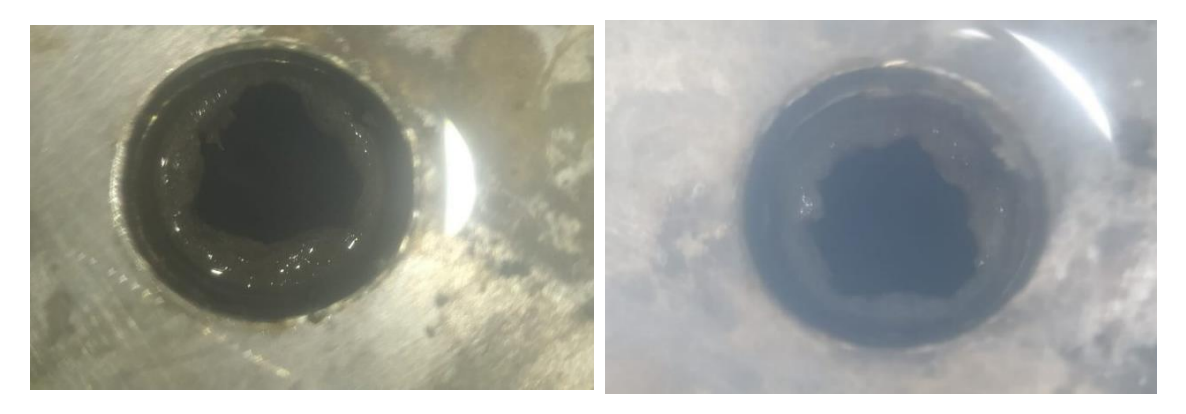

Figura 4.1 Incrustación en la entrada del tubo del intercambiador de calor.

Para este análisis, se tomó el promedio del coeficiente convectivo de las 3 pruebas realizadas con un flujo volumétrico de 4.32x10<sup>-4</sup> m<sup>3</sup>/s. En el caso del diámetro interno del tubo, se realizó un ajuste al valor original, reduciendo 2.5 mm al valor real (10.7mm), obteniendo un valor de diámetro interno de 8.2 mm, esto debido a la incrustación presente. Para el caso de los factores de incrustación, el valor de  $R_{f,i}$ , fue obtenido por tabla (tabla 2.1), y para  $R_{f,o}$ , el valor es cero, debido a que la parte externa del tubo no presenta incrustación de ningún tipo.

El diámetro interno (Di) después del ajuste de 2.5 mm de incrustación presento un valor de 8.2 mm (8.2x10<sup>-3</sup>m), el diámetro externo de 12.7 mm (12.7x10<sup>-3</sup>m). Para el

valor del factor de incrustación en la superficie interna del tubo  $(R_{f\textit{\textbf{i}}_{t}})$  se obtiene un valor de 0.0001 $\frac{m^{2\circ}C}{2\pi}$  La conductividad térmica del material (cobre) presenta un W valor de 401 *W*  $\frac{W}{m\degree c}$ . La longitud de los tubos es de 0.516 m. las áreas internas y externas son de  $A_i = 0.01331m^2$  y  $A_o = 0.02061m^2$ . Los coeficientes convectivos internos y externos tienen los valores  $h_i = 16$ ,617.67 $\frac{W}{m^{2\circ}C}$  y  $h_{\!\scriptscriptstyle 8}=16.9991 \frac{W}{m^{2\circ}C}$ 

Con base en la Ecuación 1, se calculó la resistencia térmica:

$$
R = \frac{1}{16,617.67 - \frac{W}{m^2 C} * 0.01331 m^2} + \frac{0.0001 \frac{m^2 C}{W}}{0.01331 m^2} + \frac{Ln \left(\frac{0.0127 m}{0.0082 m}\right)}{2\pi * 401 \frac{W}{m^2 C} * 0.51675 m} + \frac{1}{16.9991 - \frac{W}{m^2 C} * 0.02061 m^2}
$$
  

$$
R = 2.86 \frac{C}{W}
$$

El valor de "*R*" obtenido es considerando un solo tubo del equipo, el intercambiador se compone de un total de 40 tubos, en consecuencia, se realiza la multiplicación del resultado por 40.

$$
R = 2.8666 \frac{^{\circ}C}{W} * 40 = 114.6658 \frac{^{\circ}C}{W}
$$

Este último resultado, es la resistencia térmica total, de la prueba número 1, con flujo volumétrico de 4.32x10<sup>-4</sup> m<sup>3</sup>/s y apertura de válvulas de 100% superior y 90% inferior.

Una vez que se conoce la resistencia térmica y las áreas superficiales de transferencias de calor, se determinan los coeficientes de transferencia de calor totales nuevamente, con base en las superficies interior y exterior del tubo a partir de la ecuación 1. Este primer cálculo se basó en un solo tubo.

$$
U_i = \frac{1}{R*A_i} = \frac{1}{2.8666 \frac{c}{W}*0.01331 m^2} = 26.2092 \frac{W}{m^{20}C}
$$

$$
U_o = \frac{1}{R * A_o} = \frac{1}{2.8666 \frac{{}^\circ\! \mathcal{C}}{W} * 0.02061 m^2} = 16.9260 \frac{W}{m^{2\circ}\mathcal{C}}
$$

Para tomar en cuenta toda el área de contacto del intercambiador es necesario realizar un ajuste al valor del área obtenido. Esta modificación consiste en multiplicar la cantidad de tubos presentes en el intercambiador de calor.

$$
A_i = \pi * D_i * L = \pi * 0.0082m * 0.51675m = 0.01331m^2 * 40 = 0.532m^2
$$
  
\n
$$
A_o = \pi * D_o * L = \pi * 0.0127m * 0.51675m = 0.02061m^2 * 40 = 0.824m^2
$$
  
\n
$$
U_i = \frac{1}{R * A_i} = \frac{1}{114.6658 \frac{v}{W} * 0.532m^2} = 0.01639 \frac{W}{m^2 c}
$$
  
\n
$$
U_o = \frac{1}{R * A_o} = \frac{1}{114.6658 \frac{v}{W} * 0.824m^2} = 0.01058 \frac{W}{m^2 c}
$$

Estos valores representan el coeficiente total de transferencia de calor interno y externo del área de contacto de los fluidos.

Obtenidos estos valores se determina el calor transferido con la siguiente ecuación:

$$
q = \frac{\Delta T}{\Sigma R} = U A \Delta T_{ML}
$$
\n
$$
q = U A \Delta T_{ML}
$$
\n
$$
q = U A L_{i} \Delta T_{ML}
$$
\n
$$
q = 0.01639 \frac{W}{m^2 C} * 0.645 m^2 * 25.44°C = 0.274 W
$$
\n(4.29)

Este valor obtenido es el calor transferido en la zona del fluido frio, lo que significa un valor bajo para la transferencia de calor.

El método común para determinar el impacto de las incrustaciones es observar la evolución del coeficiente global de transferencia de calor durante el tiempo en operaciones del equipo [15].

A continuación, se muestra una gráfica del comportamiento del coeficiente de transferencia de calor con respecto al tiempo.

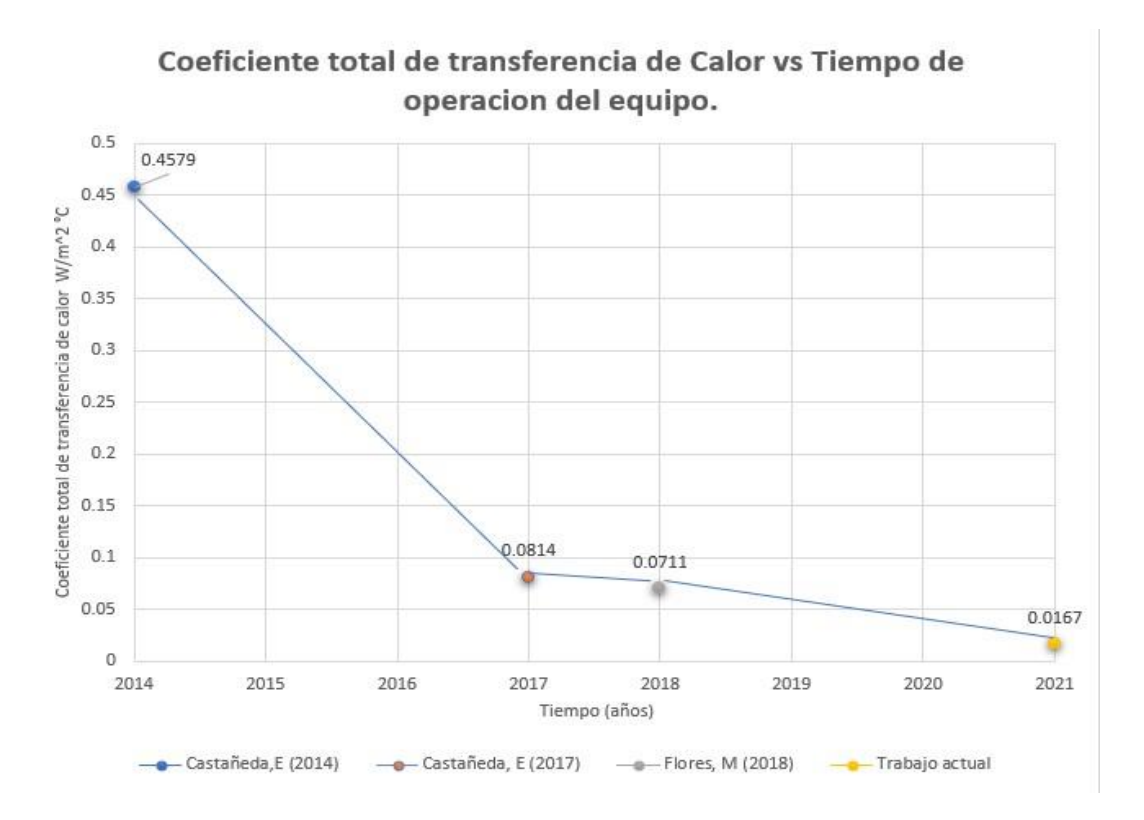

Grafica 4.1 Comportamiento del coeficiente total de transferencia de calor a través del tiempo

Para obtener una comparativa de los resultados con el trabajo del autor Castañeda [2] y el presente trabajo, se calculó el porcentaje en que ha disminuido el coeficiente total de transferencia de calor después de 4 años en servicio continuo.

Se añaden dos variables, una de ella se denominará  $U_i(limpia)$  y la otra  $U\ (incrustación)$ . Se tomo como valor para  $U\ (limpia)=0.0814\ \frac{W}{\quad}$  el cual fue un  $i$  and  $\frac{1}{m^{20}C}$ valor obtenido en el trabajo Castañeda [2], considerando que este valor no presenta incrustación. Y para  $U$  (inc $rustación$ ) = 0.0167 $\frac{W}{W}$ , tomando en cuenta que este  $\frac{1}{m^{20}C}$ valor si presenta incrustación.

Establecidos estos valores, se calcularon los porcentajes de disminución de los coeficientes globales de transferencia de calor:

$$
\% de Disminucion U = \frac{U_i(limpia) - U_i(incrustación)}{U_i(limpia)} \tag{4.29}
$$

% de Disminucion 
$$
U_i = \frac{0.0814 - 0.0167}{0.0814} * 100 = 79.48\%
$$

Las principales variables afectadas son el calor trasferido (Q) y la efectividad en el equipo.

A continuación, se muestra una gráfica del comportamiento que tuvo la efectividad a través del tiempo de operación del equipo, demostrando que esta fue disminuyendo debido al uso y a la incrustación que se generó en el equipo.

#### **4.4 Comparación de resultados de pruebas experimentales**.

Como medio comparativo entre las pruebas, se realizaron los cálculos de transferencia de calor para cada una de las pruebas, mostrando el resumen de resultados en la Tabla 4.4. Además, se adjunta una tabla comparativa con los resultados que se obtuvieron en el trabajo titulado: Castañeda, E. [2017].

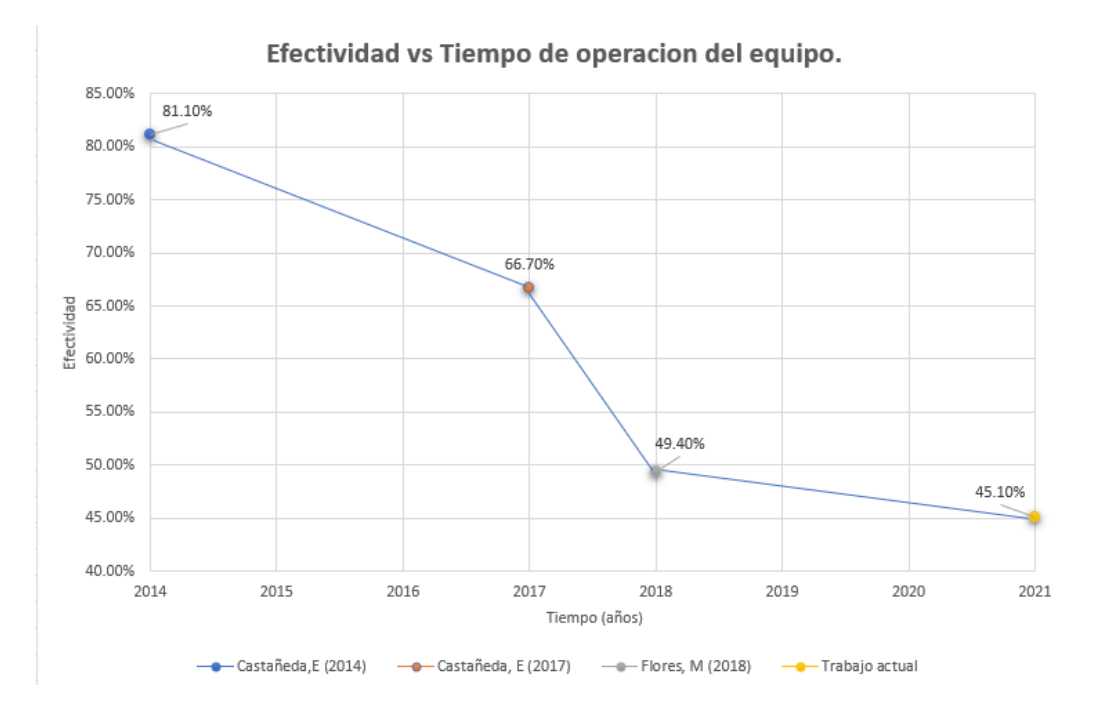

Grafica 4.2 Comportamiento de la efectividad a través del tiempo.

| No. De         | Caudal   | Apertura | Apertura |                             |       |
|----------------|----------|----------|----------|-----------------------------|-------|
|                | de       | en       | en       | $\mathsf{Q}_{\textsf{max}}$ |       |
| prueba         | agua     | válvula  | válvula  |                             | €     |
|                | promedio | superior | inferior |                             |       |
|                | (L/min)  | (% )     | (% )     | (kW)                        | %     |
| 1              | 25.90    | 100      | 90       | $6.69x10^{-3}$              | 45.12 |
| $\overline{2}$ | 23.20    | 70       | 100      | $6.86x10^{-3}$              | 45.46 |
| 3              | 20.20    | 100      | 70       | $6.77 \times 10^{-3}$       | 45.33 |
| 4              | 18.86    | 80       | 70       | $6.87x10^{-3}$              | 41.81 |
| 5              | 15.27    | 80       | 60       | $6.86x10^{-3}$              | 38.08 |
| 6              | 13.54    | 60       | 60       | $6.92x10^{-3}$              | 44.9  |
| 7              | 12.27    | 50       | 90       | $6.91x10^{-3}$              | 43.7  |
| 8              | 9.73     | 100      | 50       | $6.92x10^{-3}$              | 40.52 |

Tabla 4.4 Resumen de resultados obtenidos de pruebas experimentales.

Las efectividades obtenidas en este trabajo se encuentran en un intervalo de 38% y 45% en promedio. Donde la efectividad más alta es de 45.46% que corresponde a la prueba número 2, reportando un valor de flujo volumétrico de 23.20 L/min. Y la más efectividad más baja reportada es de 38.08% que corresponde a la prueba número 5 obteniendo un flujo volumétrico de 15.27 L/min.

A continuación, se muestra una tabla de resultados obtenidos, comparando las efectividades en ambos trabajos realizados. Esto para determinar el error que se obtuvo en cada prueba.

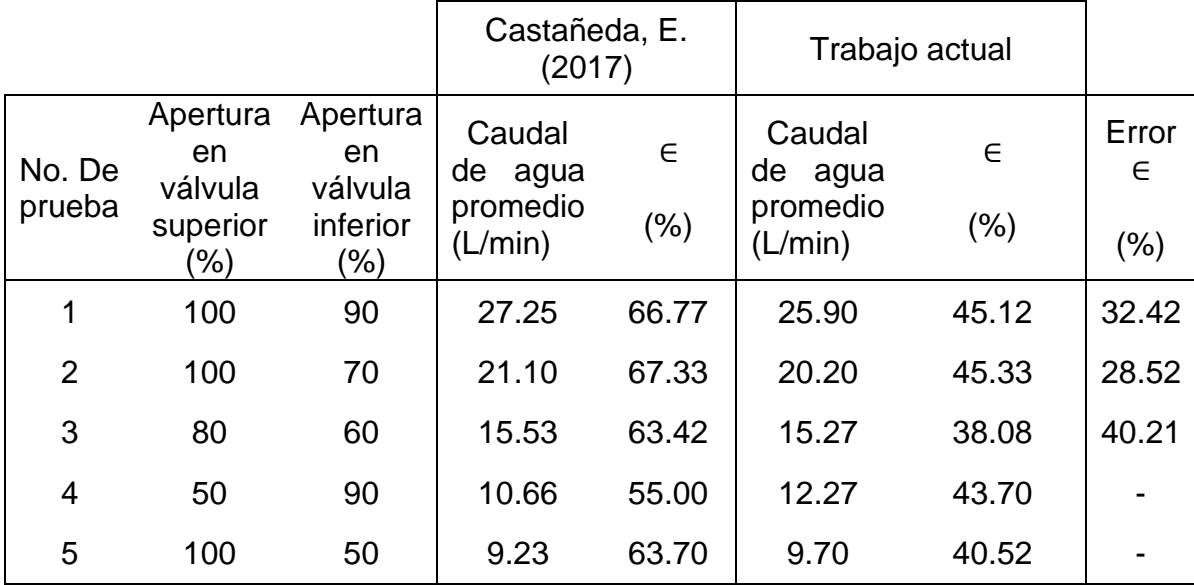

**Tabla 4.5** Comparación de resultados obtenidos.

#### **4.5 Comparación del control de temperaturas.**

El control de la temperatura en los procesos de transferencia de calor se realizó con la finalidad de presentar una homogeneidad en toda el área de transferencia de energía (intercambiador de calor). El control se realizó mediante programación de módulos tipo TPO en un PLC OPTO22. En la tabla 4.6 se presenta la comparativa entre las máximas cargas de flujo volumétrico (27 L/min y 25 L/min) para para los casos de estudio previamente mencionados. Para este caso de estudio se escogieron 3 termopares al azar.

# **Tabla 4.6**. Comparación de Temperaturas obtenidas a la máxima carga de flujo volumétrico

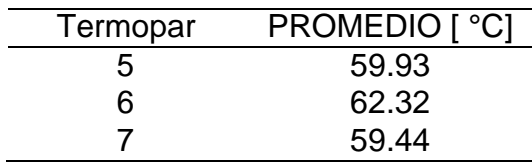

Máxima carga de flujo volumétrico 25 L/min. Trabajo actual

Máxima carga de flujo volumétrico 27 L/min. Castañeda E (2017).

.

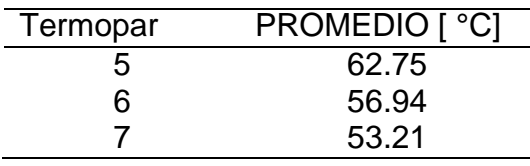

A continuación, la figura 4.2 presenta las temperaturas a la entrada del intercambiador de calor, en la cual se muestra como la adición de otro modulo TPO, ayudo a mejorar el control de la temperatura. Además, para dar una mejor visualización a estos datos, se asignó una gama de colores en la cual esta cambiaba en tiempo real a medida que cambiaba la temperatura en la entrada del equipo.

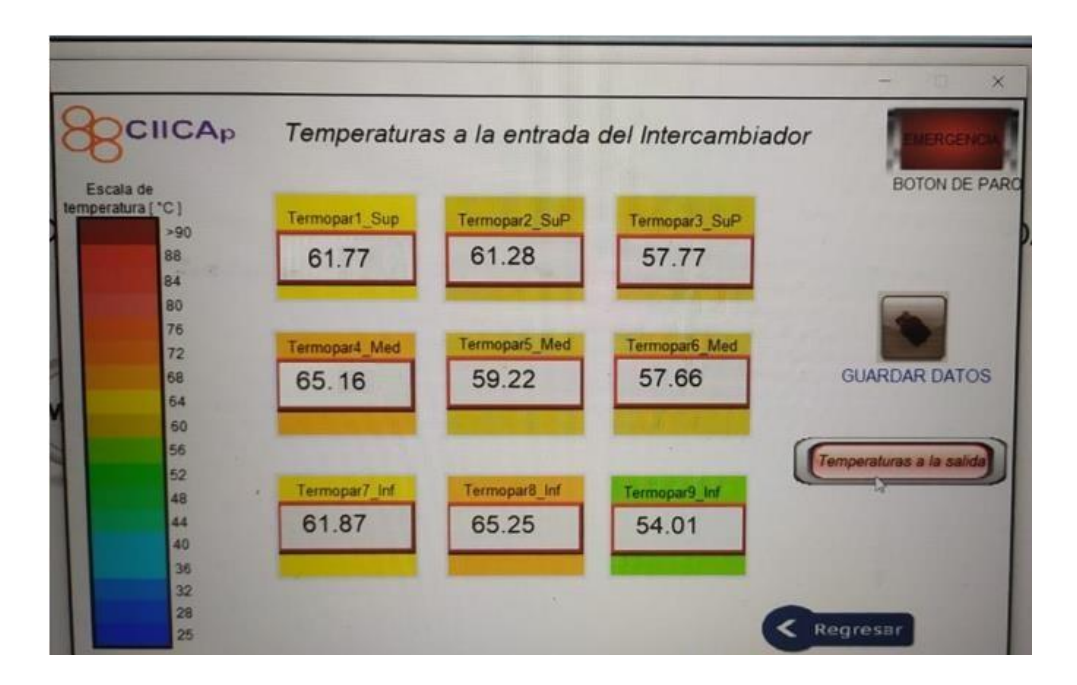

Figura 4.2. Temperaturas a la entrada del intercambiador de calor.

# **4.6 Comportamiento de la efectividad a diferentes condiciones de corrosión e incrustación localizada en tuberías del intercambiador de calor.**

La tesis titulada "EVALUACIÓN DEL COMPORTAMIENTO TÉRMICO EN UN INTERCAMBIADOR DE CALOR CONSIDERANDO PROBLEMAS DE

CORROSIÓN Y RECUBRIMIENTO DE NIP" [23], presenta diferentes condiciones de trabajo para la tubería del intercambiador de calor, en el cual, se evalúa la eficiencia de la tubería del intercambiador con diferentes tipos de materiales, para así lograr una mayor transferencia de energía calorífica para disminuir la temperatura del fluido de entrada (aire) en un 25% [23].

Las pruebas consistieron en evaluar el equipo con diferentes condiciones de tubería, las cuales fueron:

- Tubo de cobre.
- Tubo de cobre con oxidación.
- Tubo de cobre con recubrimiento Ni-P.
- Tubo de acero 1018.
- Tubo de acero 1018 con oxidación.
- Tubo de acero 1018 con recubrimiento Ni-P.
- Tubo de acero inoxidable 316L

A continuación, la figura 4.2 muestra los resultados obtenidos por los cálculos analíticos obtenidos en diferentes condiciones de tubería.

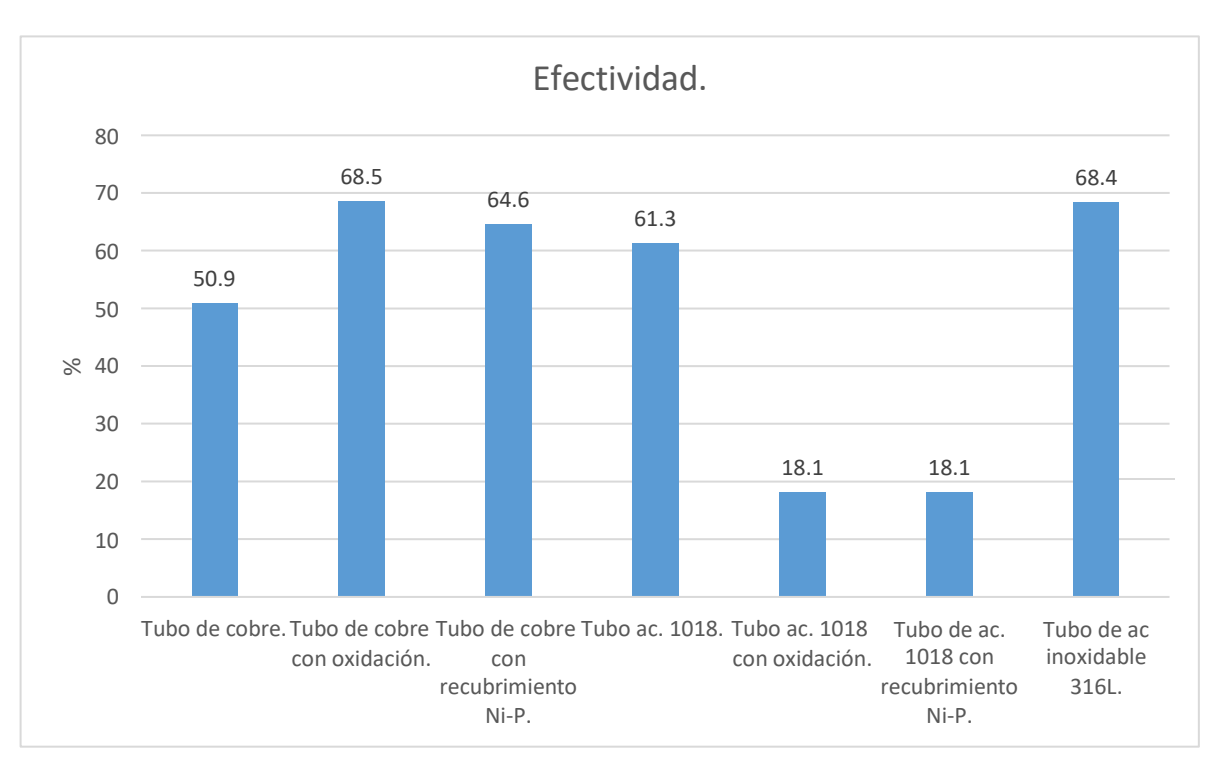

Figura 4.3 Resultados obtenidos de la efectividad en el intercambiador de calor.

Como se aprecia en la figura 4.2, el comportamiento de la efectividad del equipo influye en el material que se esté usando y las condiciones físicas en las que se encuentra,

Debido a esto, la efectividad cae al usar materiales con baja conductividad térmica y recubrimientos, ya que la principal variable afectada es la tasa de transferencia de calor y el coeficiente total de transferencia de calor.

Con este trabajo se sigue demostrando como la incrustación presente en las tuberías afecta al rendimiento del equipo y es importante el mantenimiento de los equipos.

# CAPITULO 5. CONCLUSIONES Y RECOMENDACIONES.

#### **CONCLUSIONES.**

- Se cálculo la transferencia de calor y la efectividad del intercambiador de calor experimental a diferentes condiciones de operación. Estas condiciones consistieron en modificar el caudal del agua para evaluar el comportamiento del equipo experimental.
- Se realizaron 8 pruebas experimentales con variables controladas las cuales fueron: caudal de agua, velocidad en el aire, y temperatura. Cada prueba se realizó a diferentes aperturas en las válvulas hidráulicas y temperatura constante de 60 °C en el aire a la entrada del equipo experimental a una velocidad de 1.97 m/s. La prueba con mayor efectividad fue la prueba número 2, con un caudal de 23.2 L/min (3.86x10 $4 \text{ m}^3$ /s) y una efectividad del 45.46%. La efectividad más baja fue de la prueba numero 5, con un 38.08% y un caudal de 15.27 L/min (2.54x10<sup>-4</sup> m<sup>3</sup>/s).
- Se compararon los resultados obtenidos actualmente con respecto de los resultados reportados en [Castañeda, 2017]. En el cual se demuestra que en el coeficiente total de transferencia de calor se obtuvo un decremento del 79.4%, esta disminución se debido a la incrustación en la superficie de transferencia de calor. Después de 4 años de inactividad del equipo para fines de investigación, la efectividad tuvo una disminución del 32.38%. Con esto, se confirma lo que la literatura dice: el factor de incrustación se considera con un valor de cero para un intercambiador nuevo, y aumenta con el tiempo a medida que se acumulan los depósitos sólidos sobre la superficie de este. La grafica 4.2 muestra el comportamiento de la efectividad a través del tiempo.
- Se realizó una interfaz HMI en el software EasyBuilder8000, esto con el fin de monitorear y adquirir las variables de interés tales como la temperatura en el equipo. Mediante la adquisición de datos se realizaron los cálculos de transferencia de calor y obtención de la efectividad del equipo.
- La temperatura en el aire y su control presentaron mayor homogeneidad en su distribución en el área de entrada del intercambiador de calor, esto se logro por medio de del uso de dos tarjetas TPO y cuatro PID's

• En base a los resultados obtenidos por la de la tesis "EVALUACIÓN DEL COMPORTAMIENTO TÉRMICO EN UN INTERCAMBIADOR DE CALOR CONSIDERANDO PROBLEMAS DE CORROSIÓN Y RECUBRIMIENTO DE Ni-P , los valores obtenidos en las figuras 4.2, se obtuvo la mayor efectividad con tubos de cobre con oxidación forzada, con una efectividad del 68.5%. y las efectividades más bajas se presentaron en los tubos de acero AISI 1018 con oxidación y tubos de acero AISI 1018 con recubrimiento Ni-P, con efectivad del 18.1 %.

#### **RECOMENDACIONES.**

- La adquisición de un nuevo HMI, ayudaría a tener procesos más rápidos en las descargas de las interfaces. Se recomienda la adquisición del modelo MT8102iE, dicho modelo presenta mejoras en temas de rendimiento y procesamiento de datos, además de ofrecer una mayor gama de diseños para diferentes proyectos, una mejor calibración, comparándolo con el modelo existente en el laboratorio de termohidráulica (modelo MT8100i).
- Se sugiere el uso de dos servomotores en la parte superior e inferior del alabe que regula el ingreso del aire al equipo, esto para poder ajustar el ingreso del fluido uniformemente al intercambiador de calor. Con estos aditamentos, se pretende evitar el desmontaje del canal que se une al ventilador
- El mantenimiento preventivo del equipo es importante para evitar tanto fugas como incrustaciones. Se recomienda hacer una limpieza total utilizando cepillo limpiador para tubo de cobre por el interior con el fin de remover las incrustaciones que se hayan generado. La limpieza mediante sustancias químicas también garantiza el rendimiento del equipo, se pueden utilizar soluciones alcalinas y acidas como, por ejemplo: sosa, solución alcalina al 2%, acido nítrico al 0.5%. con esto evitaremos la corrosión e incrustación
- Se sugiere que por lo menos se realicen 2 mantenimientos al intercambiador por año, dividido por semestre. Así como el reemplazo del agua en los reservorios, ya que se acumula lama y provoca el estrangulamiento del circuito hidráulico.
- Modificar el diseño del ducto de admisión de aire principal que se encuentra en contacto con el marco de las resistencias eléctricas. La modificación consiste en el incremento de la cedula en el marco de acrílico con el fin de evitar la degradación y deterioro del acrílico instalado a causa de la exposición al calor generado en la zona correspondiente del arreglo de resistencias eléctricas.
- Realizar al equipo pruebas experimentales programadas, con la finalidad de observar el comportamiento de la efectividad con respecto del tiempo aplicando los mantenimientos antes sugeridos, logrando mantener la efectividad del equipo.
- Rediseñar el ducto de admisión de aire, así como también, el cambio de ventilador por uno de flujo axial. Probar este rediseño por medio de una simulación CFD para observar el comportamiento del fluido del ventilador.

#### **BIBLIOGRAFÍA**

[1] Castañeda, E. (2014) Simulación numérica y construcción de un intercambiador de calor experimental. Cuernavaca, Morelos.

[2] Castañeda, E. (2017). Control e instrumentación de un intercambiador de calor experimental. Cuernavaca, Morelos.

- [3] Cengel, Y. & Boles, M. (2012). Termodinámica, 7 edición. McGraw Hill.
- [4] Cengel, Y. A., & Ghajar, A. J. (2007). Transferencia de calor y masa (Vol. 53). McGraw-Hill Interamericana.

[5] Çengel, Y. A., & Ghajar, A. J. (2011). Transferencia de calor y masa: fundamentos y aplicaciones, cuarta edición. McGraw-Hill Interamericana.

[6] Crespo Delgado, N. E. (2022). Diseño e Implementación de Módulos de Red Modbus/Tcp entre Tres Automatas Programables para Arranque de Motor Trifásico de Manera Local, Remoto y Lectura de Sensores (Bachelor's thesis).

[7] Creus Solé, A. (2011). Instrumentación industrial (8a ed.). Barcelona: Marcombo.

[8] Flores, M. (2018). Obtención de la transferencia de calor y la eficiencia de un intercambiador de calor experimental mediante el software LabVIEW.

[9] Jaglarz, G. A., & Taler, D. (2015). Experimental study of fouling in plate heat exchangers in district heating systems. Journal of Power Technologies, 95(5), 42.

[10] Jaramillo, O. (2007). Intercambiadores de calor. Universidad Nacional Autónoma de México.

[11] Kakaç, S., Liu H. (2002). Heat Exchanger: Selection Rating and Thermal Design, Editorial CRC Press Segunda Edition.

[12] Moreno, et al. (2012). Implementación de un algoritmo PID en un controlador lógico programable bajo una red de comunicación industrial. Universidad Tecnológica de Pereira.

- [13] OPTOTUTORIAL: SNAP PAC PID A Supplement to the SNAP PAC Learning [http://documents.opto22.com/1641\\_OptoTutorial\\_SNAP\\_PAC\\_PID.pdf](http://documents.opto22.com/1641_OptoTutorial_SNAP_PAC_PID.pdf)
- [14] Polo Cabezas. R. (2008). Diseño e implementación de un registrador de temperatura ReTe8 VERSION 1.0 basado en equipamiento BRAINCHILD. Escuela Politécnica del Ejército.
- [15] Rodríguez, P. (2018). Diseño de Interfaces Hombre Máquina (HMI). Instituto de Electricidad y Electrónica- Universidad Austral de Chile.
- [16] Vega Hernández. B & Velázquez Mendoza L. (2019). Termopares. Universidad Nacional Autónoma de México.
- [17] https:[//www.cursosaula21.com/modbus-que-es-y-como-funciona/](http://www.cursosaula21.com/modbus-que-es-y-como-funciona/)
- [18] [http://www.interlog-it.com/productos/producto\\_snap\\_pac\\_r1\\_r2.html](http://www.interlog-it.com/productos/producto_snap_pac_r1_r2.html)
- [19] Jones, C. T. (1998). Programmable logic controllers: the complete guide to the technology. Brilliant-Training.
- [20] https://silo.tips/download/manual-curso-pac-opto22
- [21] https:[//www.diagramadeflujo.net/simbologia/](http://www.diagramadeflujo.net/simbologia/)
- [22] <https://pdfcoffee.com/estructura-de-una-hmidocx-4-pdf-free.html>

[23] ZEZATTI FLORES, V. M. (2019). "EVALUACIÓN DEL COMPORTAMIENTO TÉRMICO EN UN INTERCAMBIADOR DE CALOR CONSIDERANDO PROBLEMAS DE CORROSIÓN Y RECUBRIMIENTO DE NIP. Universidad Autónoma del Estado de Morelos.

# ANEXO 1

## **Instalación del software ANEMÓMETRO CLIMOMASTER – SERIE 6501**

Sistema operativo compatibles: Windows XP o superior, Windows Vista o superior, Windows 7 y Windows 10.

Nota: en caso de tener el sistema operativo Windows 10 es necesario descargar los drivers actualizados del fabricante, ya que de este modo se podrá realizar el uso del anemómetro adecuadamente.

#### **Detalles de la instalación**

1. Cancelar o cerrar cualquier otro programa que se esté ejecutando, inserte el CD en su unidad CD-ROM. Se mostrará la pantalla de configuración se mostrará automáticamente. Hacer clic en "Next" para continuar.

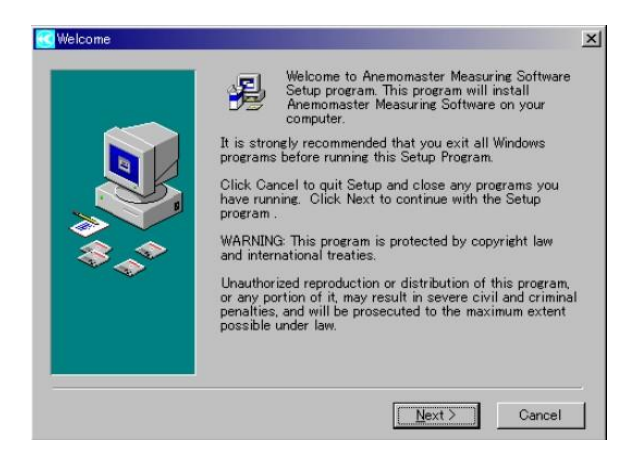

Figura 1. Interfaz de bienvenida al software

2. Confirmar o seleccionar el destino de la carpeta donde se está instalado el software. Hacer clic en "Next" para continuar.

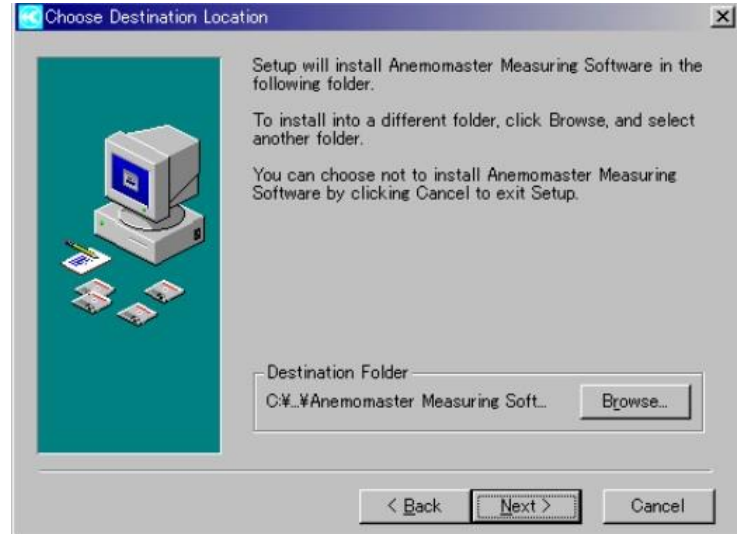

3. El programa "Manager" crea un nombre en automático denominado "Kanomax", clic en "Next"

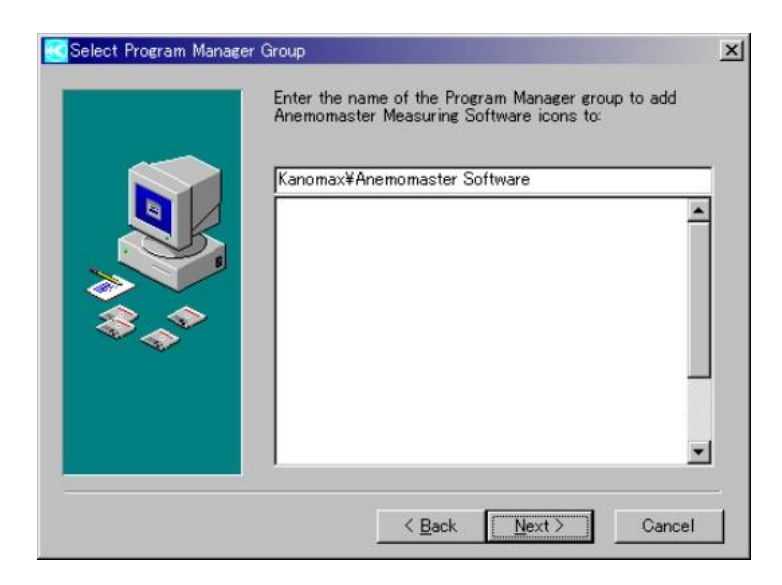

Figura 3 Adición del nombre para su identificación

4. Confirmar para ejecutar la instalación del software, haga clic en "Next".

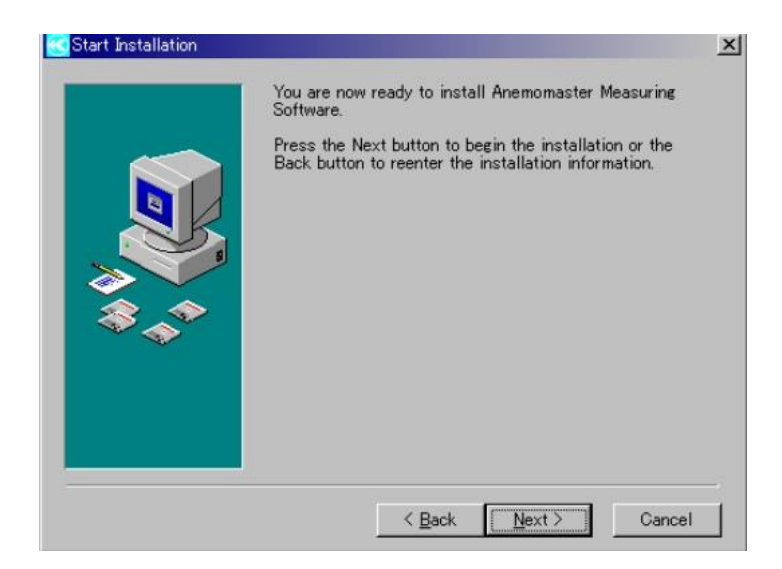

Figura 4 Confirmación de la instalación

5. Esperar el proceso de instalación.

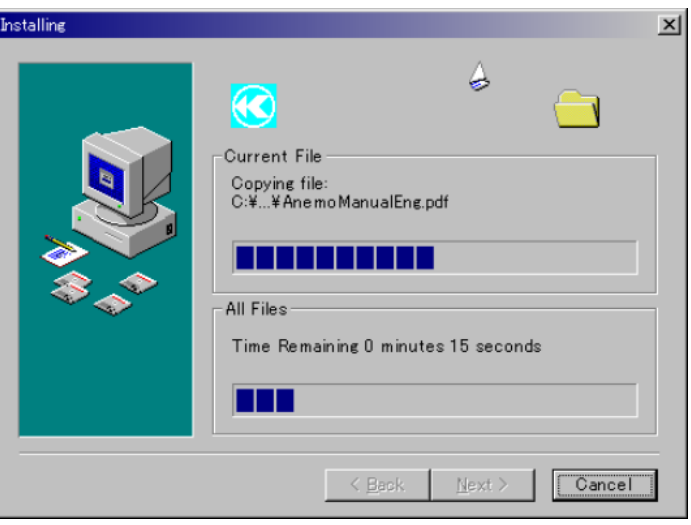

Figura 5 Descarga de archivos

6. Con la finalización correcta de la instalación, se muestra la pantalla. Ahora pude finalizar la instalación haciendo clic en "Finish"

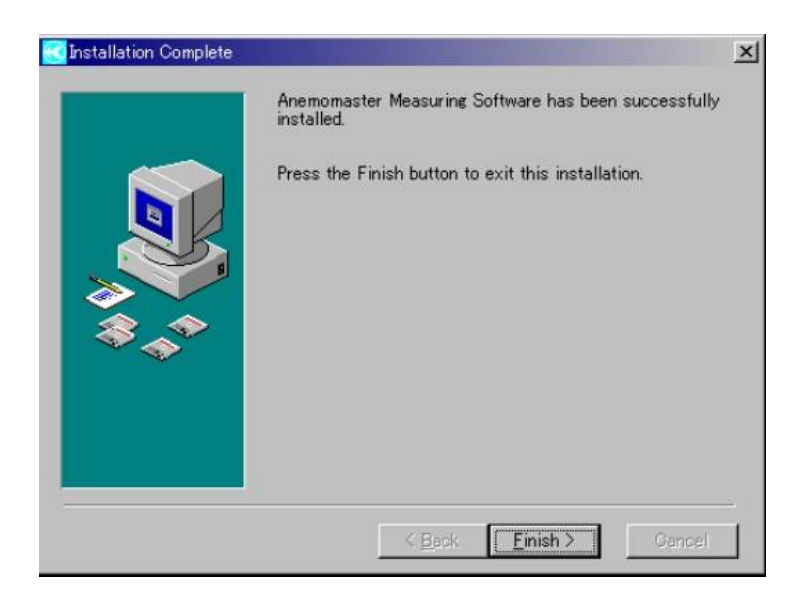

Figura 6 Finalización de la descarga.

## *Instalación del controlador del dispositivo.*

Cuando se conecte el modelo Ciclomaster, aparecerá la ventana asistente para hardware nuevo encontrado. Instale el controlador del dispositivo siguiendo el procedimiento que a continuación se muestra. Asegúrese de insertar el CD en el controlador del CD-ROM.

Para Windows 7.

1. Espere mientras se muestra el mensaje "Instalando el software del controlador del dispositivo" en la parte inferior de la pantalla.

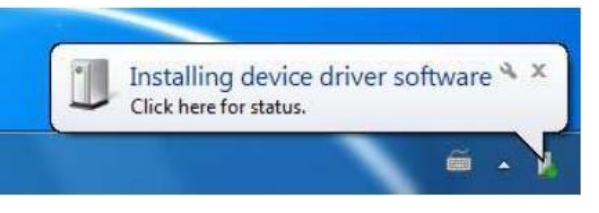

Figura 7 Mensaje de instalación del software

2. En poco tiempo, aparecerá el mensaje "El software de la unidad del dispositivo no se instaló correctamente"

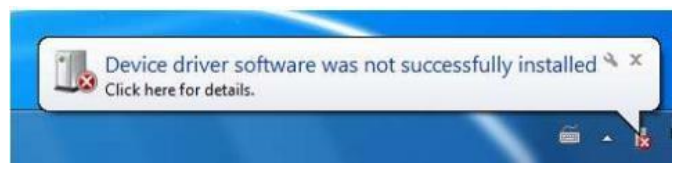

Figura 8 Software no identificado

3. Haga clic en "Inicio"- "Panel de control"- "Hardware y sonido"

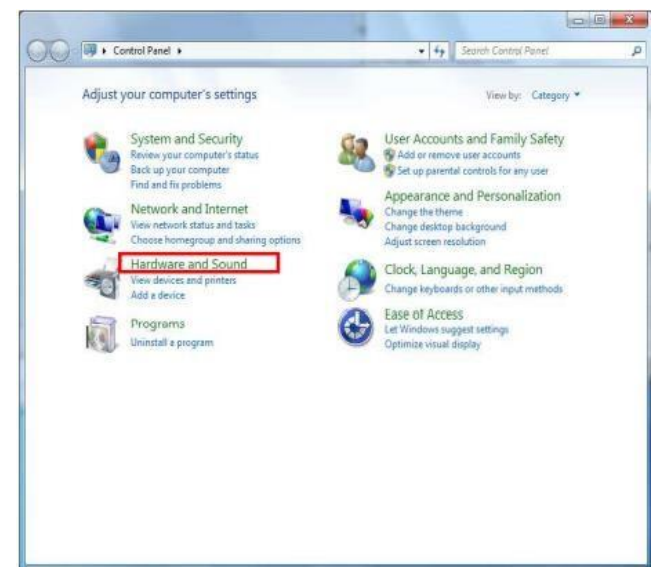

Figura 9 Configuración en panel de control

4. Haga clic en "Administrador de dispositivos"

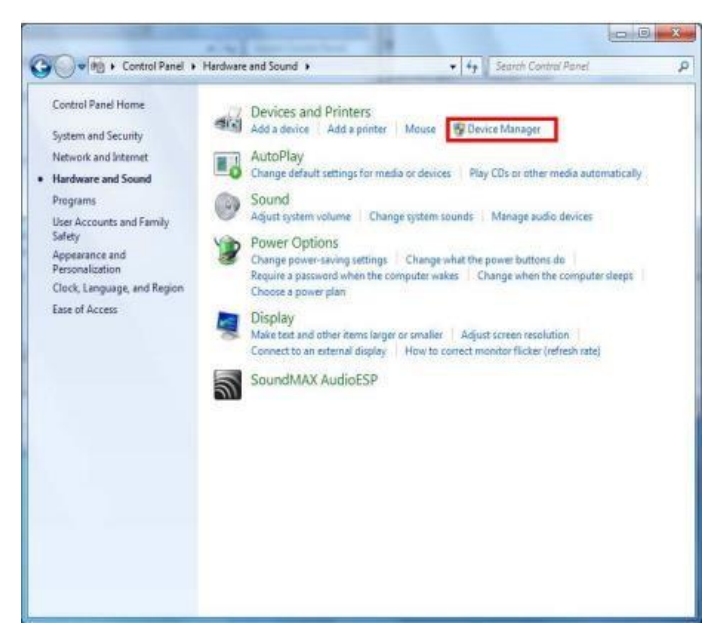

Figura 10 Configuración del administrador de dispositivos.

5. Después de abrir la ventana del administrador de dispositivos, confirme que "KANOMAX Anemo Máster Model 6015" aparece en "Otro dispositivo" y haga clic con el botón derecho en él. Resalte y haga clic en "Actualizar software de controlador"

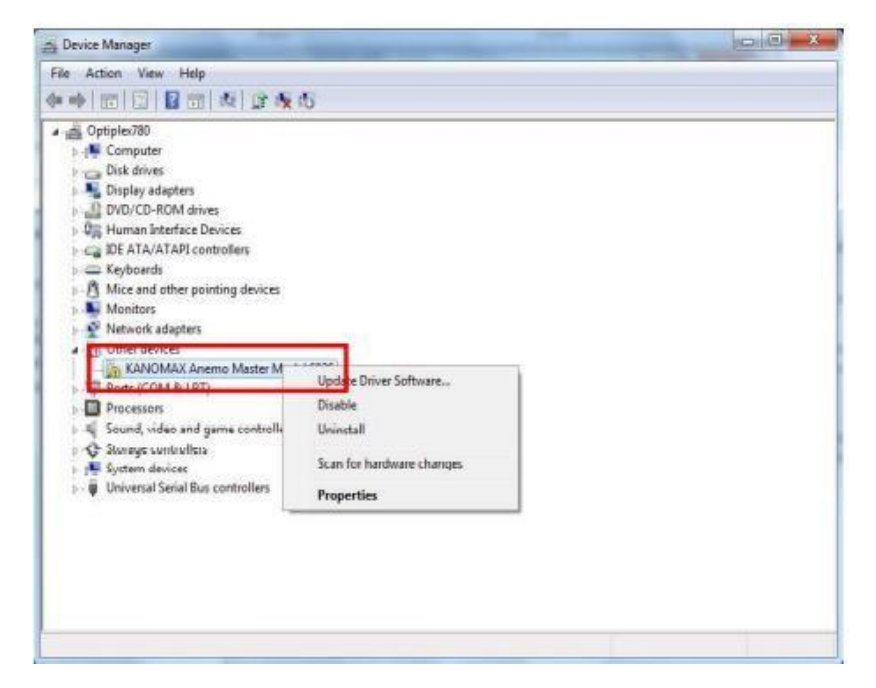

Figura 11 Instalación del dispositivo KANOMAX

6. Haga clic en "Buscar software de controlador en mi computadora"

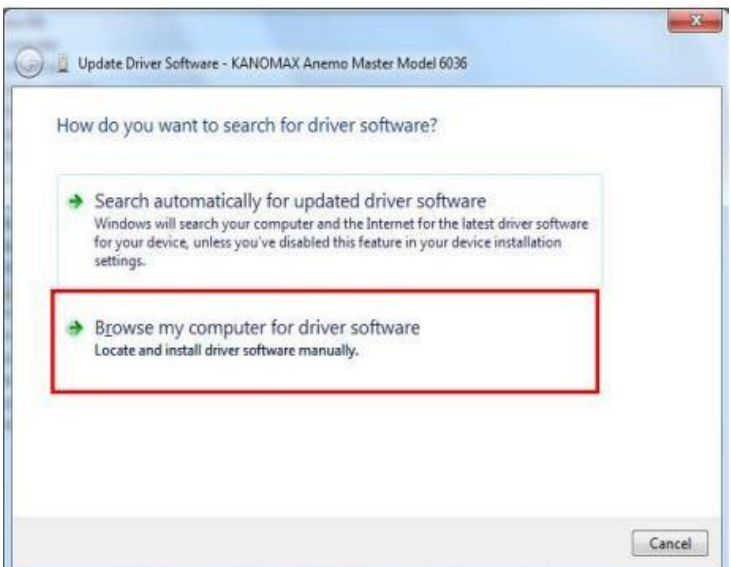

Figura 12 Búsqueda de controladores en PC

7. Escribir el nombre de la unidad de CD-ROM en el cuadro "Buscar software de controlador en esta ubicación". Haga clic en "Siguiente"

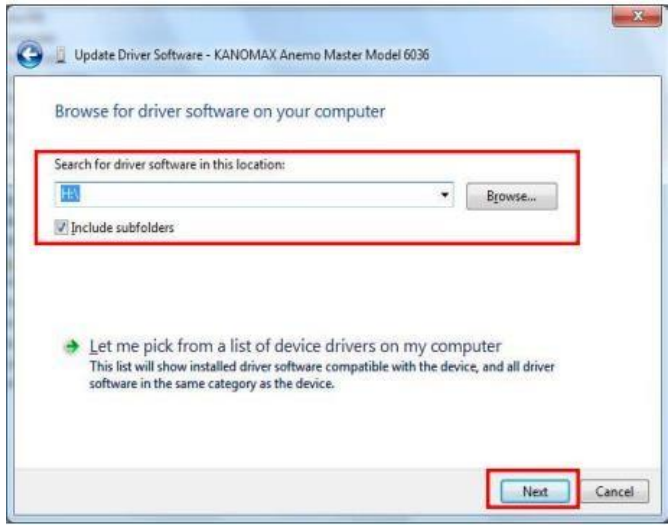

Figura 13 Localización de controladores.

8. En el cuadro de dialogo "Seguridad de Windows", haga clic en "Instalar este software de controlador de todos modos" para iniciar la instalación del controlador.

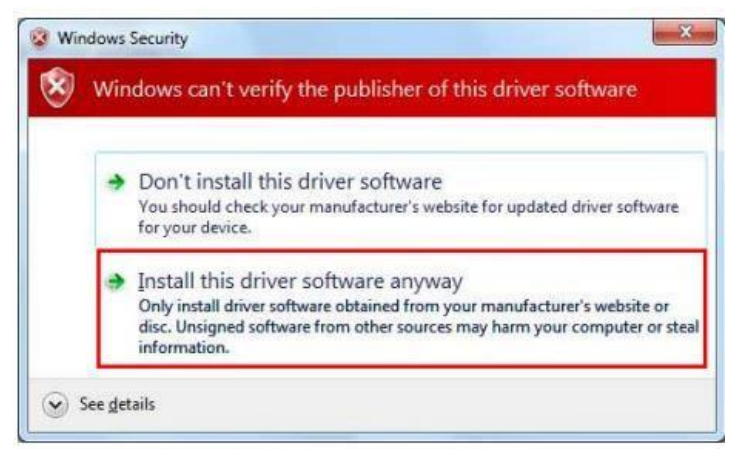

Figura 14 ventana de seguridad de windows

9. Cuando se complete la instalación como se muestra en la figura 3.42, haga clic en "Cerrar"

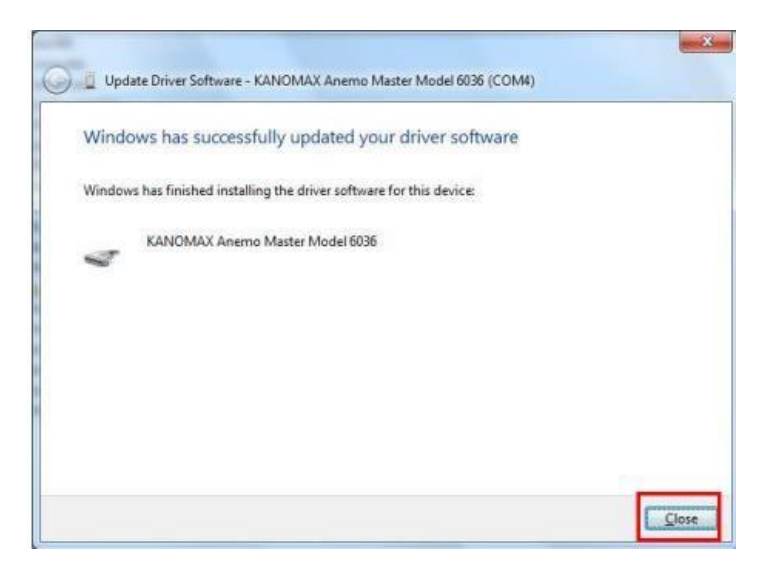

Figura 15 Finalización de la instalación

# **Inicio del programa.**

Conexión de Anemomaster a la PC

Conecte el cable de comunicación RS-232c (o USB) del cuerpo principal del Anemomaster al puerto COM (USB) de la PC, mediante el cable de comunicación RS-232C (USB).

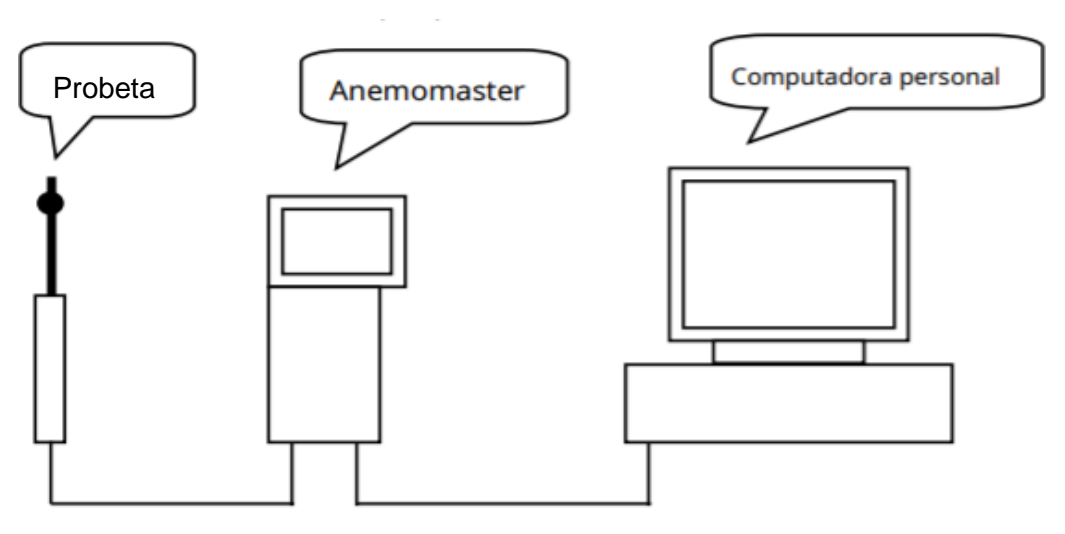

Figura 16 Conexión del Anemomaster a la PC

Configuración de parámetros para la medición del fluido*.*

Clic en configuración en la barra de menú y aparecerán 3 opciones. Seleccionar una opción y hacer clic para abrir el cuadro de dialogo para editar los parámetros.

| File | Setting Measurement Transfer |                | View Option | <b>Windows</b> | Help |
|------|------------------------------|----------------|-------------|----------------|------|
|      |                              |                |             |                |      |
|      | Anemomaster Setting          |                |             |                |      |
|      | RS232c Parameter Edit        | F <sub>2</sub> |             |                |      |

Figura 17 Cnfiguración de los parámetros de medición

1. Ajuste Anemomaster.

Número de modelo: seleccione uno de la lista desplegable, esto dependerá del modelo de anemómetro que se tenga. Para este caso de estudio se seleccionó el 6553. Modo M: indica los parámetros correspondientes, se mostrarán al Anemomaster seleccionado.

2. Configuración de parámetros RS-232C.

Puerto: seleccione el puerto COM en la PC

Baud Rate: seleccione entre 4800,9600,19200 y 38400 bps. Se selecciona el valor 19200.

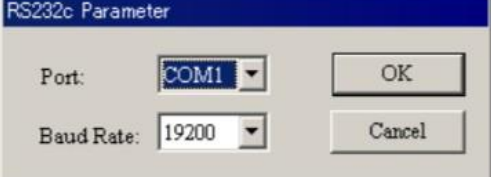

Figura 18 Selección del puerto

3. Configuración de parámetros de medición.

En este apartado se podrá realizar diferentes configuraciones con respecto a la medición, se puede establecer el número de lecturas con respecto a un tiempo dado. En esta ventana, se podrá configurar la cantidad de muestras que se requiera promediar.

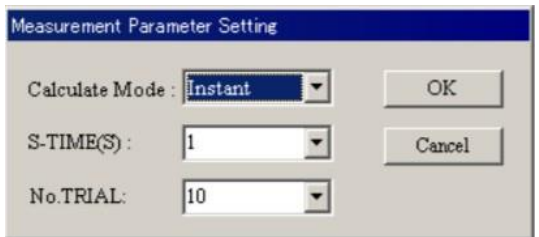

Figura 19 Configuración para las mediciones del anemómetro

# 3.10 Ajuste de distribución de aire.

La correcta distribución de aire a la entrada del intercambiador es de suma importancia para garantizar obtener una buena transferencia de calor, para lograr esto se realizó el monitoreo del flujo de aire que se le suministraba a la entrada del intercambiador. El propósito de esto es obtener una homogeneidad en el área de trabajo. Así el flujo se distribuirá por toda el área del intercambiador.

Para realizar el monitoreo de la distribución del aire, se empleó el anemómetro digital Kanomax Anemo Master modelo 6015, el cual se posiciono en puntos estratégicos para evaluar la velocidad con la que el fluido (aire) entra y sale del equipo.

#### **FACULTAD DE CIENCIAS QUÍMICAS e INGENIERÍA**

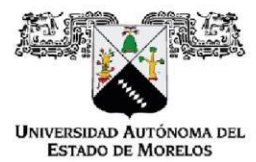

Programas educativos de calidad reconocidos por CIEES, CACEI y CONACYT SGC Certificada en la norma ISO 9001:2015

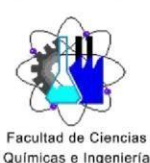

**FORMA T-4A** NOMBRAMIENTO COMITÉ REVISOR

Cuernavaca, Mor., a 13 de junio del 2023

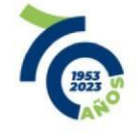

**DR. GUSTAVO URQUIZA BELTRÁN** DRA. LAURA LILIA CASTRO GÓMEZ **DR. JOSE ALFREDO ARIZA ESPINOZA DR. ERICK OMAR CASTAÑEDA MAGADÁN MTRA. MAYRA KARINA ZEZATTI FLORES PRESENTE** 

Me permito comunicarles que han sido designados integrantes del COMITÉ REVISOR del trabajo de: **TESIS** 

Titulado:

## DESARROLLO DEL CONTROL DE TEMPERATURA PARA UN INTERCAMBIADOR DE CALOR **EXPERIMENTAL**

Que presenta (el) o (la) C. CHÁVEZ RAMIREZ MANUEL ALEJANDRO

Director de tesis: DR. ERICK OMAR CASTAÑEDA MAGADAN

Para obtener el grado académico de: INGENIERIO MECÁNICO

**ATENTAMENTE** Por una humanidad culta

DRA. VIRIDIANA AYDEÉ LEÓN HERNÁNDEZ DIRECTORA

Se anexa firma electrónica

#### **DICTAMEN**

DRA. VIRIDIANA AYDEÉ LEÓN HERNÁNDEZ DIRECTORA DE LA FCQeI **PRESENTE** 

En respuesta a su amable solicitud para emitir DICTÁMEN sobre el trabajo que se menciona, me permito informarle que nuestro voto es:

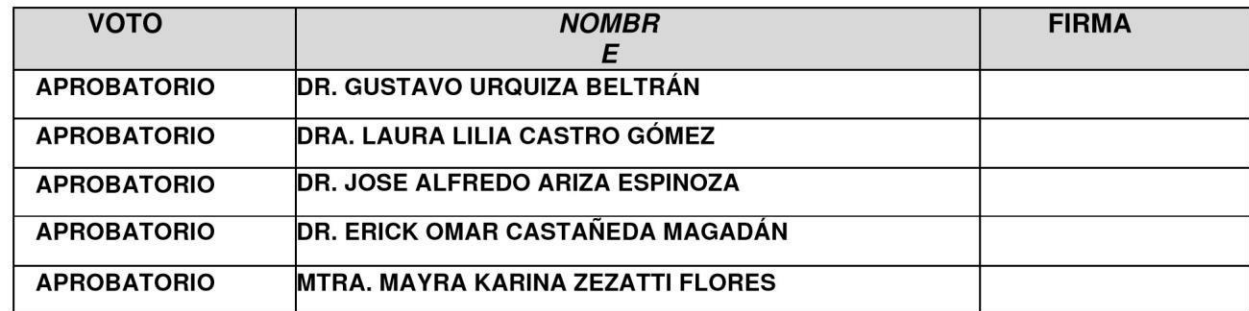

El voto del comité es aprobatorio, se anexan firmas electrónicas

VALH/ATI/srpm

Av. Universidad 1001 Col. Chamilpa, Cuernavaca Morelos, México, 62209, Tel. (777) 329 70,00, Ext. 7039/fcqei@uaem.mx

*VARATARAKARAKARAKARAKARAK* 

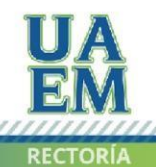

2017-2023

Una universidad de excelencia

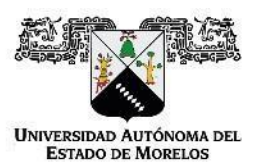

Se expide el presente documento firmado electrónicamente de conformidad con el ACUERDO GENERAL PARA LA CONTINUIDAD DEL FUNCIONAMIENTO DE LA UNIVERSIDAD AUTÓNOMA DEL ESTADO DE MORELOS DURANTE LA EMERGENCIA SANITARIA PROVOCADA POR EL VIRUS SARS-COV2 (COVID-19) emitido el 27 de abril del 2020.

El presente documento cuenta con la firma electrónica UAEM del funcionario universitario competente, amparada por un certificado vigente a la fecha de su elaboración y es válido de conformidad con los LINEAMIENTOS EN MATERIA DE FIRMA ELECTRÓNICA PARA LA UNIVERSIDAD AUTÓNOMA DE ESTADO DE MORELOS emitidos el 13 de noviembre del 2019 mediante circular No. 32.

#### Sello electrónico

#### **VIRIDIANA AYDEE LEON HERNANDEZ | Fecha:2023-08-25 19:06:15 | Firmante**

hyXBMs3NsUXZWe+0l2ljPKnVYUgHvfXWxAeE7OheZYU0oXfA5mMIopmaBIXr78a4G/8Cd/KatZwit2jTn8f3f2cvL1VdggoFt/Z1PpIGhCajnTJeUJY8KcwdTmYpz+RZIdnlLAl0VwPq RbJkVLGqKu//n07XFbkmMJLo5bq7zXoukaXcuNPTvik0sTdBtCZH69ujlsUKR0FObByTs8CF/eSQgjrCbKRmaAiF2uGgd+apnL0KSS80nET9GkS7rnWxpHwZVcIXFWZHTOyth+P XTag2TQFR99IJKWMEL7DfLa3mLQtBQiKaXu9U/uM0Z3WUp9fvY3nBN6phfWqLaewNqw==

> **Puede verificar la autenticidad del documento en la siguiente dirección electrónica o escaneando el código QR ingresando la siguiente clave:**

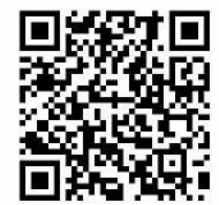

**fGWMIeBjJ**

.mx/noRepudio/JbQG2IIIQenyHOAbeFIBLb4kde9Icswj

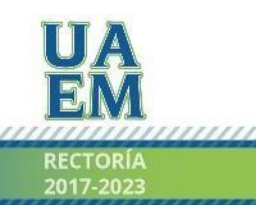

Una universidad de excelencia
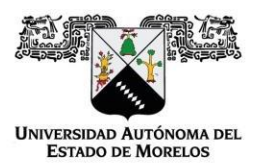

Se expide el presente documento firmado electrónicamente de conformidad con el ACUERDO GENERAL PARA LA CONTINUIDAD DEL FUNCIONAMIENTO DE LA UNIVERSIDAD AUTÓNOMA DEL ESTADO DE MORELOS DURANTE LA EMERGENCIA SANITARIA PROVOCADA POR EL VIRUS SARS-COV2 (COVID-19) emitido el 27 de abril del 2020.

El presente documento cuenta con la firma electrónica UAEM del funcionario universitario competente, amparada por un certificado vigente a la fecha de su elaboración y es válido de conformidad con los LINEAMIENTOS EN MATERIA DE FIRMA ELECTRÓNICA PARA LA UNIVERSIDAD AUTÓNOMA DE ESTADO DE MORELOS emitidos el 13 de noviembre del 2019 mediante circular No. 32.

# Sello electrónico

#### **ERICK OMAR CASTAÑEDA MAGADÁN | Fecha:2023-08-29 15:46:59 | Firmante**

HbgEpwdEmQ4bdWPH07bB/v1Xe4or+2fii40OKB9ZySo2zRAWqtjZX5EC7sJ6ddIt7/LJnVGW9ENUVihY8hG3vo/i9/Z+LrvXXeZNNHdLs3+ir8CtMVuYIZ4E+vTUatr2t7XrTnTmEl/to 76ACwImsMxwZ7h8dSw4whWKsEAcoND4Xcevgnyq26kNpLfWVT1jdzwwp8Z5KukCr59OOpZQLaQMBDPAIzpy3689h9zZKF2kqFot5vLBkYLmIOJ/+7CIBN+ujI7Plo 2Sdrpkf70L7 xa/rXOIlslnNFFaJ9ehNc7Yhzp/p0ShEfXsdsekXXN0qEW8lrmGPo1GZWoi6tNcsg==

#### **LAURA LILIA CASTRO GOMEZ | Fecha:2023-08-29 18:18:47 | Firmante**

dJRUooS/EkmT5ISg0etNAgSreUUtp7tvu5WIowgCaxcjT4Mrx21jR+s27ugOTRh0yawX3LAIgo6bg5k3nreAISDrVlGv0S7mWsAO9mu9dM1mRkzjkb4X73TKHYf7Dz+PG6FLrlnYk/ U+HvuWeA0Ejp0wgbXmqat4AixbTIpHCjPBg3zNIv6N/7Es0csjQrjPED9VZQpyhbz/KXkVDF77zbusIGl7K87KB11rrO8inACwVJc227EcGRBtOjlzOtSi2tq0cqr R5/DObPo7nSGOIQX Cl777ubxWBJWnjvMIVzlfZTRIkYwE/Zgf8sCSGDruNaATHJcayNFX9JVUTV6/FQ==

#### **GUSTAVO URQUIZA BELTRAN | Fecha:2023-08-31 10:27:33 | Firmante**

QAEa7e2GTqyWsT2ErcbFAJmh5yodM4RiJizvv8xxlloO2PjqTiwl5rP1soqXJ0zXs/0/3I9Xb3mX+9sN4rbooCAw/jSCWcLgrbpG/kI8ZD7WXKy4R5CSgOLEKSMNMlseZ8wMBHqSC G5qdw3i1wHOLhIezUMNpnf1fiMbTpSn9U4+IqC4wY/v9aMvaV4xCAPBeQuctDO+/sVEcT0jsU0kK+ZulvUT3Lep0wElut/4diUg7IhOi7Ao3yXTRQSWr6ZKz2uVVJ rO5RYU0MsOVK 3j55dvJK/Al41iqmBKgpLfNWwxit4i7u68m86+/3HM2gcEFh60on1s55pL4ZCavKK4GQ==

## **MAYRA KARINA ZEZATTI FLORES | Fecha:2023-09-05 10:21:41 | Firmante**

c0hgkkrttwRNPstnv3VCpaiWX853tH2d5YihZDw+XmaUcDnx45cqbQ3T07YI0zHakSSWI/AG9TgzRRLm7Vs2I4boUhsVorZ/3pYGwnU39aNJgShd6MHtsQJCN6Cm8Dl6dVkJhVR SJzns7MNYjFssC1GjWzNPlI378nTU6icmwMqi32XVWzafTPPU+d8csYIkF60vWSe95Wyiu/ccLZS4Rjv7HfA71XT7NZuWanSFDsbI3xw6R7iGErUF0tbgDs/CsH6D ReZgO8xVguE/ rHP5cYkNO8WrL1lo9v8zP0ey+LO8pUNfI9Hns3XtVRxnAaxp92X6dX025kGmw/oLYYjW2Q==

## **JOSE ALFREDO ARIZA ESPINOZA | Fecha:2023-09-07 01:36:02 | Firmante**

fzzm1SkEBMDUIut2Z+lfoGtld8v5IgDN4IUgZLfrQndKzfHu2BH3O0yQTDZ8XW65FoT6f2A6iaihG5ZgLLxswvRPwvJcAiIg+Wy74Nozmp7VKBgAHhTAtUyO38Ura MBuFLkPaWutG M2pwSNriUGWMFp6IsvNLWuS6VPJTSZ2/e9lU1n8C1CUOtBwNLP3G4TnoOOqWf/i2DjYRHiyFKQbvdYsv4Th1YbOimOiFZSd8clEoqxXdvkar+8LOKmrtT8j4bM0swDQG0BngP wdjbBx3V44RrosbMxuNJs31GDCBy7Tm1Ck9xc9tJiYHqGzGXsZH8BR7vFur0rlo+GVMuzYUA==

## **Puede verificar la autenticidad del documento en la siguiente dirección electrónica o**

**escaneando el código QR ingresando la siguiente clave:**

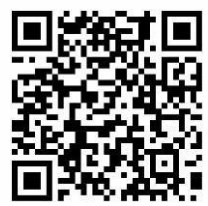

**7tY35WEkR**

https://efirma.uaem.mx/noRepudio/gVns6srMjqamIxaI0DdOfKRjOVCHbGNn

<u> KATALAHAN MANAHAN MANAHAN MANAHAN</u>

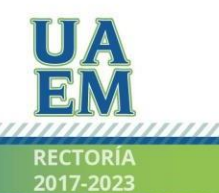

Una universidad de excelencia